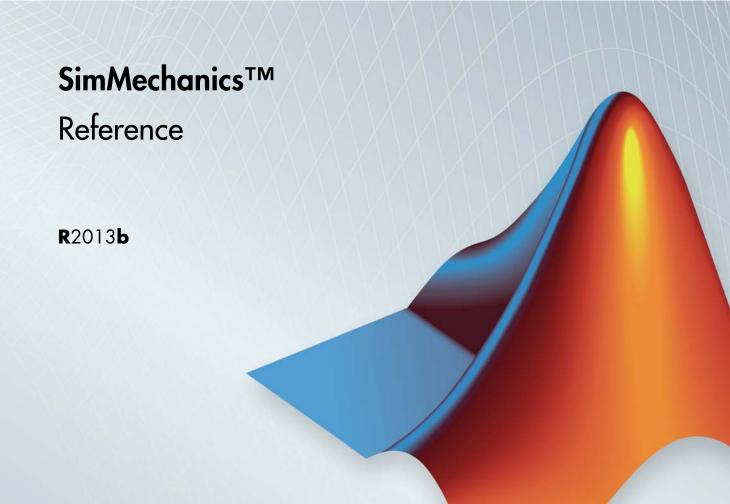

# MATLAB&SIMULINK®

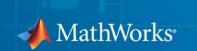

#### How to Contact MathWorks

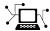

www.mathworks.com

comp.soft-sys.matlab

www.mathworks.com/contact TS.html Technical Support

Web

Newsgroup

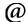

suggest@mathworks.com bugs@mathworks.com

doc@mathworks.com service@mathworks.com

info@mathworks.com

Product enhancement suggestions

Bug reports

Documentation error reports

Order status, license renewals, passcodes Sales, pricing, and general information

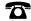

508-647-7000 (Phone)

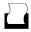

508-647-7001 (Fax)

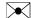

The MathWorks, Inc. 3 Apple Hill Drive Natick. MA 01760-2098

For contact information about worldwide offices, see the MathWorks Web site.

 $SimMechanics^{TM}$  Reference

© COPYRIGHT 2002-2013 by The MathWorks, Inc.

The software described in this document is furnished under a license agreement. The software may be used or copied only under the terms of the license agreement. No part of this manual may be photocopied or reproduced in any form without prior written consent from The MathWorks, Inc.

FEDERAL ACQUISITION: This provision applies to all acquisitions of the Program and Documentation by, for, or through the federal government of the United States. By accepting delivery of the Program or Documentation, the government hereby agrees that this software or documentation qualifies as commercial computer software or commercial computer software documentation as such terms are used or defined in FAR 12.212, DFARS Part 227.72, and DFARS 252.227-7014. Accordingly, the terms and conditions of this Agreement and only those rights specified in this Agreement, shall pertain to and govern the use, modification, reproduction, release, performance, display, and disclosure of the Program and Documentation by the federal government (or other entity acquiring for or through the federal government) and shall supersede any conflicting contractual terms or conditions. If this License fails to meet the government's needs or is inconsistent in any respect with federal procurement law, the government agrees to return the Program and Documentation, unused, to The MathWorks, Inc.

#### **Trademarks**

MATLAB and Simulink are registered trademarks of The MathWorks, Inc. See www.mathworks.com/trademarks for a list of additional trademarks. Other product or brand names may be trademarks or registered trademarks of their respective holders.

MathWorks products are protected by one or more U.S. patents. Please see www.mathworks.com/patents for more information.

#### **Revision History**

| March 2012     | Online only | New for Version 4.0 (Release R2012a)     |
|----------------|-------------|------------------------------------------|
| September 2012 | Online only | Revised for Version 4.1 (Release R2012b) |
| March 2013     | Online only | Revised for Version 4.2 (Release R2013a) |
| September 2013 | Online only | Revised for Version 4.3 (Release R2013b) |

# Blocks—Alphabetical List

|   | - |   |  |
|---|---|---|--|
| , |   | ı |  |
|   |   | ı |  |
|   |   | ı |  |

| _ | " |
|---|---|
| 4 | • |
|   | - |

| SimMechanics Pane: General                 | 2-2  |
|--------------------------------------------|------|
| SimMechanics Pane Overview                 | 2-2  |
| SimMechanics Pane: Diagnostics             | 2-3  |
| Invalid visual properties                  | 2-4  |
| Repeated vertices in a cross-section       | 2-5  |
| Unconnected frame port                     | 2-6  |
| Redundant block                            | 2-7  |
| Conflicting reference frames               | 2-8  |
| Rigidly constrained block                  | 2-9  |
| Unsatisfied high priority state targets    | 2-10 |
| Overspecified targets in kinematic loops   | 2-11 |
| SimMechanics Pane: Explorer                | 2-12 |
| Open Mechanics Explorer on model update or | 4-14 |
| simulation                                 | 9_19 |

# **SimMechanics Visualization**

# **3**

| Visualization with Mechanics Explorer                 |  |
|-------------------------------------------------------|--|
| Introduction to Mechanics Explorer                    |  |
| Visualization Requirements                            |  |
| Configure Mechanics Explorer for Automatic Start-Up . |  |
| Open Mechanics Explorer                               |  |

| Menu and Tool Bars                                | 3-8  |
|---------------------------------------------------|------|
| Menu Bar                                          | 3-8  |
| Toolbar                                           | 3-9  |
| Tree View and Property Panes                      | 3-12 |
| Introduction to Tree View and Property Panes      | 3-12 |
| Browse Model                                      | 3-12 |
| Animation Toolstrip                               | 3-15 |
| Requirements for Animation Recording and Playback | 3-15 |
| How Animation and Playback Work                   | 3-15 |
| · · · · · · · · · · · · · · · · · · ·             | 3-16 |
| Play Control Buttons                              |      |
| Slider and Loop Controls                          | 3-16 |
| Playback Speed Control                            | 3-17 |
| Playback Time Counter                             | 3-18 |

# $Functions - Alphabetical\ List$

4

# Blocks—Alphabetical List

# **6-DOF Joint**

**Purpose** 

Joint with one spherical and three prismatic primitives

Library

Joints

Description

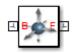

This block represents a joint with three translational and three rotational degrees of freedom. Three prismatic primitives provide the three translational degrees of freedom. One spherical primitive provides the three rotational degrees of freedom. This primitive represents 3–D rotation as a concurrent rotation about the three base frame axes. It is not susceptible to gimbal lock.

During simulation, joint motion occurs as a translation-rotation sequence. The follower frame origin first translates with respect to the base frame. Then, using the follower frame origin as a pivot, the follower frame rotates with respect to the base frame. Translation occurs sequentially along the three base frame axes, in the order X, Y, Z. Rotation occurs concurrently about the three base frame axes.

A set of ptional state targets guide assembly for each joint primitive. Targets include position and velocity at time zero. A priority level sets the relative importance of the state targets. If two targets are incompatible, the priority level determines which of the targets to meet. In models with motion-actuated joints, the motion input signal takes precedence over the joint state targets, dictating the model configuration at simulation time zero.

Internal mechanics account for energy storage and dissipation in each joint primitive. Joint springs act as energy storage elements. Joint dampers act as energy dissipation elements. Springs and dampers are strictly linear.

Each joint primitive has a set of optional actuation and sensing ports. Actuation ports accept physical signal inputs that drive the joint primitives. These inputs can be forces and torques or a desired joint trajectory. Sensing ports provide physical signal outputs that measure joint primitive motion as well as actuation forces and torques. Actuation modes and sensing types vary with joint primitive.

# Dialog Box and Parameters

Expandable sections provide parameters and options for the different joint primitives. These primitives are the basic elements of a joint block. They can be of three types: Revolute, Prismatic, or Spherical. Joint blocks can have all, some, or none of these joint primitives. For example, the Weld joint block has none.

The expandable sections are hierarchical. The top level of an expandable section identifies joint primitive type and axis, e.g., **X Prismatic Primitive (Px)**. Within a joint primitive section are four parameter groups. These contain parameters and options for a joint primitive's initial state, internal mechanics, actuation, and sensing.

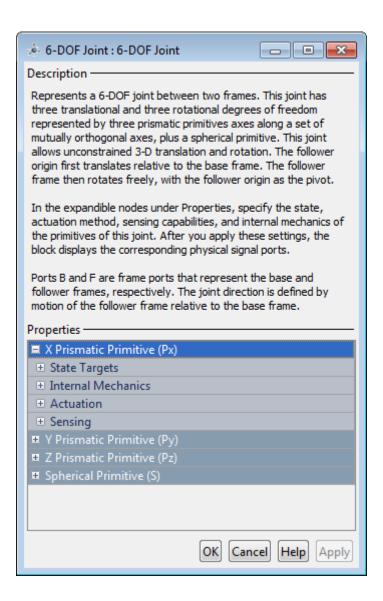

# **Prismatic Primitive: State Targets**

Specify the prismatic primitive state targets and their priority levels. A state target is the desired value for one of the joint state parameters—position and velocity. The priority level is the relative importance of a state target. It determines how precisely the target must be met. Use the Model Report tool in Mechanics Explorer to check the assembly status for each joint state target.

# **Specify Position Target**

Select this option to specify the desired joint primitive position at time zero. This is the relative position, measured along the joint primitive axis, of the follower frame origin with respect to the base frame origin. The specified target is resolved in the base frame. Selecting this option exposes priority and value fields.

## **Specify Velocity Target**

Select this option to specify the desired joint primitive velocity at time zero. This is the relative velocity, measured along the joint primitive axis, of the follower frame origin with respect to the base frame origin. It is resolved in the base frame. Selecting this option exposes priority and value fields.

# **Priority**

Select state target priority. This is the importance level assigned to the state target. If all state targets cannot be simultaneously satisfied, the priority level determines which targets to satisfy first and how closely to satisfy them. This option applies to both position and velocity state targets.

| Priority Level    | Description                        |
|-------------------|------------------------------------|
| High (desired)    | Satisfy state target precisely     |
| Low (approximate) | Satisfy state target approximately |

**Note** During assembly, high-priority targets behave as exact guides. Low-priority targets behave as rough guides.

## Value

Enter the state target numerical value. The default is 0. Select or enter a physical unit. The default is m for position and m/s for velocity.

## **Prismatic Primitive: Internal Mechanics**

Specify the prismatic primitive internal mechanics. Internal mechanics include linear spring forces, accounting for energy storage, and damping forces, accounting for energy dissipation. You can ignore internal mechanics by keeping spring stiffness and damping coefficient values at 0.

## **Equilibrium Position**

Enter the spring equilibrium position. This is the distance between base and follower frame origins at which the spring force is zero. The default value is 0. Select or enter a physical unit. The default is m.

# **Spring Stiffness**

Enter the linear spring constant. This is the force required to displace the joint primitive by a unit distance. The default is 0. Select or enter a physical unit. The default is N/m.

# **Damping Coefficient**

Enter the linear damping coefficient. This is the force required to maintain a constant joint primitive velocity between base and follower frames. The default is 0. Select or enter a physical unit. The default is N/(m/s).

# **Prismatic Primitive: Actuation**

Specify actuation options for the prismatic joint primitive. Actuation modes include **Force** and **Motion**. Selecting Provided by Input from the drop-down list for an actuation mode adds the corresponding

physical signal port to the block. Use this port to specify the input signal. Actuation signals are resolved in the base frame.

# Force

Select an actuation force setting. The default setting is None.

| Actuation Force Setting | Description                                                                                                    |  |
|-------------------------|----------------------------------------------------------------------------------------------------|--|
| None                    | No actuation force.                                                                                                    |  |
| Provided by Input       | Actuation force from physical signal input. The signal provides the force acting on the follower frame with respect to the base frame along the joint primitive axis. An equal and opposite force acts on the base frame. |  |
| Automatically computed  | Actuation force from automatic calculation. SimMechanics <sup>TM</sup> computes and applies the actuation force based on model dynamics.                                                                                  |  |

## Motion

Select an actuation motion setting. The default setting is  ${\tt Automatically\ Computed}.$ 

| Actuation Motion Setting | Description                                                                                                    |
|--------------------------|----------------------------------------------------------------------------------------------------|
| Provided by Input        | Joint primitive motion from<br>physical signal input. The<br>signal provides the desired<br>trajectory of the follower frame<br>with respect to the base frame<br>along the joint primitive axis. |
| Automatically computed   | Joint primitive motion from automatic calculation. SimMechanics computes and applies the joint primitive motion based on model dynamics.                                                          |

# **Prismatic Primitive: Sensing**

Select the variables to sense in the prismatic joint primitive. Selecting a variable exposes a physical signal port that outputs the measured quantity as a function of time. Each quantity is measured for the follower frame with respect to the base frame. It is resolved in the base frame. You can use the measurement signals for analysis or as input in a control system.

## Position

Select this option to sense the relative position of the follower frame origin with respect to the base frame origin along the joint primitive axis.

#### Velocity

Select this option to sense the relative velocity of the follower frame origin with respect to the base frame origin along the joint primitive axis.

#### Acceleration

Select this option to sense the relative acceleration of the follower frame origin with respect to the base frame origin along the joint primitive axis.

## **Actuator Force**

Select this option to sense the actuation force acting on the follower frame with respect to the base frame along the joint primitive axis.

# **Spherical Primitive: State Targets**

Specify the spherical primitive state targets and their priority levels. A state target is the desired value for one of the joint state parameters—position and velocity. The priority level is the relative importance of a state target. It determines how precisely the target must be met. Use the Model Report tool in Mechanics Explorer to check the assembly status for each joint state target.

## **Specify Position Target**

Select this option to specify the desired joint primitive position at time zero. This is the relative rotation of the follower frame with respect to the base frame. It is resolved in the base frame. Selecting this option exposes priority and value fields.

# **Priority**

Select state target priority. This is the importance level assigned to the state target. If all state targets cannot be simultaneously satisfied, the priority level determines which targets to satisfy first and how closely to satisfy them. This option applies to both position and velocity state targets.

| Priority Level    | Description                        |  |
|-------------------|------------------------------------|--|
| High (desired)    | Satisfy state target precisely     |  |
| Low (approximate) | Satisfy state target approximately |  |

**Note** During assembly, high-priority targets behave as exact guides. Low-priority targets behave as rough guides.

# Value

Select a method to specify the joint primitive state target.

| Method         | Description                                                                                           |
|----------------|----------------------------------------------------------------------------------------------------|
| None           | Make base and follower frames coincident. This method requires no parameters.                         |
| Aligned Axes   | Align two pairs of base-follower frame axes.                                                          |
| Standard Axis  | Apply to the follower frame a rotation angle about a standard base frame axis (X, Y, or Z).           |
| Arbitrary Axis | Apply to the follower frame a rotation angle about a general axis [X Y Z] resolved in the base frame. |

# Aligned Axes

Select two pairs of base-follower frame axes.

| Parameter | Description                                                                                      |
|-----------|--------------------------------------------------------------------------------------------------|
| Pair 1    | First pair of base-follower frame axes to align.                                                 |
| Pair 2    | Second pair of base-follower frame axes to align. Axis choices depend on Pair 1 axis selections. |

# Standard Axis

Select a standard rotation axis, resolved in the base frame, and specify the follower frame rotation angle.

| Parameter | Description                                                                           |
|-----------|---------------------------------------------------------------------------------------|
| Axis      | Standard rotation axis (X, Y, or Z) resolved in the base frame.                       |
| Angle     | Follower frame rotation angle about the rotation axis with respect to the base frame. |

## Arbitrary Axis

Select a general 3-D rotation axis, resolved in the base frame, and specify the follower frame rotation angle.

| Parameter | Description                                                                           |
|-----------|---------------------------------------------------------------------------------------|
| Axis      | General rotation axis [X Y Z] resolved in the base frame.                             |
| Angle     | Follower frame rotation angle about the rotation axis with respect to the base frame. |

# **Specify Velocity Target**

Select this option to specify the desired joint primitive velocity at time zero. This is the relative angular velocity of the follower frame with respect to the base frame. It is resolved in the base frame. Selecting this option exposes priority and value fields. The priority field is identical to that used for the position state target.

## Value

Enter a three element vector with the angular velocity components of the follower frame with respect to the base frame. Select a physical unit. The default is deg/s (degree/second).

### **Resolution Frame**

From the drop-down list, select a resolution frame. This is the frame in which the state target is resolved. It identifies the axes the velocity vector components apply to. The default is Follower.

# **Spherical Primitive: Internal Mechanics**

Specify the spherical primitive internal mechanics. This includes linear spring and damping forces, accounting for energy storage and dissipation, respectively. To ignore internal mechanics, keep spring stiffness and damping coefficient values at the default value of 0.

# **Equilibrium Position**

Select a method to specify the spring equilibrium position. The equilibrium position is the rotation angle between base and follower port frames at which the spring torque is zero.

| Method         | Description                                                                                           |
|----------------|----------------------------------------------------------------------------------------------------|
| None           | Make base and follower frames coincident. This method requires no parameters.                         |
| Aligned Axes   | Align two pairs of base-follower frame axes.                                                          |
| Standard Axis  | Apply to the follower frame a rotation angle about a standard base frame axis (X, Y, or Z).           |
| Arbitrary Axis | Apply to the follower frame a rotation angle about a general axis [X Y Z] resolved in the base frame. |

# Aligned Axes

Select two pairs of base-follower frame axes.

| Parameter | Description                                                                                             |
|-----------|----------------------------------------------------------------------------------------------------|
| Pair 1    | First pair of base-follower frame axes to align.                                                        |
| Pair 2    | Second pair of base-follower frame axes to align. Axis choices depend on <b>Pair 1</b> axis selections. |

## Standard Axis

Select a standard rotation axis, resolved in the base frame, and specify the follower frame rotation angle.

| Parameter | Description                                                                           |
|-----------|---------------------------------------------------------------------------------------|
| Axis      | Standard rotation axis (X, Y, or Z) resolved in the base frame.                       |
| Angle     | Follower frame rotation angle about the rotation axis with respect to the base frame. |

### Arbitrary Axis

Select a general 3-D rotation axis, resolved in the base frame, and specify the follower frame rotation angle.

| Parameter | Description                                                                           |
|-----------|---------------------------------------------------------------------------------------|
| Axis      | General rotation axis [X Y Z] resolved in the base frame.                             |
| Angle     | Follower frame rotation angle about the rotation axis with respect to the base frame. |

# **Spring Stiffness**

Enter the linear spring constant. This is the torque required to displace the joint primitive by a unit angle. The term linear refers

to the mathematical form of the spring equation. The default is 0. Select a physical unit. The default is N\*m/deg.

## **Damping Coefficient**

Enter the linear damping coefficient. This is the torque required to maintain a constant joint primitive angular velocity between base and follower frames. The default is 0. Select a physical unit. The default is N\*m/(deg/s).

# **Spherical Primitive: Actuation**

Specify actuation options for the spherical joint primitive. Actuation modes include **Torque** only. Selecting a torque input adds the corresponding physical signal port to the block. Use this port to specify the actuation torque signal.

## **Torque**

Select a source for the actuation torque. The default setting is None.

| <b>Actuation Torque Setting</b> | Description                                                                                                    |
|---------------------------------|----------------------------------------------------------------------------------------------------|
| None                            | Apply no actuation torque.                                                                                                    |
| Provided by Input               | Apply an actuation torque based on a physical signal. The signal specifies the torque acting on the follower frame with respect to the base frame. An equal and opposite torque acts on the base frame. Selecting this option exposes additional parameters. |

# Torque (X), Torque (Y), Torque (Z)

Select to actuate the spherical joint primitive about each standard Cartesian axis (X, Y, Z) separately. The block exposes the corresponding physical signal ports. Use these ports to specify the actuation torque signals. The signals must be scalar values.

## Torque (XYZ)

Select to actuate the spherical joint primitive about an arbitrary axis [X Y Z]. The block exposes the corresponding physical signal port. Use this port to specify the actuation torque signal. The signal must be a 3-D vector.

## Frame

Select the frame to resolve the actuation torque signal in. The axes of this frame establish the directions of the X, Y, and Z torque components. The default setting is Base.

# **Spherical Primitive: Sensing**

Select the motion variables to sense in the spherical joint primitive. The block adds the corresponding physical signal ports. Use these ports to output the numerical values of the motion variables.

The block measures each motion variable for the follower frame with respect to the base frame. It resolves that variable in the resolution frame that you select from the **Frame** drop-down list.

| Motion Variables                            | Description                                                                                                    |  |
|---------------------------------------------|----------------------------------------------------------------------------------------------------|--|
| Position                                    | Quaternion describing follower frame rotation with respect to base frame. The quaternion coefficients are $ \frac{\emptyset}{\mathbb{C}\cos\frac{\theta}{2}}, n_x \sin\frac{\theta}{2}, n_y \sin\frac{\theta}{2}, n_z \sin\frac{\theta}{2}, n_z \sin\frac{\theta}{2} $ The measurement is the same in all measurement frames. |  |
| Velocity (X), Velocity (Y),<br>Velocity (Z) | Angular velocity components about X, Y, and Z axes.                                                                                                    |  |
| Velocity                                    | 3–D angular velocity vector with components about X, Y, and Z axes.                                                                                                    |  |

| Motion Variables                                     | Description                                                             |
|------------------------------------------------------|-------------------------------------------------------------------------|
| Acceleration (X), Acceleration (Y), Acceleration (Z) | Angular acceleration components about X, Y, and Z axes.                 |
| Acceleration                                         | 3–D angular acceleration vector with components about X, Y, and Z axes. |

#### Frame

Select the frame to resolve the measurement in. The axes of this frame establish the directions of X, Y, and Z vector components. The default setting is Base.

# **Ports**

The block contains frame ports B and F, representing base and follower frames, respectively. Selecting actuation or sensing options from the dialog box exposes additional physical signal ports. Use the ports to input an actuation signal or to output the chosen sensing parameter.

A unique label identifies the actuation or sensing component associated with a port. This label can contain one or two letters. The first letter identifies the actuation or sensing parameter, applied to or measured from the follower frame. The second letter identifies the axis for that parameter, resolved in the base frame. This letter can be x, y, or z.

The table describes the first letters in the port labels for this block.

| Port Label | Description | Туре            | Input/Output                                                                                            |
|------------|-------------|-----------------|----------------------------------------------------------------------------------------------------|
| f          | Force       | Actuation input | Scalar if<br>associated with<br>an axis (e.g. fx).<br>Three-element<br>vector<br>otherwise (e.g.<br>f). |
| t          | Torque      | Actuation input | Scalar if associated with                                                                               |

| Port Label | Description         | Туре           | Input/Output                                                                          |
|------------|---------------------|----------------|---------------------------------------------------------------------------------------|
|            |                     |                | an axis (e.g. tx). Three-element vector otherwise (e.g. t).                           |
| p          | Position            | Sensing output | Scalar if associated with an axis (e.g. px). Three-element vector otherwise (e.g. p). |
| v          | Velocity            | Sensing output | Scalar if associated with an axis (e.g. vx). Three-element vector otherwise (e.g. v). |
| a          | Acceleration        | Sensing output | Scalar if associated with an axis (e.g. ax). Three-element vector otherwise (e.g. a). |
| Q          | Quaternion rotation | Sensing output | Four-element vector                                                                   |

| Port Label | Description          | Туре           | Input/Output                                                                                               |
|------------|----------------------|----------------|----------------------------------------------------------------------------------------------------|
| W          | Angular<br>velocity  | Sensing output | Scalar if<br>associated<br>with an axis<br>(e.g. wx).<br>Three-element<br>vector<br>otherwise (e.g.<br>w). |
| b          | Angular acceleration | Sensing output | Scalar if associated with an axis (e.g. bx). Three-element vector otherwise (e.g. b).                      |

# **See Also**

Bushing Joint | Prismatic Joint | Spherical Joint

# **Concepts**

- "Sensing Spatial Relationships"
- "Measurement Frames"
- "Actuating and Sensing with Physical Signals"

# **Angle Constraint**

**Purpose** Constraint that maintains a fixed angle between the Z axes of two

frames

**Library** Constraints

**Description** 

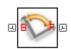

This block represents a fixed angle between the Z-axes of the base and follower frames. This constraint allows the base and follower frames to translate and rotate with respect to each other, with the requirement that their Z axes maintain the angle that you specify. Use this constraint in conjunction with joint blocks.

The dialog box provides three predefined angle constraints. These include parallel (0), anti-parallel (180), and perpendicular (90) constraints. A General option allows you to specify other constraint angles. By definition, the constraint angle falls in the range 0 180.

# **Angle Constraint**

# Dialog Box and Parameters

The dialog box contains a **Properties** area with angle constraint options and parameters.

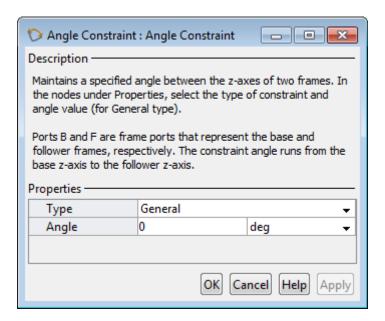

# **Type**

Select the method to use to specify the angle constraint. The default method is General.

| Туре          | Description                                                  |
|---------------|--------------------------------------------------------------|
| Parallel      | Align base and follower frame<br>+Z axes                     |
| Anti-Parallel | Align the base frame +Z axis with the follower frame -Z axis |

| Туре          | Description                                                          |
|---------------|----------------------------------------------------------------------|
| Perpendicular | Make base and follower frame Z axes mutually orthogonal              |
| General       | Maintain base and follower frame Z axes at an angle that you specify |

# Constraint Angle

Using the Angle Constraint block, you can fix the angle between the Z-axes of the Base and Follower port frames. The intersection of the two port frame Z-axes defines the vertex about which the constraint angle is defined. Mathematically, the constraint angle between the two axes follows from the scalar product of the associated basis vectors, with vector components taken with respect to a common reference frame:

$$\cos\theta = \frac{{}^{B}\check{e}_{z} {}^{F}\check{e}_{z}}{\left|{}^{B}\check{e}_{z}\right|\left|{}^{F}\check{e}_{z}\right|}$$

In agreement with the definition, any two angles possessing the same cosine value represent the same constraint angle. For example, 45 deg and 315 deg represent the same constraint angle (cos (45 deg) = cos (315 deg) = 1/sqrt(2)). As a general rule, you can represent every constraint angle with a numerical value contained in the interval [0, 180] deg.

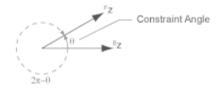

It is possible to constrain the angle between the two port frame Z-axes while varying the angle between the X- and Y-axes. The set of all possible rotations consistent with the constraint angle describes a conical surface whose center line coincides with the Z-axis of the Base port frame. Model topology, as well as joints and other kinematic

# **Angle Constraint**

constraints, can act to reduce the set of allowed rotations between the two constrained port frames.

# Degrees of Freedom Between Constrained Frames

The Angle Constraint block eliminates a single rotational degree of freedom between the two port frames. In the absence of other joints and constraints in the kinematic loop, the two port frames retain three translational and two rotational degrees of freedom with respect to each other. The large number of degrees of freedom between the port frames can produce unexpected assembly results when the Angle Constraint block is used as the sole constraint in a model. You can further constrain the port frames by adding Joint and Constraint blocks between appropriate frames.

# Constraint Consistency Requirement

The angle constraint must not conflict with joints and other constraints present in the same kinematic loop. For example, any angle constraint which violates the requirement that the Z-axes of the two port frames of a Revolute Joint block remain parallel at all times results in assembly and simulation errors.

# **Ports**

The block contains frame ports B and F, representing base and follower frames, respectively.

# See Also

Distance Constraint

**Purpose** 

Joint with one prismatic and three revolute primitives

Library

Joints

# **Description**

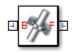

This block represents a joint with one translational and three rotational degrees of freedom. One prismatic primitive provides the translational degree of freedom. Three revolute primitives provide the three rotational degrees of freedom. This joint is susceptible to gimbal lock.

During simulation, joint motion occurs as a translation-rotation sequence. The follower frame origin first translates with respect to the base frame. Then, using the follower frame origin as a pivot, the follower frame rotates with respect to the base frame. Translation occurs sequentially along the Z axis of the base frame. Rotation occurs sequentially about the three base frame axes, in the order X, Y, Z.

A set of ptional state targets guide assembly for each joint primitive. Targets include position and velocity at time zero. A priority level sets the relative importance of the state targets. If two targets are incompatible, the priority level determines which of the targets to meet. In models with motion-actuated joints, the motion input signal takes precedence over the joint state targets, dictating the model configuration at simulation time zero.

Internal mechanics account for energy storage and dissipation in each joint primitive. Joint springs act as energy storage elements. Joint dampers act as energy dissipation elements. Springs and dampers are strictly linear.

Each joint primitive has a set of optional actuation and sensing ports. Actuation ports accept physical signal inputs that drive the joint primitives. These inputs can be forces and torques or a desired joint trajectory. Sensing ports provide physical signal outputs that measure joint primitive motion as well as actuation forces and torques. Actuation modes and sensing types vary with joint primitive.

# **Bearing Joint**

# Dialog Box and Parameters

Expandable sections provide parameters and options for the different joint primitives. These primitives are the basic elements of a joint block. They can be of three types: Revolute, Prismatic, or Spherical. Joint blocks can have all, some, or none of these joint primitives. For example, the Weld joint block has none.

The expandable sections are hierarchical. The top level of an expandable section identifies joint primitive type and axis, e.g., **X Prismatic Primitive (Px)**. Within a joint primitive section are four parameter groups. These contain parameters and options for a joint primitive's initial state, internal mechanics, actuation, and sensing.

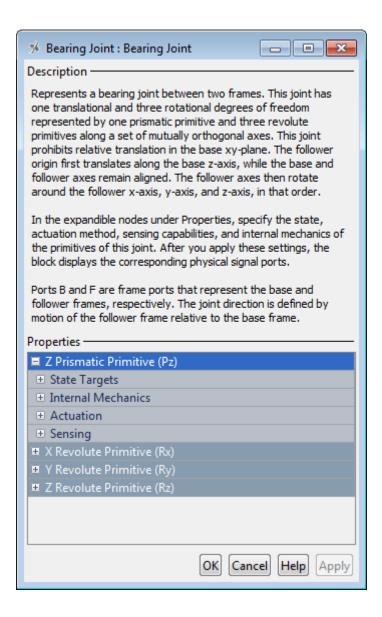

# **Prismatic Primitive: State Targets**

Specify the prismatic primitive state targets and their priority levels. A state target is the desired value for one of the joint state parameters—position and velocity. The priority level is the relative importance of a state target. It determines how precisely the target must be met. Use the Model Report tool in Mechanics Explorer to check the assembly status for each joint state target.

## **Specify Position Target**

Select this option to specify the desired joint primitive position at time zero. This is the relative position, measured along the joint primitive axis, of the follower frame origin with respect to the base frame origin. The specified target is resolved in the base frame. Selecting this option exposes priority and value fields.

## **Specify Velocity Target**

Select this option to specify the desired joint primitive velocity at time zero. This is the relative velocity, measured along the joint primitive axis, of the follower frame origin with respect to the base frame origin. It is resolved in the base frame. Selecting this option exposes priority and value fields.

# **Priority**

Select state target priority. This is the importance level assigned to the state target. If all state targets cannot be simultaneously satisfied, the priority level determines which targets to satisfy first and how closely to satisfy them. This option applies to both position and velocity state targets.

| Priority Level    | Description                        |
|-------------------|------------------------------------|
| High (desired)    | Satisfy state target precisely     |
| Low (approximate) | Satisfy state target approximately |

**Note** During assembly, high-priority targets behave as exact guides. Low-priority targets behave as rough guides.

#### Value

Enter the state target numerical value. The default is 0. Select or enter a physical unit. The default is m for position and m/s for velocity.

## **Prismatic Primitive: Internal Mechanics**

Specify the prismatic primitive internal mechanics. Internal mechanics include linear spring forces, accounting for energy storage, and damping forces, accounting for energy dissipation. You can ignore internal mechanics by keeping spring stiffness and damping coefficient values at 0.

## **Equilibrium Position**

Enter the spring equilibrium position. This is the distance between base and follower frame origins at which the spring force is zero. The default value is 0. Select or enter a physical unit. The default is m.

# **Spring Stiffness**

Enter the linear spring constant. This is the force required to displace the joint primitive by a unit distance. The default is 0. Select or enter a physical unit. The default is N/m.

# **Damping Coefficient**

Enter the linear damping coefficient. This is the force required to maintain a constant joint primitive velocity between base and follower frames. The default is 0. Select or enter a physical unit. The default is N/(m/s).

## **Prismatic Primitive: Actuation**

Specify actuation options for the prismatic joint primitive. Actuation modes include **Force** and **Motion**. Selecting Provided by Input from the drop-down list for an actuation mode adds the corresponding

# **Bearing Joint**

physical signal port to the block. Use this port to specify the input signal. Actuation signals are resolved in the base frame.

# Force

Select an actuation force setting. The default setting is None.

| Actuation Force Setting | Description                                                                                                    |
|-------------------------|----------------------------------------------------------------------------------------------------|
| None                    | No actuation force.                                                                                                    |
| Provided by Input       | Actuation force from physical signal input. The signal provides the force acting on the follower frame with respect to the base frame along the joint primitive axis. An equal and opposite force acts on the base frame. |
| Automatically computed  | Actuation force from automatic calculation. SimMechanics computes and applies the actuation force based on model dynamics.                                                                                                |

## Motion

Select an actuation motion setting. The default setting is  $\mbox{\sc Automatically Computed}.$ 

| Actuation Motion Setting | Description                                                                                                    |
|--------------------------|----------------------------------------------------------------------------------------------------|
| Provided by Input        | Joint primitive motion from physical signal input. The signal provides the desired trajectory of the follower frame with respect to the base frame along the joint primitive axis. |
| Automatically computed   | Joint primitive motion from automatic calculation. SimMechanics computes and applies the joint primitive motion based on model dynamics.                                           |

# **Prismatic Primitive: Sensing**

Select the variables to sense in the prismatic joint primitive. Selecting a variable exposes a physical signal port that outputs the measured quantity as a function of time. Each quantity is measured for the follower frame with respect to the base frame. It is resolved in the base frame. You can use the measurement signals for analysis or as input in a control system.

## Position

Select this option to sense the relative position of the follower frame origin with respect to the base frame origin along the joint primitive axis.

#### Velocity

Select this option to sense the relative velocity of the follower frame origin with respect to the base frame origin along the joint primitive axis.

#### Acceleration

Select this option to sense the relative acceleration of the follower frame origin with respect to the base frame origin along the joint primitive axis.

# **Bearing Joint**

#### **Actuator Force**

Select this option to sense the actuation force acting on the follower frame with respect to the base frame along the joint primitive axis.

# **Revolute Primitive: State Targets**

Specify the revolute primitive state targets and their priority levels. A state target is the desired value for one of the joint state parameters—position and velocity. The priority level is the relative importance of a state target. It determines how precisely the target must be met. Use the Model Report tool in Mechanics Explorer to check the assembly status for each joint state target.

## **Specify Position Target**

Select this option to specify the desired joint primitive position at time zero. This is the relative rotation angle, measured about the joint primitive axis, of the follower frame with respect to the base frame. The specified target is resolved in the base frame. Selecting this option exposes priority and value fields.

# **Specify Velocity Target**

Select this option to specify the desired joint primitive velocity at time zero. This is the relative angular velocity, measured about the joint primitive axis, of the follower frame with respect to the base frame. It is resolved in the base frame. Selecting this option exposes priority and value fields.

# **Priority**

Select state target priority. This is the importance level assigned to the state target. If all state targets cannot be simultaneously satisfied, the priority level determines which targets to satisfy first and how closely to satisfy them. This option applies to both position and velocity state targets.

| Priority Level    | Description                        |
|-------------------|------------------------------------|
| High (desired)    | Satisfy state target precisely     |
| Low (approximate) | Satisfy state target approximately |

**Note** During assembly, high-priority targets behave as exact guides. Low-priority targets behave as rough guides.

### Value

Enter the state target numerical value. The default is 0. Select or enter a physical unit. The default is deg for position and deg/s for velocity.

## **Revolute Primitive: Internal Mechanics**

Specify the revolute primitive internal mechanics. Internal mechanics include linear spring torques, accounting for energy storage, and linear damping torques, accounting for energy dissipation. You can ignore internal mechanics by keeping spring stiffness and damping coefficient values at 0.

## **Equilibrium Position**

Enter the spring equilibrium position. This is the rotation angle between base and follower frames at which the spring torque is zero. The default value is 0. Select or enter a physical unit. The default is deg.

# **Spring Stiffness**

Enter the linear spring constant. This is the torque required to rotate the joint primitive by a unit angle. The default is 0. Select or enter a physical unit. The default is N\*m/deg.

# **Bearing Joint**

# **Damping Coefficient**

Enter the linear damping coefficient. This is the torque required to maintain a constant joint primitive angular velocity between base and follower frames. The default is 0. Select or enter a physical unit. The default is N\*m/(deg/s).

## **Revolute Primitive: Actuation**

Specify actuation options for the revolute joint primitive. Actuation modes include **Torque** and **Motion**. Selecting Provided by Input from the drop-down list for an actuation mode adds the corresponding physical signal port to the block. Use this port to specify the input signal. Input signals are resolved in the base frame.

## **Torque**

Select an actuation torque setting. The default setting is None.

| Actuation Torque Setting | Description                                                                                                    |
|--------------------------|----------------------------------------------------------------------------------------------------|
| None                     | No actuation torque.                                                                                                    |
| Provided by Input        | Actuation torque from physical signal input. The signal provides the torque acting on the follower frame with respect to the base frame about the joint primitive axis. An equal and opposite torque acts on the base frame. |
| Automatically computed   | Actuation torque from automatic calculation. SimMechanics computes and applies the actuation torque based on model dynamics.                                                                                                 |

### Motion

Select an actuation motion setting. The default setting is Automatically Computed.

| Actuation Motion Setting | Description                                                                                                    |
|--------------------------|----------------------------------------------------------------------------------------------------|
| Provided by Input        | Joint primitive motion from<br>physical signal input. The<br>signal provides the desired<br>trajectory of the follower frame<br>with respect to the base frame<br>along the joint primitive axis. |
| Automatically computed   | Joint primitive motion from automatic calculation. SimMechanics computes and applies the joint primitive motion based on model dynamics.                                                          |

# **Revolute Primitive: Sensing**

Select the variables to sense in the prismatic joint primitive. Selecting a variable exposes a physical signal port that outputs the measured quantity as a function of time. Each quantity is measured for the follower frame with respect to the base frame. It is resolved in the base frame. You can use the measurement signals for analysis or as input in a control system.

#### Position

Select this option to sense the relative rotation angle of the follower frame with respect to the base frame about the joint primitive axis.

#### Velocity

Select this option to sense the relative angular velocity of the follower frame with respect to the base frame about the joint primitive axis.

#### Acceleration

Select this option to sense the relative angular acceleration of the follower frame with respect to the base frame about the joint primitive axis.

# **Bearing Joint**

#### **Actuator Torque**

Select this option to sense the actuation torque acting on the follower frame with respect to the base frame about the joint primitive axis.

#### **Ports**

The block contains frame ports B and F, representing base and follower frames, respectively. Selecting actuation or sensing options from the dialog box exposes additional physical signal ports. Use the ports to input an actuation signal or to output the chosen sensing parameter.

A unique label identifies the actuation or sensing component associated with a port. This label can contain one or two letters. The first letter identifies the actuation or sensing parameter, applied to or measured from the follower frame. The second letter identifies the axis for that parameter, resolved in the base frame. This letter can be x, y, or z.

The table describes the first letters in the port labels for this block.

| Port Label | Description         | Туре            | Input/Output |
|------------|---------------------|-----------------|--------------|
| f          | Force               | Actuation input | Scalar       |
| t          | Torque              | Actuation input | Scalar       |
| p          | Position            | Sensing output  | Scalar       |
| v          | Velocity            | Sensing output  | Scalar       |
| a          | Acceleration        | Sensing output  | Scalar       |
| q          | Rotation angle      | Sensing output  | Scalar       |
| W          | Angular<br>velocity | Sensing output  | Scalar       |
| b          | Angular             | Sensing output  | Scalar       |

acceleration

# **See Also**

Prismatic Joint | Revolute Joint

# **Concepts**

- "Actuating and Sensing with Physical Signals"
- "Sensing Spatial Relationships"

# **Bearing Joint**

- "Rotation Measurements" "Translation Measurements"

# **Bevel Gear Constraint**

**Purpose** Gear constraint between two frames spinning about arbitrarily oriented

axes

**Library** Gears, Couplings and Drives/Gears

**Description** This block rep

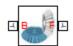

This block represents a bevel gear constraint between two frames. The constraint restricts motion such that rotation of the base frame causes rotation of the follower frame and vice-versa. The two frames spin as meshed gears about their individual Z axes. These axes can point in different directions, allowing the two frames to spin at an angle to each other.

# Dialog Box and Parameters

The block dialog box contains a **Properties** area with bevel gear options and parameters.

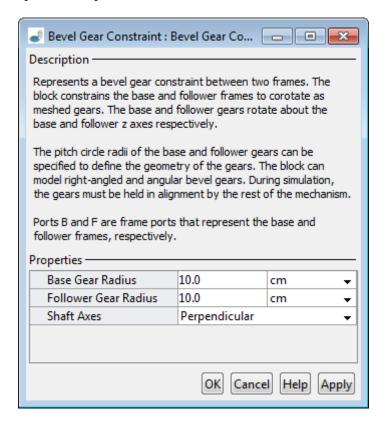

#### **Base Gear Radius**

Enter the pitch circle radius of the base gear. This is the radius at which the base gear teeth contact the follower gear teeth. Select a physical unit. The default is 10.0 cm.

#### Follower Gear Radius

Enter the pitch circle radius of the follower gear. This is the radius at which the follower gear teeth contact the base gear teeth. Select a physical unit. The default is 10.0 cm.

# **Bevel Gear Constraint**

#### **Shaft Axes**

Select the relative orientation between the spinning shafts of the base and follower gears. Options include Perpendicular and Arbitrarily Oriented:

- Perpendicular Orient the two spinning shafts at a right angle to each other. This is the default setting.
- Arbitrarily Oriented Orient the two spinning shafts at a general angle to each other. Selecting this option exposes an additional parameter.

#### **Angle Between Shafts**

Enter the angle between the spinning shafts of the base and follower gears. Select a physical unit. The default value is 90 deg.

**Ports** 

The block contains frame ports B and F, representing base and follower frames, respectively.

See Also

Rack and Pinion Constraint | Common Gear Constraint

**Purpose** 

Joint with three prismatic and three revolute primitives

Library

Joints

# **Description**

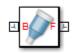

This block represents a joint with three translational and three rotational degrees of freedom. Three prismatic primitives provide the translational degrees of freedom. Three revolute primitives provide the three rotational degrees of freedom. These primitives represent 3-D rotations as rotation sequences about the base frame axes. If a rotation sequence aligns two rotation axes, gimbal lock occurs, causing the joint to lose one degree of freedom.

During simulation, joint motion occurs as a translation-rotation sequence. The follower frame origin first translates with respect to the base frame origin. Then, using the follower frame origin as a pivot, the follower frame rotates with respect to the base frame. Translation occurs sequentially along the three base frame axes, in the order X, Y, Z. Likewise, rotation occurs sequentially about the three base frame axes, in the order X, Y, Z.

A set of ptional state targets guide assembly for each joint primitive. Targets include position and velocity at time zero. A priority level sets the relative importance of the state targets. If two targets are incompatible, the priority level determines which of the targets to meet. In models with motion-actuated joints, the motion input signal takes precedence over the joint state targets, dictating the model configuration at simulation time zero.

Internal mechanics account for energy storage and dissipation in each joint primitive. Joint springs act as energy storage elements. Joint dampers act as energy dissipation elements. Springs and dampers are strictly linear.

Each joint primitive has a set of optional actuation and sensing ports. Actuation ports accept physical signal inputs that drive the joint primitives. These inputs can be forces and torques or a desired joint trajectory. Sensing ports provide physical signal outputs that measure joint primitive motion as well as actuation forces and torques. Actuation modes and sensing types vary with joint primitive.

# Dialog Box and Parameters

Expandable sections provide parameters and options for the different joint primitives. These primitives are the basic elements of a joint block. They can be of three types: Revolute, Prismatic, or Spherical. Joint blocks can have all, some, or none of these joint primitives. For example, the Weld joint block has none.

The expandable sections are hierarchical. The top level of an expandable section identifies joint primitive type and axis, e.g., **X Prismatic Primitive (Px)**. Within a joint primitive section are four parameter groups. These contain parameters and options for a joint primitive's initial state, internal mechanics, actuation, and sensing.

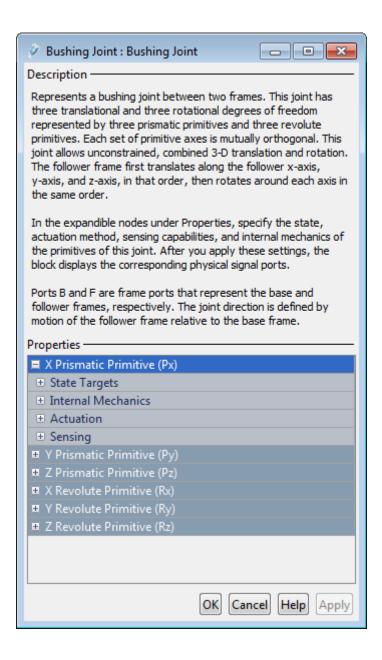

## **Prismatic Primitive: State Targets**

Specify the prismatic primitive state targets and their priority levels. A state target is the desired value for one of the joint state parameters—position and velocity. The priority level is the relative importance of a state target. It determines how precisely the target must be met. Use the Model Report tool in Mechanics Explorer to check the assembly status for each joint state target.

#### **Specify Position Target**

Select this option to specify the desired joint primitive position at time zero. This is the relative position, measured along the joint primitive axis, of the follower frame origin with respect to the base frame origin. The specified target is resolved in the base frame. Selecting this option exposes priority and value fields.

#### **Specify Velocity Target**

Select this option to specify the desired joint primitive velocity at time zero. This is the relative velocity, measured along the joint primitive axis, of the follower frame origin with respect to the base frame origin. It is resolved in the base frame. Selecting this option exposes priority and value fields.

## **Priority**

Select state target priority. This is the importance level assigned to the state target. If all state targets cannot be simultaneously satisfied, the priority level determines which targets to satisfy first and how closely to satisfy them. This option applies to both position and velocity state targets.

| Priority Level    | Description                        |
|-------------------|------------------------------------|
| High (desired)    | Satisfy state target precisely     |
| Low (approximate) | Satisfy state target approximately |

**Note** During assembly, high-priority targets behave as exact guides. Low-priority targets behave as rough guides.

#### Value

Enter the state target numerical value. The default is 0. Select or enter a physical unit. The default is m for position and m/s for velocity.

#### **Prismatic Primitive: Internal Mechanics**

Specify the prismatic primitive internal mechanics. Internal mechanics include linear spring forces, accounting for energy storage, and damping forces, accounting for energy dissipation. You can ignore internal mechanics by keeping spring stiffness and damping coefficient values at 0.

#### **Equilibrium Position**

Enter the spring equilibrium position. This is the distance between base and follower frame origins at which the spring force is zero. The default value is 0. Select or enter a physical unit. The default is m.

## **Spring Stiffness**

Enter the linear spring constant. This is the force required to displace the joint primitive by a unit distance. The default is 0. Select or enter a physical unit. The default is N/m.

## **Damping Coefficient**

Enter the linear damping coefficient. This is the force required to maintain a constant joint primitive velocity between base and follower frames. The default is 0. Select or enter a physical unit. The default is N/(m/s).

#### **Prismatic Primitive: Actuation**

Specify actuation options for the prismatic joint primitive. Actuation modes include **Force** and **Motion**. Selecting Provided by Input from the drop-down list for an actuation mode adds the corresponding

physical signal port to the block. Use this port to specify the input signal. Actuation signals are resolved in the base frame.

## Force

Select an actuation force setting. The default setting is None.

| Actuation Force Setting | Description                                                                                                    |
|-------------------------|----------------------------------------------------------------------------------------------------|
| None                    | No actuation force.                                                                                                    |
| Provided by Input       | Actuation force from physical signal input. The signal provides the force acting on the follower frame with respect to the base frame along the joint primitive axis. An equal and opposite force acts on the base frame. |
| Automatically computed  | Actuation force from automatic calculation. SimMechanics computes and applies the actuation force based on model dynamics.                                                                                                |

#### Motion

Select an actuation motion setting. The default setting is  $\mbox{\sc Automatically Computed}.$ 

| Actuation Motion Setting | Description                                                                                                    |
|--------------------------|----------------------------------------------------------------------------------------------------|
| Provided by Input        | Joint primitive motion from physical signal input. The signal provides the desired trajectory of the follower frame with respect to the base frame along the joint primitive axis. |
| Automatically computed   | Joint primitive motion from automatic calculation. SimMechanics computes and applies the joint primitive motion based on model dynamics.                                           |

# **Prismatic Primitive: Sensing**

Select the variables to sense in the prismatic joint primitive. Selecting a variable exposes a physical signal port that outputs the measured quantity as a function of time. Each quantity is measured for the follower frame with respect to the base frame. It is resolved in the base frame. You can use the measurement signals for analysis or as input in a control system.

#### Position

Select this option to sense the relative position of the follower frame origin with respect to the base frame origin along the joint primitive axis.

#### Velocity

Select this option to sense the relative velocity of the follower frame origin with respect to the base frame origin along the joint primitive axis.

#### Acceleration

Select this option to sense the relative acceleration of the follower frame origin with respect to the base frame origin along the joint primitive axis.

#### **Actuator Force**

Select this option to sense the actuation force acting on the follower frame with respect to the base frame along the joint primitive axis.

## **Revolute Primitive: State Targets**

Specify the revolute primitive state targets and their priority levels. A state target is the desired value for one of the joint state parameters—position and velocity. The priority level is the relative importance of a state target. It determines how precisely the target must be met. Use the Model Report tool in Mechanics Explorer to check the assembly status for each joint state target.

#### **Specify Position Target**

Select this option to specify the desired joint primitive position at time zero. This is the relative rotation angle, measured about the joint primitive axis, of the follower frame with respect to the base frame. The specified target is resolved in the base frame. Selecting this option exposes priority and value fields.

## **Specify Velocity Target**

Select this option to specify the desired joint primitive velocity at time zero. This is the relative angular velocity, measured about the joint primitive axis, of the follower frame with respect to the base frame. It is resolved in the base frame. Selecting this option exposes priority and value fields.

#### **Priority**

Select state target priority. This is the importance level assigned to the state target. If all state targets cannot be simultaneously satisfied, the priority level determines which targets to satisfy first and how closely to satisfy them. This option applies to both position and velocity state targets.

| Priority Level    | Description                        |
|-------------------|------------------------------------|
| High (desired)    | Satisfy state target precisely     |
| Low (approximate) | Satisfy state target approximately |

**Note** During assembly, high-priority targets behave as exact guides. Low-priority targets behave as rough guides.

#### Value

Enter the state target numerical value. The default is 0. Select or enter a physical unit. The default is deg for position and deg/s for velocity.

#### **Revolute Primitive: Internal Mechanics**

Specify the revolute primitive internal mechanics. Internal mechanics include linear spring torques, accounting for energy storage, and linear damping torques, accounting for energy dissipation. You can ignore internal mechanics by keeping spring stiffness and damping coefficient values at 0.

### **Equilibrium Position**

Enter the spring equilibrium position. This is the rotation angle between base and follower frames at which the spring torque is zero. The default value is 0. Select or enter a physical unit. The default is deg.

## **Spring Stiffness**

Enter the linear spring constant. This is the torque required to rotate the joint primitive by a unit angle. The default is 0. Select or enter a physical unit. The default is N\*m/deg.

#### **Damping Coefficient**

Enter the linear damping coefficient. This is the torque required to maintain a constant joint primitive angular velocity between base and follower frames. The default is 0. Select or enter a physical unit. The default is N\*m/(deg/s).

#### **Revolute Primitive: Actuation**

Specify actuation options for the revolute joint primitive. Actuation modes include **Torque** and **Motion**. Selecting Provided by Input from the drop-down list for an actuation mode adds the corresponding physical signal port to the block. Use this port to specify the input signal. Input signals are resolved in the base frame.

#### **Torque**

Select an actuation torque setting. The default setting is None.

| Actuation Torque Setting | Description                                                                                                    |
|--------------------------|----------------------------------------------------------------------------------------------------|
| None                     | No actuation torque.                                                                                                    |
| Provided by Input        | Actuation torque from physical signal input. The signal provides the torque acting on the follower frame with respect to the base frame about the joint primitive axis. An equal and opposite torque acts on the base frame. |
| Automatically computed   | Actuation torque from automatic calculation. SimMechanics computes and applies the actuation torque based on model dynamics.                                                                                                 |

#### Motion

Select an actuation motion setting. The default setting is Automatically Computed.

| Actuation Motion Setting | Description                                                                                                    |
|--------------------------|----------------------------------------------------------------------------------------------------|
| Provided by Input        | Joint primitive motion from<br>physical signal input. The<br>signal provides the desired<br>trajectory of the follower frame<br>with respect to the base frame<br>along the joint primitive axis. |
| Automatically computed   | Joint primitive motion from automatic calculation. SimMechanics computes and applies the joint primitive motion based on model dynamics.                                                          |

# **Revolute Primitive: Sensing**

Select the variables to sense in the prismatic joint primitive. Selecting a variable exposes a physical signal port that outputs the measured quantity as a function of time. Each quantity is measured for the follower frame with respect to the base frame. It is resolved in the base frame. You can use the measurement signals for analysis or as input in a control system.

#### Position

Select this option to sense the relative rotation angle of the follower frame with respect to the base frame about the joint primitive axis.

#### Velocity

Select this option to sense the relative angular velocity of the follower frame with respect to the base frame about the joint primitive axis.

#### Acceleration

Select this option to sense the relative angular acceleration of the follower frame with respect to the base frame about the joint primitive axis.

#### **Actuator Torque**

Select this option to sense the actuation torque acting on the follower frame with respect to the base frame about the joint primitive axis.

#### **Ports**

The block contains frame ports B and F, representing base and follower frames, respectively. Selecting actuation or sensing options from the dialog box exposes additional physical signal ports. Use the ports to input an actuation signal or to output the chosen sensing parameter.

A unique label identifies the actuation or sensing component associated with a port. This label can contain one or two letters. The first letter identifies the actuation or sensing parameter, applied to or measured from the follower frame. The second letter identifies the axis for that parameter, resolved in the base frame. This letter can be x, y, or z.

The table describes the first letters in the port labels for this block.

| Port Label | Description         | Туре            | Input/Output |
|------------|---------------------|-----------------|--------------|
| f          | Force               | Actuation input | Scalar       |
| t          | Torque              | Actuation input | Scalar       |
| p          | Position            | Sensing output  | Scalar       |
| v          | Velocity            | Sensing output  | Scalar       |
| a          | Acceleration        | Sensing output  | Scalar       |
| q          | Rotation angle      | Sensing output  | Scalar       |
| W          | Angular<br>velocity | Sensing output  | Scalar       |
| b          | Angular             | Sensing output  | Scalar       |

acceleration

# **See Also**

6-DOF Joint | Gimbal Joint | Prismatic Joint | Revolute Joint

# **Concepts**

- "Actuating and Sensing with Physical Signals"
- "Sensing Spatial Relationships"

- "Rotation Measurements"
- "Translation Measurements"

# **Cartesian Joint**

**Purpose** 

Joint with three prismatic primitives

Library

Joints

**Description** 

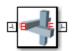

This block represents a joint with three translational degrees of freedom. Three prismatic primitives provide the three translational degrees of freedom. Base and follower frames share the same orientation for all time. During simulation, translation occurs sequentially along the common frame axes, in the order X, Y, Z.

A set of ptional state targets guide assembly for each joint primitive. Targets include position and velocity at time zero. A priority level sets the relative importance of the state targets. If two targets are incompatible, the priority level determines which of the targets to meet. In models with motion-actuated joints, the motion input signal takes precedence over the joint state targets, dictating the model configuration at simulation time zero.

Internal mechanics account for energy storage and dissipation in each joint primitive. Joint springs act as energy storage elements. Joint dampers act as energy dissipation elements. Springs and dampers are strictly linear.

Each joint primitive has a set of optional actuation and sensing ports. Actuation ports accept physical signal inputs that drive the joint primitives. These inputs can be forces and torques or a desired joint trajectory. Sensing ports provide physical signal outputs that measure joint primitive motion as well as actuation forces and torques. Actuation modes and sensing types vary with joint primitive.

# Dialog Box and Parameters

Expandable sections provide parameters and options for the different joint primitives. These primitives are the basic elements of a joint block. They can be of three types: Revolute, Prismatic, or Spherical. Joint blocks can have all, some, or none of these joint primitives. For example, the Weld joint block has none.

The expandable sections are hierarchical. The top level of an expandable section identifies joint primitive type and axis, e.g., **X Prismatic** 

**Primitive (Px)**. Within a joint primitive section are four parameter groups. These contain parameters and options for a joint primitive's initial state, internal mechanics, actuation, and sensing.

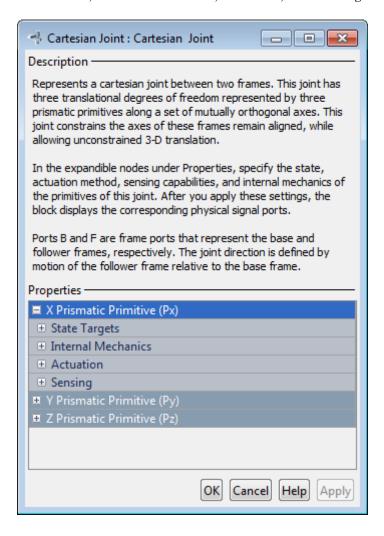

## **Prismatic Primitive: State Targets**

Specify the prismatic primitive state targets and their priority levels. A state target is the desired value for one of the joint state parameters—position and velocity. The priority level is the relative importance of a state target. It determines how precisely the target must be met. Use the Model Report tool in Mechanics Explorer to check the assembly status for each joint state target.

#### **Specify Position Target**

Select this option to specify the desired joint primitive position at time zero. This is the relative position, measured along the joint primitive axis, of the follower frame origin with respect to the base frame origin. The specified target is resolved in the base frame. Selecting this option exposes priority and value fields.

#### **Specify Velocity Target**

Select this option to specify the desired joint primitive velocity at time zero. This is the relative velocity, measured along the joint primitive axis, of the follower frame origin with respect to the base frame origin. It is resolved in the base frame. Selecting this option exposes priority and value fields.

#### **Priority**

Select state target priority. This is the importance level assigned to the state target. If all state targets cannot be simultaneously satisfied, the priority level determines which targets to satisfy first and how closely to satisfy them. This option applies to both position and velocity state targets.

| Priority Level    | Description                        |
|-------------------|------------------------------------|
| High (desired)    | Satisfy state target precisely     |
| Low (approximate) | Satisfy state target approximately |

**Note** During assembly, high-priority targets behave as exact guides. Low-priority targets behave as rough guides.

#### Value

Enter the state target numerical value. The default is 0. Select or enter a physical unit. The default is m for position and m/s for velocity.

#### **Prismatic Primitive: Internal Mechanics**

Specify the prismatic primitive internal mechanics. Internal mechanics include linear spring forces, accounting for energy storage, and damping forces, accounting for energy dissipation. You can ignore internal mechanics by keeping spring stiffness and damping coefficient values at 0.

#### **Equilibrium Position**

Enter the spring equilibrium position. This is the distance between base and follower frame origins at which the spring force is zero. The default value is 0. Select or enter a physical unit. The default is m.

## **Spring Stiffness**

Enter the linear spring constant. This is the force required to displace the joint primitive by a unit distance. The default is 0. Select or enter a physical unit. The default is N/m.

# **Damping Coefficient**

Enter the linear damping coefficient. This is the force required to maintain a constant joint primitive velocity between base and follower frames. The default is 0. Select or enter a physical unit. The default is N/(m/s).

#### **Prismatic Primitive: Actuation**

Specify actuation options for the prismatic joint primitive. Actuation modes include **Force** and **Motion**. Selecting Provided by Input from the drop-down list for an actuation mode adds the corresponding

# **Cartesian Joint**

physical signal port to the block. Use this port to specify the input signal. Actuation signals are resolved in the base frame.

### Force

Select an actuation force setting. The default setting is None.

| Actuation Force Setting | Description                                                                                                    |
|-------------------------|----------------------------------------------------------------------------------------------------|
| None                    | No actuation force.                                                                                                    |
| Provided by Input       | Actuation force from physical signal input. The signal provides the force acting on the follower frame with respect to the base frame along the joint primitive axis. An equal and opposite force acts on the base frame. |
| Automatically computed  | Actuation force from automatic calculation. SimMechanics computes and applies the actuation force based on model dynamics.                                                                                                |

#### Motion

Select an actuation motion setting. The default setting is  $\mbox{\sc Automatically Computed}.$ 

| Actuation Motion Setting | Description                                                                                                    |
|--------------------------|----------------------------------------------------------------------------------------------------|
| Provided by Input        | Joint primitive motion from<br>physical signal input. The<br>signal provides the desired<br>trajectory of the follower frame<br>with respect to the base frame<br>along the joint primitive axis. |
| Automatically computed   | Joint primitive motion from automatic calculation. SimMechanics computes and applies the joint primitive motion based on model dynamics.                                                          |

# **Prismatic Primitive: Sensing**

Select the variables to sense in the prismatic joint primitive. Selecting a variable exposes a physical signal port that outputs the measured quantity as a function of time. Each quantity is measured for the follower frame with respect to the base frame. It is resolved in the base frame. You can use the measurement signals for analysis or as input in a control system.

#### Position

Select this option to sense the relative position of the follower frame origin with respect to the base frame origin along the joint primitive axis.

#### Velocity

Select this option to sense the relative velocity of the follower frame origin with respect to the base frame origin along the joint primitive axis.

#### Acceleration

Select this option to sense the relative acceleration of the follower frame origin with respect to the base frame origin along the joint primitive axis.

# **Cartesian Joint**

#### **Actuator Force**

Select this option to sense the actuation force acting on the follower frame with respect to the base frame along the joint primitive axis.

#### **Ports**

The block contains frame ports B and F, representing base and follower frames, respectively. Selecting actuation or sensing options from the dialog box exposes additional physical signal ports. Use the ports to input an actuation signal or to output the chosen sensing parameter.

A unique label identifies the actuation or sensing component associated with a port. This label can contain one or two letters. The first letter identifies the actuation or sensing parameter, applied to or measured from the follower frame. The second letter identifies the axis for that parameter, resolved in the base frame. This letter can be x, y, or z.

The table describes the first letters in the port labels for this block.

| Port Label | Description  | Туре            | Input/Output |
|------------|--------------|-----------------|--------------|
| f          | Force        | Actuation input | Scalar       |
| p          | Position     | Sensing output  | Scalar       |
| v          | Velocity     | Sensing output  | Scalar       |
| a          | Acceleration | Sensing output  | Scalar       |

## See Also

Prismatic Joint | Rectangular Joint

# **Concepts**

- "Actuating and Sensing with Physical Signals"
- "Sensing Spatial Relationships"
- "Translation Measurements"

# **Common Gear Constraint**

**Purpose** 

Gear constraint between two frames spinning about parallel axes

Library

Gears, Couplings and Drives/Gears

**Description** 

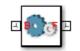

This block represents a common gear constraint between two frames. This constraint restricts motion such that rotation of the base frame causes rotation of the follower frame and vice-versa. Base and follower frames represent two meshed gears rotating about parallel Z axes. The structure of the model must be such that the Z axes of the two frames are parallel for all time.

The common gear constraint can be external, in which case the two frames rotate in opposite directions, or internal, in which case the two frames rotate in the same direction. For the two frames to rotate jointly, they must possess two rotational degrees of freedom about parallel axes. In a model, joint blocks provide these degrees of freedom.

# Dialog Box and Parameters

The block dialog box contains a **Properties** area with common gear options and parameters.

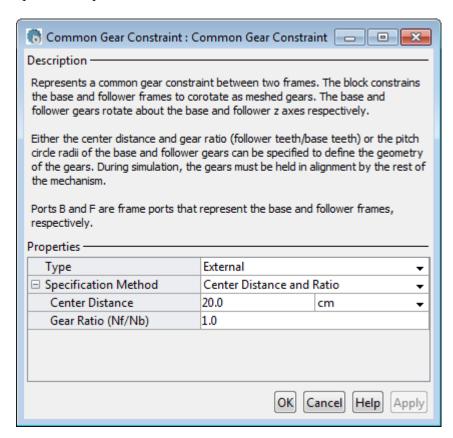

#### **Type**

Select gear type. Options include internal or external. Internal gears have teeth along the inner circumference. External gears have teeth along the outer circumference. The default type is External.

#### **Specification Method**

Select the method to specify the common gear with. Options include Center Distance and Ratio and Pitch Circle Radii.

#### **Center Distance and Ratio**

Specify the common gear constraint in terms of the center-to-center separation distance and the gear teeth ratio (Nf/Nb).

#### **Center Distance**

Enter the center-to-center distance between base and follower gears. Select a physical unit. The default value is 20.0 cm.

#### Gear Ratio

Enter the gear teeth ratio between base and follower gears. This ratio is Nf/Nb, where Nf and Nb represent the number of teeth in the follower and base gears, respectively. The default value is 1.0.

#### Pitch Circle Radii

Specify the common gear in terms of the base and follower gear radii.

#### **Base Gear Radius**

Enter the radius of the gear associated with the base frame. Select a physical unit. The default value is 10.0 cm.

#### **Follower Gear Radius**

Enter the radius of the gear associated with the follower frame. Select a physical unit. The default value is 10.0 cm.

## **Ports**

The block contains frame ports B and F, representing base and follower frames, respectively.

# **See Also**

Rack and Pinion Constraint | Bevel Gear Constraint

# **Cylindrical Joint**

## **Purpose**

Joint with one prismatic and one revolute primitives possessing parallel motion axes

# Library

Joints

# **Description**

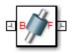

This block represents a joint with one translational and one rotational degree of freedom. One prismatic primitive provides the translational degree of freedom. One revolute primitive provides the rotational degree of freedom. Prismatic and revolute axes are parallel. Base and follower frame Z axes are aligned for all time.

During simulation, joint motion occurs as a translation-rotation sequence. The follower frame origin first translates with respect to the base frame. Then, using the follower frame origin as a pivot, the follower frame rotates with respect to the base frame. Translation occurs strictly along the base frame Z axis. Rotation occurs strictly about the common Z axis.

A set of ptional state targets guide assembly for each joint primitive. Targets include position and velocity at time zero. A priority level sets the relative importance of the state targets. If two targets are incompatible, the priority level determines which of the targets to meet. In models with motion-actuated joints, the motion input signal takes precedence over the joint state targets, dictating the model configuration at simulation time zero.

Internal mechanics account for energy storage and dissipation in each joint primitive. Joint springs act as energy storage elements. Joint dampers act as energy dissipation elements. Springs and dampers are strictly linear.

Each joint primitive has a set of optional actuation and sensing ports. Actuation ports accept physical signal inputs that drive the joint primitives. These inputs can be forces and torques or a desired joint trajectory. Sensing ports provide physical signal outputs that measure joint primitive motion as well as actuation forces and torques. Actuation modes and sensing types vary with joint primitive.

# Dialog Box and Parameters

Expandable sections provide parameters and options for the different joint primitives. These primitives are the basic elements of a joint block. They can be of three types: Revolute, Prismatic, or Spherical. Joint blocks can have all, some, or none of these joint primitives. For example, the Weld joint block has none.

The expandable sections are hierarchical. The top level of an expandable section identifies joint primitive type and axis, e.g., **X Prismatic Primitive (Px)**. Within a joint primitive section are four parameter groups. These contain parameters and options for a joint primitive's initial state, internal mechanics, actuation, and sensing.

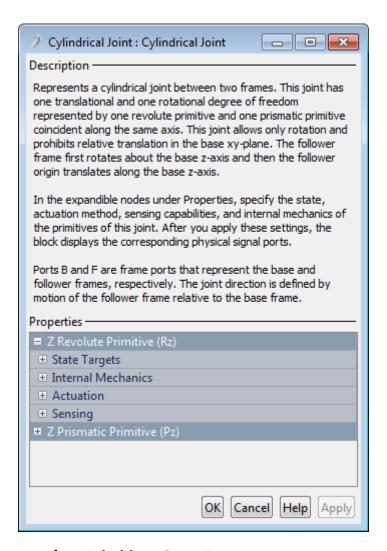

# **Revolute Primitive: State Targets**

Specify the revolute primitive state targets and their priority levels. A state target is the desired value for one of the joint state parameters—position and velocity. The priority level is the relative

importance of a state target. It determines how precisely the target must be met. Use the Model Report tool in Mechanics Explorer to check the assembly status for each joint state target.

#### **Specify Position Target**

Select this option to specify the desired joint primitive position at time zero. This is the relative rotation angle, measured about the joint primitive axis, of the follower frame with respect to the base frame. The specified target is resolved in the base frame. Selecting this option exposes priority and value fields.

#### **Specify Velocity Target**

Select this option to specify the desired joint primitive velocity at time zero. This is the relative angular velocity, measured about the joint primitive axis, of the follower frame with respect to the base frame. It is resolved in the base frame. Selecting this option exposes priority and value fields.

#### **Priority**

Select state target priority. This is the importance level assigned to the state target. If all state targets cannot be simultaneously satisfied, the priority level determines which targets to satisfy first and how closely to satisfy them. This option applies to both position and velocity state targets.

| Priority Level    | Description                        |
|-------------------|------------------------------------|
| High (desired)    | Satisfy state target precisely     |
| Low (approximate) | Satisfy state target approximately |

**Note** During assembly, high-priority targets behave as exact guides. Low-priority targets behave as rough guides.

#### Value

Enter the state target numerical value. The default is 0. Select or enter a physical unit. The default is deg for position and deg/s for velocity.

#### **Revolute Primitive: Internal Mechanics**

Specify the revolute primitive internal mechanics. Internal mechanics include linear spring torques, accounting for energy storage, and linear damping torques, accounting for energy dissipation. You can ignore internal mechanics by keeping spring stiffness and damping coefficient values at 0.

#### **Equilibrium Position**

Enter the spring equilibrium position. This is the rotation angle between base and follower frames at which the spring torque is zero. The default value is 0. Select or enter a physical unit. The default is deg.

#### **Spring Stiffness**

Enter the linear spring constant. This is the torque required to rotate the joint primitive by a unit angle. The default is 0. Select or enter a physical unit. The default is N\*m/deg.

### **Damping Coefficient**

Enter the linear damping coefficient. This is the torque required to maintain a constant joint primitive angular velocity between base and follower frames. The default is 0. Select or enter a physical unit. The default is N\*m/(deg/s).

#### **Revolute Primitive: Actuation**

Specify actuation options for the revolute joint primitive. Actuation modes include **Torque** and **Motion**. Selecting Provided by Input from the drop-down list for an actuation mode adds the corresponding physical signal port to the block. Use this port to specify the input signal. Input signals are resolved in the base frame.

#### **Torque**

Select an actuation torque setting. The default setting is None.

| Actuation Torque Setting | Description                                                                                                    |
|--------------------------|----------------------------------------------------------------------------------------------------|
| None                     | No actuation torque.                                                                                                    |
| Provided by Input        | Actuation torque from physical signal input. The signal provides the torque acting on the follower frame with respect to the base frame about the joint primitive axis. An equal and opposite torque acts on the base frame. |
| Automatically computed   | Actuation torque from automatic calculation. SimMechanics computes and applies the actuation torque based on model dynamics.                                                                                                 |

## Motion

Select an actuation motion setting. The default setting is  $\mbox{\sc Automatically Computed}.$ 

| Actuation Motion Setting | Description                                                                                                    |
|--------------------------|----------------------------------------------------------------------------------------------------|
| Provided by Input        | Joint primitive motion from physical signal input. The signal provides the desired trajectory of the follower frame with respect to the base frame along the joint primitive axis. |
| Automatically computed   | Joint primitive motion from automatic calculation. SimMechanics computes and applies the joint primitive motion based on model dynamics.                                           |

# **Cylindrical Joint**

## **Revolute Primitive: Sensing**

Select the variables to sense in the prismatic joint primitive. Selecting a variable exposes a physical signal port that outputs the measured quantity as a function of time. Each quantity is measured for the follower frame with respect to the base frame. It is resolved in the base frame. You can use the measurement signals for analysis or as input in a control system.

#### Position

Select this option to sense the relative rotation angle of the follower frame with respect to the base frame about the joint primitive axis.

#### Velocity

Select this option to sense the relative angular velocity of the follower frame with respect to the base frame about the joint primitive axis.

#### Acceleration

Select this option to sense the relative angular acceleration of the follower frame with respect to the base frame about the joint primitive axis.

#### **Actuator Torque**

Select this option to sense the actuation torque acting on the follower frame with respect to the base frame about the joint primitive axis.

# **Prismatic Primitive: State Targets**

Specify the prismatic primitive state targets and their priority levels. A state target is the desired value for one of the joint state parameters—position and velocity. The priority level is the relative importance of a state target. It determines how precisely the target must be met. Use the Model Report tool in Mechanics Explorer to check the assembly status for each joint state target.

#### **Specify Position Target**

Select this option to specify the desired joint primitive position at time zero. This is the relative position, measured along the joint primitive axis, of the follower frame origin with respect to the base frame origin. The specified target is resolved in the base frame. Selecting this option exposes priority and value fields.

#### **Specify Velocity Target**

Select this option to specify the desired joint primitive velocity at time zero. This is the relative velocity, measured along the joint primitive axis, of the follower frame origin with respect to the base frame origin. It is resolved in the base frame. Selecting this option exposes priority and value fields.

#### **Priority**

Select state target priority. This is the importance level assigned to the state target. If all state targets cannot be simultaneously satisfied, the priority level determines which targets to satisfy first and how closely to satisfy them. This option applies to both position and velocity state targets.

| Priority Level    | Description                        |
|-------------------|------------------------------------|
| High (desired)    | Satisfy state target precisely     |
| Low (approximate) | Satisfy state target approximately |

**Note** During assembly, high-priority targets behave as exact guides. Low-priority targets behave as rough guides.

#### Value

Enter the state target numerical value. The default is 0. Select or enter a physical unit. The default is m for position and m/s for velocity.

# **Cylindrical Joint**

#### **Prismatic Primitive: Internal Mechanics**

Specify the prismatic primitive internal mechanics. Internal mechanics include linear spring forces, accounting for energy storage, and damping forces, accounting for energy dissipation. You can ignore internal mechanics by keeping spring stiffness and damping coefficient values at 0.

#### **Equilibrium Position**

Enter the spring equilibrium position. This is the distance between base and follower frame origins at which the spring force is zero. The default value is 0. Select or enter a physical unit. The default is m.

#### **Spring Stiffness**

Enter the linear spring constant. This is the force required to displace the joint primitive by a unit distance. The default is 0. Select or enter a physical unit. The default is N/m.

#### **Damping Coefficient**

Enter the linear damping coefficient. This is the force required to maintain a constant joint primitive velocity between base and follower frames. The default is 0. Select or enter a physical unit. The default is N/(m/s).

#### **Prismatic Primitive: Actuation**

Specify actuation options for the prismatic joint primitive. Actuation modes include **Force** and **Motion**. Selecting Provided by Input from the drop-down list for an actuation mode adds the corresponding physical signal port to the block. Use this port to specify the input signal. Actuation signals are resolved in the base frame.

#### **Force**

Select an actuation force setting. The default setting is None.

| Actuation Force Setting | Description                                                                                                    |
|-------------------------|----------------------------------------------------------------------------------------------------|
| None                    | No actuation force.                                                                                                    |
| Provided by Input       | Actuation force from physical signal input. The signal provides the force acting on the follower frame with respect to the base frame along the joint primitive axis. An equal and opposite force acts on the base frame. |
| Automatically computed  | Actuation force from automatic calculation. SimMechanics computes and applies the actuation force based on model dynamics.                                                                                                |

## Motion

Select an actuation motion setting. The default setting is Automatically Computed.

| Actuation Motion Setting | Description                                                                                                    |
|--------------------------|----------------------------------------------------------------------------------------------------|
| Provided by Input        | Joint primitive motion from<br>physical signal input. The<br>signal provides the desired<br>trajectory of the follower frame<br>with respect to the base frame<br>along the joint primitive axis. |
| Automatically computed   | Joint primitive motion from automatic calculation. SimMechanics computes and applies the joint primitive motion based on model dynamics.                                                          |

## **Prismatic Primitive: Sensing**

Select the variables to sense in the prismatic joint primitive. Selecting a variable exposes a physical signal port that outputs the measured quantity as a function of time. Each quantity is measured for the follower frame with respect to the base frame. It is resolved in the base frame. You can use the measurement signals for analysis or as input in a control system.

#### Position

Select this option to sense the relative position of the follower frame origin with respect to the base frame origin along the joint primitive axis.

#### Velocity

Select this option to sense the relative velocity of the follower frame origin with respect to the base frame origin along the joint primitive axis.

#### Acceleration

Select this option to sense the relative acceleration of the follower frame origin with respect to the base frame origin along the joint primitive axis.

#### **Actuator Force**

Select this option to sense the actuation force acting on the follower frame with respect to the base frame along the joint primitive axis.

#### **Ports**

The block contains frame ports B and F, representing base and follower frames, respectively. Selecting actuation or sensing options from the dialog box exposes additional physical signal ports. Use the ports to input an actuation signal or to output the chosen sensing parameter.

A unique label identifies the actuation or sensing component associated with a port. This label can contain one or two letters. The first letter identifies the actuation or sensing parameter, applied to or measured from the follower frame. The second letter identifies the axis for that parameter, resolved in the base frame. This letter can be x, y, or z.

The table describes the first letters in the port labels for this block.

| Port Label | Description         | Туре            | Input/Output |
|------------|---------------------|-----------------|--------------|
| f          | Force               | Actuation input | Scalar       |
| t          | Torque              | Actuation input | Scalar       |
| р          | Position            | Sensing output  | Scalar       |
| v          | Velocity            | Sensing output  | Scalar       |
| a          | Acceleration        | Sensing output  | Scalar       |
| q          | Rotation angle      | Sensing output  | Scalar       |
| W          | Angular<br>velocity | Sensing output  | Scalar       |
| b          | Angular             | Sensing output  | Scalar       |

acceleration

## **See Also**

Prismatic Joint | Revolute Joint

# Concepts

- "Actuating and Sensing with Physical Signals"
- "Sensing Spatial Relationships"
- "Rotation Measurements"
- "Translation Measurements"

## **Distance Constraint**

### **Purpose**

Constraint that maintains a fixed distance between the origins of two frames

## Library

Constraints

## **Description**

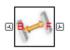

This block represents a fixed distance between the origins of the base and follower frames. This constraint allows the base and follower frames to translate and rotate with respect to each other, with the requirement that their origins maintain the distance that you specify. Use this constraint in conjunction with other joint blocks.

# Dialog Box and Parameters

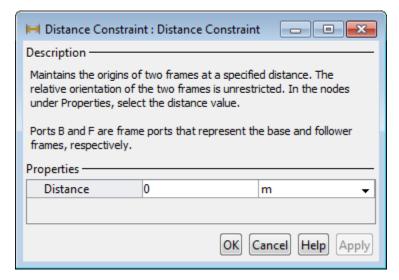

The dialog box contains one active area, **Properties**.

#### Distance

Positive real number specifying the distance between the origins of the base and follower port frames. The default value is 0.

# Constraint Distance

Using the Distance Constraint block, you can fix the distance between the origins of the Base and Follower port frames. Extending the Pythagorean theorem to 3–D space gives the distance between the two port frame origins:

$$d = \sqrt{(x_1 - x_0)^2 + (y_1 - y_0)^2 + (z_1 - z_0)^2}$$

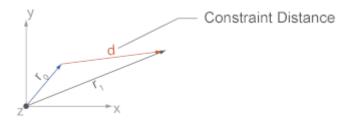

In agreement with the definition, any two sets of  $(X_1-X_0, Y_1-Y_0, Z_1-Z_0)$  parameters yielding the same d value represent the same constraint distance. For example, the sets (L, 0, 0), (L/sqrt(2), L/sqrt(2), 0), and (L/sqrt(3), L/sqrt(3), L/sqrt(3)) represent the constraint distance L.

It is possible to constrain the distance between the two port frame origins while varying the (X, Y, Z) coordinates of the Follower port frame with reference to the Base port frame. The set of all possible translations consistent with the constraint distance describes a spherical surface whose center coincides with the origin of the Base port frame. Model topology, as well as joints and other kinematic constraints, can act to reduce the set of allowed translations between the two constrained port frames.

## **Distance Constraint**

Degrees of Freedom Between Constrained Frames

The Distance Constraint block eliminates a single translational degree of freedom. In the absence of joints and other constraints in the kinematic loop, the two port frames retain two translational and three rotational degrees of freedom with respect to each other. The large number of degrees of freedom can produce unexpected assembly and simulation results when the Distance Constraint block is used as the sole kinematic constraint in a model. You can further constrain port frames by adding Joint and Constraint blocks to the kinematic loop.

Constraint Consistency Requirement

The distance constraint must not conflict with joints and other constraints present in the same kinematic loop. For example, any distance constraint which violates the requirement that the origins of the two port frames of a Revolute Joint block remain coincident at all times results in assembly and simulation errors.

**Ports** 

The block contains frame ports B and F, representing base and follower frames, respectively.

**See Also** 

Angle Constraint

### **Purpose**

General force acting reciprocally between two frame origins

## Library

Forces and Torques

# **Description**

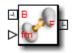

This block represents a general force pair acting reciprocally between base and follower frame origins. The two forces in the pair have equal magnitude but opposite directions. One force acts on the base frame origin, along the vector connecting follower to base frame origins. The other force acts on the follower frame origin, along the vector connecting base to follower frame origins.

To specify the internal force, the block provides physical signal port **fm**. A positive input signal represents a repulsive force, which pushes base and follower frame origins apart. A negative input signal represents an attractive force, which pulls base and follower frame origins together.

# Dialog Box and Parameters

The dialog box contains no parameters that you can specify. To specify the internal force, connect a physical signal to port **fm**.

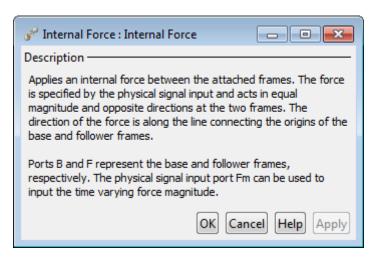

#### **Ports**

This block contains frame ports  ${\bf B}$  and  ${\bf F}$ , representing base and follower port frames, respectively. Physical signal port  ${\bf fm}$  represents

# **Internal Force**

an internal force pair acting reciprocally between the base and follower port frame origins.

See Also

External Force and Torque  $\mid$  Spring and Damper Force  $\mid$  Inverse

Square Law Force

Concepts

• "Actuating and Sensing with Physical Signals"

**Purpose** 

General force and torque arising outside the modeled system

Library

Forces and Torques

**Description** 

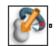

This block represents a general force and torque that an external agency applies on a rigid body frame. The force and torque input can be constant or it can vary with time. The block provides a set of physical signal ports that you use to specify this input. The ports are hidden by default. Selecting an actuation mode exposes the corresponding physical signal port.

Each force and torque input acts on the origin of the follower frame in a direction that depends on the chosen force type and resolution frame. A force/torque vector component acts along/about the associated Cartesian axis, resolved in the chosen resolution frame. For example, the **Force(X)** input acts along the X axis of the resolution frame. A complete force/torque vector acts in the general direction that its components specify, resolved in the chosen resolution frame.

A force input with a positive value acts along the positive direction of the associated axis. A torque input with a positive value acts about the associated axis according to the right-hand rule.

# Dialog Box and Parameters

The dialog box contains a **Properties** area with expandable **Force** and **Torque** Sections. Expanding these sections exposes the force and torque types that you can select.

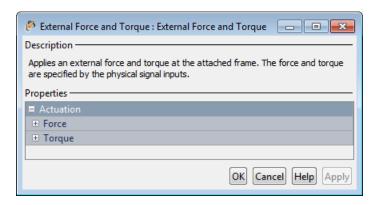

#### **Actuation: Force**

Select the force inputs to specify and the frame to resolve them in.

#### **Force Resolution Frame**

Select the frame to resolve each force signal in. The components of the force vector align with the axes of the resolution frame. The default setting is Attached Frame. The table summarizes the resolution frames that you can select.

| Resolution Frame | Description                                                                                                    |
|------------------|----------------------------------------------------------------------------------------------------|
| World            | Resolve each force component in the World frame of the model.                                                                                     |
| Attached Frame   | Resolve each force component in the follower frame of the External Force and Torque block. The follower frame is the attached frame of the block. |

#### **Force Inputs**

Select the force inputs to specify. Options include the complete force vector and the separate components of that vector. Selecting a force input exposes the physical signal port associated with that input. Use that port to specify the force input via physical signals. The table summarizes the force inputs that you can select.

| Force Input                  | Description                                                                                                    | Input                |
|------------------------------|----------------------------------------------------------------------------------------------------|----------------------|
| Force(X), Force(Y), Force(Z) | Specify separately the force components acting on the origin of the follower frame along the X, Y, and Z axes of the resolution frame      | Scalar               |
| Force                        | Specify the complete force vector [fx fy fz] acting on the origin of the follower frame along the X, Y, and Z axes of the resolution frame | Three-element vector |

# **Actuation: Torque**

Select the torque inputs to specify and the frame to resolve them in.

## **Torque Resolution Frame**

Select the frame to resolve each torque signal in. The components of the torque vector align with the axes of the resolution frame. The default setting is Attached Frame. The table summarizes the resolution frames that you can select.

| Resolution Frame | Description                                                                                                    |
|------------------|----------------------------------------------------------------------------------------------------|
| World            | Resolve each torque component in the World frame of the model.                                                                                     |
| Attached Frame   | Resolve each torque component in the follower frame of the External Force and Torque block. The follower frame is the attached frame of the block. |

#### **Torque Inputs**

Select the torque inputs to specify. Options include the complete torque vector and the separate components of that vector. Selecting a torque input exposes the physical signal port associated with that input. Use that port to specify the torque input via physical signals. The table summarizes the torque inputs that you can select.

| Force Input                     | Description                                                                                                    | Input                |
|---------------------------------|----------------------------------------------------------------------------------------------------|----------------------|
| Torque(X), Torque(Y), Torque(Z) | Specify separately the torque components acting on the origin of the follower frame about the X, Y, and Z axes of the resolution frame | Scalar               |
| Torque                          | Specify the complete torque vector [fx fy fz] acting on the origin of the follower frame about a general direction                     | Three-element vector |

| Force Input | Description             | Input |
|-------------|-------------------------|-------|
|             | in the resolution frame |       |

#### **Ports**

The block contains frame port F, representing the follower frame. Selecting an actuation mode exposes additional physical signal ports. Use the ports to input the selected actuation signals.

Each physical signal port has a unique label. The table identifies the actuation modes that the port labels correspond to.

| Port Label | Description                                                                                                  |
|------------|----------------------------------------------------------------------------------------------------|
| fx, fy, fz | Force vector components acting on the origin of the follower frame along the X, Y, and Z axes, respectively  |
| f          | Force vector [fx, fy, fz] acting on<br>the origin of the follower frame<br>along a general direction [X Y Z] |
| tx, ty, tz | Torque vector components acting on the origin of the follower frame about the X, Y, and Z axes, respectively |
| t          | Torque vector [tx ty tz] acting on<br>the origin of the follower frame<br>about a general direction [X Y Z]  |

## See Also

Inverse Square Law Force | Spring and Damper Force | Internal Force

# Concepts

 $\bullet\,$  "Actuating and Sensing with Physical Signals"

# **Gimbal Joint**

**Purpose** 

Joint with three revolute primitives

Library

Joints

**Description** 

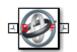

This block represents a joint with three rotational degrees of freedom. Three revolute primitives provide the three rotational degrees of freedom. During simulation, rotation occurs sequentially about the base frame axes, in the order X, Y, Z. If a rotation sequence aligns two axes, gimbal lock occurs, causing the joint to lose one degree of freedom. Base and follower frame origins share the same position for all time.

A set of ptional state targets guide assembly for each joint primitive. Targets include position and velocity at time zero. A priority level sets the relative importance of the state targets. If two targets are incompatible, the priority level determines which of the targets to meet. In models with motion-actuated joints, the motion input signal takes precedence over the joint state targets, dictating the model configuration at simulation time zero.

Internal mechanics account for energy storage and dissipation in each joint primitive. Joint springs act as energy storage elements. Joint dampers act as energy dissipation elements. Springs and dampers are strictly linear.

Each joint primitive has a set of optional actuation and sensing ports. Actuation ports accept physical signal inputs that drive the joint primitives. These inputs can be forces and torques or a desired joint trajectory. Sensing ports provide physical signal outputs that measure joint primitive motion as well as actuation forces and torques. Actuation modes and sensing types vary with joint primitive.

Dialog Box and Parameters

Expandable sections provide parameters and options for the different joint primitives. These primitives are the basic elements of a joint block. They can be of three types: Revolute, Prismatic, or Spherical. Joint blocks can have all, some, or none of these joint primitives. For example, the Weld joint block has none.

# **Gimbal Joint**

The expandable sections are hierarchical. The top level of an expandable section identifies joint primitive type and axis, e.g., **X Prismatic Primitive (Px)**. Within a joint primitive section are four parameter groups. These contain parameters and options for a joint primitive's initial state, internal mechanics, actuation, and sensing.

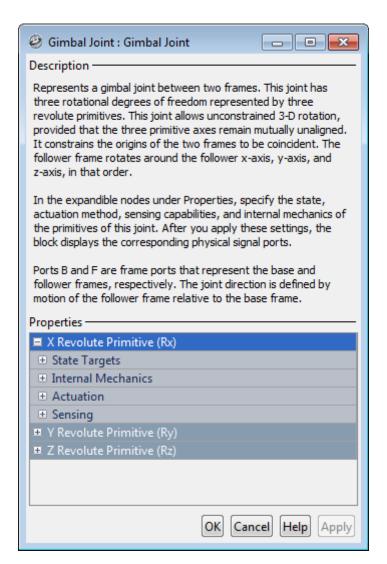

## **Revolute Primitive: State Targets**

Specify the revolute primitive state targets and their priority levels. A state target is the desired value for one of the joint state

parameters—position and velocity. The priority level is the relative importance of a state target. It determines how precisely the target must be met. Use the Model Report tool in Mechanics Explorer to check the assembly status for each joint state target.

#### **Specify Position Target**

Select this option to specify the desired joint primitive position at time zero. This is the relative rotation angle, measured about the joint primitive axis, of the follower frame with respect to the base frame. The specified target is resolved in the base frame. Selecting this option exposes priority and value fields.

#### **Specify Velocity Target**

Select this option to specify the desired joint primitive velocity at time zero. This is the relative angular velocity, measured about the joint primitive axis, of the follower frame with respect to the base frame. It is resolved in the base frame. Selecting this option exposes priority and value fields.

#### **Priority**

Select state target priority. This is the importance level assigned to the state target. If all state targets cannot be simultaneously satisfied, the priority level determines which targets to satisfy first and how closely to satisfy them. This option applies to both position and velocity state targets.

| Priority Level    | Description                        |
|-------------------|------------------------------------|
| High (desired)    | Satisfy state target precisely     |
| Low (approximate) | Satisfy state target approximately |

**Note** During assembly, high-priority targets behave as exact guides. Low-priority targets behave as rough guides.

#### Value

Enter the state target numerical value. The default is 0. Select or enter a physical unit. The default is deg for position and deg/s for velocity.

#### **Revolute Primitive: Internal Mechanics**

Specify the revolute primitive internal mechanics. Internal mechanics include linear spring torques, accounting for energy storage, and linear damping torques, accounting for energy dissipation. You can ignore internal mechanics by keeping spring stiffness and damping coefficient values at 0.

#### **Equilibrium Position**

Enter the spring equilibrium position. This is the rotation angle between base and follower frames at which the spring torque is zero. The default value is 0. Select or enter a physical unit. The default is deg.

#### **Spring Stiffness**

Enter the linear spring constant. This is the torque required to rotate the joint primitive by a unit angle. The default is 0. Select or enter a physical unit. The default is N\*m/deg.

### **Damping Coefficient**

Enter the linear damping coefficient. This is the torque required to maintain a constant joint primitive angular velocity between base and follower frames. The default is 0. Select or enter a physical unit. The default is N\*m/(deg/s).

#### **Revolute Primitive: Actuation**

Specify actuation options for the revolute joint primitive. Actuation modes include **Torque** and **Motion**. Selecting Provided by Input from the drop-down list for an actuation mode adds the corresponding physical signal port to the block. Use this port to specify the input signal. Input signals are resolved in the base frame.

#### **Torque**

Select an actuation torque setting. The default setting is None.

| Actuation Torque Setting | Description                                                                                                    |
|--------------------------|----------------------------------------------------------------------------------------------------|
| None                     | No actuation torque.                                                                                                    |
| Provided by Input        | Actuation torque from physical signal input. The signal provides the torque acting on the follower frame with respect to the base frame about the joint primitive axis. An equal and opposite torque acts on the base frame. |
| Automatically computed   | Actuation torque from automatic calculation. SimMechanics computes and applies the actuation torque based on model dynamics.                                                                                                 |

## Motion

Select an actuation motion setting. The default setting is  $\mbox{\sc Automatically Computed}.$ 

| Actuation Motion Setting | Description                                                                                                    |
|--------------------------|----------------------------------------------------------------------------------------------------|
| Provided by Input        | Joint primitive motion from physical signal input. The signal provides the desired trajectory of the follower frame with respect to the base frame along the joint primitive axis. |
| Automatically computed   | Joint primitive motion from automatic calculation. SimMechanics computes and applies the joint primitive motion based on model dynamics.                                           |

### **Revolute Primitive: Sensing**

Select the variables to sense in the prismatic joint primitive. Selecting a variable exposes a physical signal port that outputs the measured quantity as a function of time. Each quantity is measured for the follower frame with respect to the base frame. It is resolved in the base frame. You can use the measurement signals for analysis or as input in a control system.

#### Position

Select this option to sense the relative rotation angle of the follower frame with respect to the base frame about the joint primitive axis.

#### Velocity

Select this option to sense the relative angular velocity of the follower frame with respect to the base frame about the joint primitive axis.

#### Acceleration

Select this option to sense the relative angular acceleration of the follower frame with respect to the base frame about the joint primitive axis.

#### **Actuator Torque**

Select this option to sense the actuation torque acting on the follower frame with respect to the base frame about the joint primitive axis.

#### **Ports**

The block contains frame ports B and F, representing base and follower frames, respectively. Selecting actuation or sensing options from the dialog box exposes additional physical signal ports. Use the ports to input an actuation signal or to output the chosen sensing parameter.

A unique label identifies the actuation or sensing component associated with a port. This label can contain one or two letters. The first letter identifies the actuation or sensing parameter, applied to or measured from the follower frame. The second letter identifies the axis for that parameter, resolved in the base frame. This letter can be x, y, or z.

The table describes the first letters in the port labels for this block.

| Port Label | Description      | Туре            | Input/Output |
|------------|------------------|-----------------|--------------|
| t          | Torque           | Actuation input | Scalar       |
| q          | Rotation angle   | Sensing output  | Scalar       |
| W          | Angular velocity | Sensing output  | Scalar       |
| b          | Angular          | Sensing output  | Scalar       |

acceleration

## See Also

Revolute Joint | Spherical Joint | Bushing Joint

# Concepts

- "Actuating and Sensing with Physical Signals"
- "Sensing Spatial Relationships"
- "Rotation Measurements"

# Graphic

**Purpose** 

Visual marker with graphic properties

Library

**Body Elements** 

**Description** 

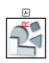

This block represents a 3-D graphic marker with simple shape, color, and opacity. Shapes include sphere, cube, and frame. A color palette provides a selection of predefined colors. The graphic has no inertial properties and it does not affect model dynamics.

# Dialog Box and Parameters

The dialog box contains one active area, **Properties**.

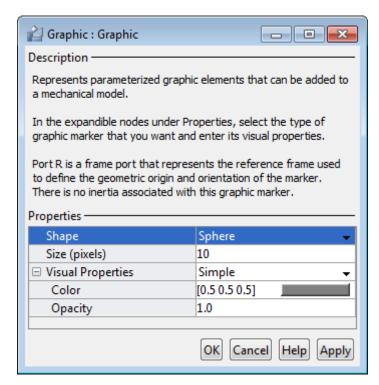

#### Shape

Select a marker shape to represent block in Mechanics Explorer. Options include Sphere, Cube, and Frame. The default is Sphere.

#### Size

Enter the marker absolute size in screen pixels The default is 10.

### **Visual Properties**

Select the method used to specify the color and opacity of the solid. For the most realistic graphical appearance, select Advanced. The default method is Simple.

| Method   | Parameters                                                      |
|----------|-----------------------------------------------------------------|
| Simple   | Color and opacity.                                              |
| Advanced | Color (ambient, diffuse, specular, and emissive) and shininess. |

#### Simple: Color

Enter the color RGB vector. This is a three-element vector with the red, green, and blue components of a color. Values must lie in the range 0–1. You can also select a color directly from the color palette.

#### **Color Palette**

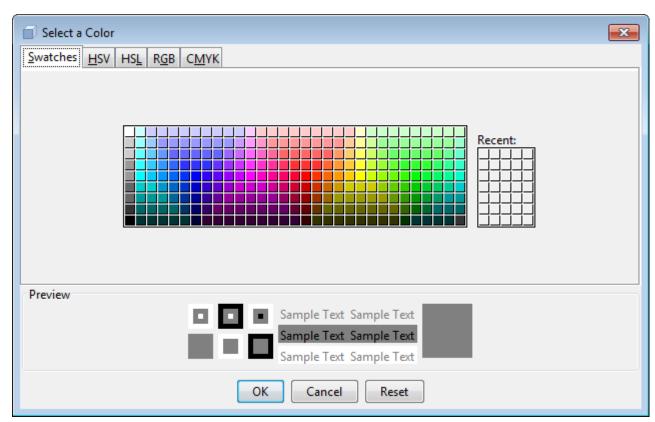

The color palette contains five tabs for specifying solid color. Each tab provides a different color specification method. Manually select a color from a color swatch or enter the color components using four different color models: HSV, HSL, RGB, and CMYK.

CMYK is a subtractive color model commonly used in printed materials. With this model, you specify four color components: cyan (C), magenta (M), yellow (Y), and black (K). A fifth component, alpha, governs solid opacity. All components can vary between 0–255.

RGB is an additive color model commonly used in electronic imaging devices. With this model, you specify three color components: red (R), green (G), and blue (B). A fourth component, alpha, governs solid opacity. All components can vary between 0–255. In this tab, you can also specify solid color in terms of its HTML color code (e.g. FFFFFF for white).

HSV is a cylindrical representation of the RGB color space. With this model, you specify hue (H), saturation, (S), and lightness (L). A fourth component, transparency, governs solid transparency. Hue can vary between 0–360; all other components can vary between 0–100.

HSL is also a cylindrical representation of the RGB color space. With this model, you specify hue (H), saturation (S), and value (V). A fourth component, transparency, governs solid transparency. Hue can vary between 0–360; all other components can vary between 0–100.

#### Simple: Opacity

Enter the solid opacity. This is a measure of how much light the material blocks. Values must lie in the range 0–1.

#### Advanced: Diffuse Color

Diffuse color RGBA vector. This is a four-element vector with the red, green, blue, and opacity color components. Values must lie in the range 0–1.

The diffuse color is the apparent color of a rough surface exposed to direct white light. Light scatters equally in all directions in accordance with Lambert's law, causing the intensity and color of the scattered light to appear the same from all angles. The diffuse color normally provides the dominant contribution to the color of a solid surface. The default diffuse color, given in the form of a three element vector, is [0.5 0.5].

#### Advanced: Specular Color

Diffuse color RGBA vector. This is a four-element vector with the red, green, blue, and opacity color components. Values must lie in the range 0–1.

The specular color is the apparent color of the glossy highlights arising from a solid surface exposed to direct light. The size of the specular highlights depends on the value of the **Shininess** parameter. The intensity of the specular color is not uniform and has a strong dependence on the viewing angle. The default specular color is [0.5 0.5 0.5 1.0].

#### Advanced: Ambient Color

Diffuse color RGBA vector. This is a four-element vector with the red, green, blue, and opacity color components. Values must lie in the range 0–1.

The ambient color is the apparent color of a solid surface exposed only to indirect light. The default ambient color is [0.15 0.15 0.15 1.0].

#### Advanced: Emissive Color

Diffuse color RGBA vector. This is a four-element vector with the red, green, blue, and opacity color components. Values must lie in the range 0–1.

The emissive color is the apparent color of direct light produced by the solid surface. The default emissive color is [0.0 0.0 0.0 1.0].

#### Advanced: Shininess

Scalar quantity that encodes the size and rate of decay of the specular highlights arising from the solid surface. The scalar value must fall in the range 0–128.

A small shininess value corresponds to a specular highlight with large area and gradual falloff in the highlight intensity. A large shininess value corresponds to a specular highlight with small area and sharp falloff in the highlight intensity. The default value is 75.

**Ports** This block contains frame port R, representing the graphic reference

frame.

See Also Inertia | Solid

# **Inertia**

**Purpose** 

Inertial properties of a solid or mass disturbance

Library

**Body Elements** 

**Description** 

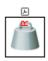

This block represents the inertial properties of a solid. The solid can be a point mass or a 3-D mass distribution. To represent the inertial properties of a point mass, the dialog box provides a Point Mass parameterization. Inertial parameters of a point mass include only the total mass of the solid. To represent the inertial properties of a 3-D mass distribution, the dialog box provides a Custom parameterization. Inertial parameters of a custom inertia include the total mass of the solid, its center of mass, as well as its moments and products of inertia.

This block can also represent a mass disturbance in a model. The disturbance can have positive or negative inertia. A disturbance with negative inertia reduces the total inertia of the rigid body the block connects to. A disturbance with positive inertia increases the total inertia of the rigid body the block connects to. Use this block to adjust the total inertia of a rigid body.

The visualization pane of Mechanics Explorer identifies the position of an Inertia element with the inertia icon .

# Dialog Box and Parameters

The dialog box contains a **Properties** area with inertia options and parameters.

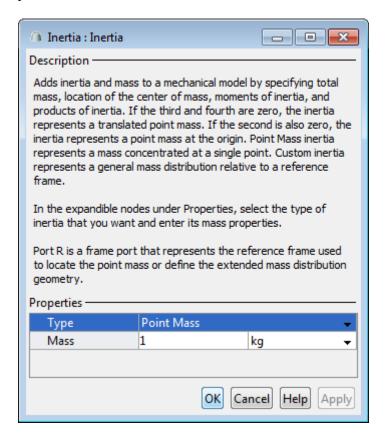

#### **Type**

Select a method to specify inertia. The default is Point Mass.

| Туре       | Description                                                                                                    |
|------------|----------------------------------------------------------------------------------------------------|
| Point Mass | Treat the inertia as a mass with zero volume. The point mass is located at the reference frame origin.         |
| Custom     | Manually specify all inertial parameters, including mass, center of mass, and moments and products of inertia. |

#### Point Mass/Custom: Mass

Enter the total mass of the solid. Select a physical unit. The default is 1 Kg.

#### Custom: Center of Mass

Enter the center of mass coordinates with respect to the solid reference frame in the order  $[X\ Y\ Z]$ . In a uniform gravitational field, the center of mass coincides with the center of gravity. Select a physical unit. The default is  $[0\ 0\ 0]$ .

#### Custom: Moments of Inertia

Enter the mass moments of inertia with respect to a frame whose axes align with the block reference frame axes and whose origin coincides with the solid center of mass. Enter the moments of inertia in the order  $[I_{xx}, I_{yy}, I_{zz}]$ . These are the diagonal elements of the solid inertia tensor. Select a physical unit. The default is [1 1 1] kg\*m^2.

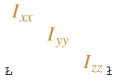

Custom: Products of Inertia

Enter the mass products of inertia with respect to a frame whose axes align with the block reference frame axes, and whose origin coincides with the solid center of mass. Enter the products of inertia in the order  $[I_{yz},\,I_{zx},\,I_{xy}].$  These are the off-diagonal elements of the solid inertia tensor. Select a physical unit. The default is [0 0 0] kg\*m^2.

$$\begin{array}{ccc} & I_{xy} & I_{zx} \\ I_{xy} & & I_{yz} \\ I_{zx} & I_{yz} & & {}_{1} \end{array}$$

Ports This block contains frame port R, representing the inertia reference

frame.

See Also Graphic | Solid

Concepts • "Specifying Solid Inertia"

# **Inverse Square Law Force**

**Purpose** Force proportional to the inverse square distance between two frame

origins

**Library** Forces and Torques

**Description** This block represents a force pair that is inversely proportional to the

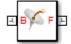

This block represents a force pair that is inversely proportional to the square distance between the base and follower frame origins. The two forces in the pair have equal magnitude but opposite directions. One force acts on the base frame origin, along the vector connecting the follower to base frame origins. The other force acts on the follower frame origin, along the vector connecting base to follower frame origins.

The value of the force depends on a force constant that you specify. A positive force constant represents a repulsive force that pushes the two frame origins apart. A negative force constant represents an attractive force that pulls the two frame origins together.

# Dialog Box and Parameters

The dialog box contains a **Properties** area with one parameter that you can specify and one option that you can select.

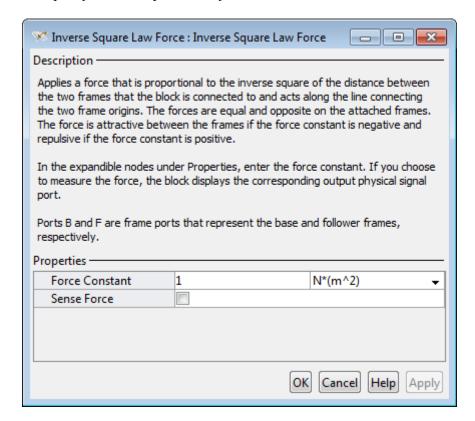

#### **Force Constant**

Specify the proportionality constant of the inverse square law force. This constant is a lumped parameter that encodes the dependence of the force magnitude on the inverse square distance between the two frame origins. The default value is 1. Select or specify a physical unit.

# **Inverse Square Law Force**

#### Sense Force

Select the check box to sense the signed magnitude of the inverse square law force acting between the two frame origins. The block exposes an additional physical signal port to output the force signal. The output signal is a scalar value. This value is positive if the force is repulsive; it is negative if the force is attractive.

#### **Ports**

The block contains frame ports B and F, representing base and follower frames, respectively.

Selecting **Sense Force** in the block dialog box exposes an additional physical signal port, **fm**.

## See Also

External Force and Torque | Internal Force | Spring and Damper Force

## Concepts

• "Actuating and Sensing with Physical Signals"

## **Mechanism Configuration**

## **Purpose**

Mechanical and simulation parameters of a machine

## Library

Utilities

## **Description**

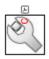

This block represents the mechanical environment of a machine. Mechanical and simulation parameters include gravity and a linearization delta used to compute numerical partial derivatives. Block parameters apply only to the target machine connected to the block.

The Mechanism Configuration block is optional in a machine block diagram and, if used, is needed for simulation only. If you omit it, the constant gravitational acceleration is set to zero. Each machine can connect to only one Mechanism Configuration block.

# Dialog Box and Parameters

The block dialog box contains one active area, **Properties**.

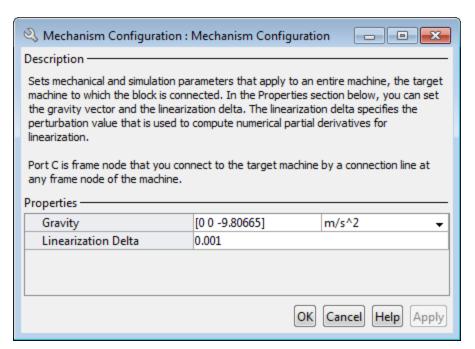

# **Mechanism Configuration**

#### Gravity

Enter the gravitational acceleration vector, given with respect to the C port frame axes. In the drop-down menu, select a physical unit. The default is [0 0 9.80665] m/s^2.

#### Linearization Delta

Enter the perturbation value used to compute numerical partial derivatives for linearization. The default value is 0.001.

**Ports** This block contains frame port C, which represents the mechanism

environment of a machine.

See Also Solver Configuration

## **Purpose**

Joint with one prismatic and one revolute primitives possessing mutually orthogonal motion axes

## Library

Joints

## **Description**

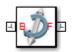

This block represents a joint with one translational and one rotational degrees of freedom. One prismatic primitive provides the translational degree of freedom. One revolute primitive provides the rotational degree of freedom. Prismatic and revolute axes are mutually orthogonal. Base and follower frame Z axes are aligned for all time.

During simulation, joint motion occurs as a translation-rotation sequence. The follower frame origin first translates with respect to the base frame. Then, using the follower frame origin as a pivot, the follower frame rotates with respect to the base frame. Translation occurs strictly along the base frame X axis. Rotation occurs strictly about the common Z axis.

A set of ptional state targets guide assembly for each joint primitive. Targets include position and velocity at time zero. A priority level sets the relative importance of the state targets. If two targets are incompatible, the priority level determines which of the targets to meet. In models with motion-actuated joints, the motion input signal takes precedence over the joint state targets, dictating the model configuration at simulation time zero.

Internal mechanics account for energy storage and dissipation in each joint primitive. Joint springs act as energy storage elements. Joint dampers act as energy dissipation elements. Springs and dampers are strictly linear.

Each joint primitive has a set of optional actuation and sensing ports. Actuation ports accept physical signal inputs that drive the joint primitives. These inputs can be forces and torques or a desired joint trajectory. Sensing ports provide physical signal outputs that measure joint primitive motion as well as actuation forces and torques. Actuation modes and sensing types vary with joint primitive.

## **Pin Slot Joint**

# Dialog Box and Parameters

Expandable sections provide parameters and options for the different joint primitives. These primitives are the basic elements of a joint block. They can be of three types: Revolute, Prismatic, or Spherical. Joint blocks can have all, some, or none of these joint primitives. For example, the Weld joint block has none.

The expandable sections are hierarchical. The top level of an expandable section identifies joint primitive type and axis, e.g., **X Prismatic Primitive (Px)**. Within a joint primitive section are four parameter groups. These contain parameters and options for a joint primitive's initial state, internal mechanics, actuation, and sensing.

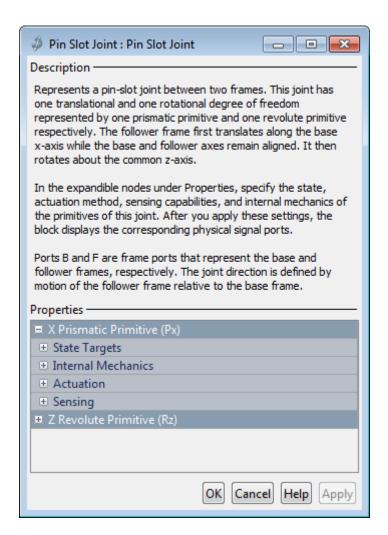

## **Prismatic Primitive: State Targets**

Specify the prismatic primitive state targets and their priority levels. A state target is the desired value for one of the joint state parameters—position and velocity. The priority level is the relative importance of a state target. It determines how precisely the target

must be met. Use the Model Report tool in Mechanics Explorer to check the assembly status for each joint state target.

## **Specify Position Target**

Select this option to specify the desired joint primitive position at time zero. This is the relative position, measured along the joint primitive axis, of the follower frame origin with respect to the base frame origin. The specified target is resolved in the base frame. Selecting this option exposes priority and value fields.

## **Specify Velocity Target**

Select this option to specify the desired joint primitive velocity at time zero. This is the relative velocity, measured along the joint primitive axis, of the follower frame origin with respect to the base frame origin. It is resolved in the base frame. Selecting this option exposes priority and value fields.

## **Priority**

Select state target priority. This is the importance level assigned to the state target. If all state targets cannot be simultaneously satisfied, the priority level determines which targets to satisfy first and how closely to satisfy them. This option applies to both position and velocity state targets.

| Priority Level    | Description                        |
|-------------------|------------------------------------|
| High (desired)    | Satisfy state target precisely     |
| Low (approximate) | Satisfy state target approximately |

**Note** During assembly, high-priority targets behave as exact guides. Low-priority targets behave as rough guides.

#### Value

Enter the state target numerical value. The default is 0. Select or enter a physical unit. The default is m for position and m/s for velocity.

#### **Prismatic Primitive: Internal Mechanics**

Specify the prismatic primitive internal mechanics. Internal mechanics include linear spring forces, accounting for energy storage, and damping forces, accounting for energy dissipation. You can ignore internal mechanics by keeping spring stiffness and damping coefficient values at 0.

## **Equilibrium Position**

Enter the spring equilibrium position. This is the distance between base and follower frame origins at which the spring force is zero. The default value is 0. Select or enter a physical unit. The default is m.

## **Spring Stiffness**

Enter the linear spring constant. This is the force required to displace the joint primitive by a unit distance. The default is 0. Select or enter a physical unit. The default is N/m.

## **Damping Coefficient**

Enter the linear damping coefficient. This is the force required to maintain a constant joint primitive velocity between base and follower frames. The default is 0. Select or enter a physical unit. The default is N/(m/s).

#### **Prismatic Primitive: Actuation**

Specify actuation options for the prismatic joint primitive. Actuation modes include **Force** and **Motion**. Selecting Provided by Input from the drop-down list for an actuation mode adds the corresponding physical signal port to the block. Use this port to specify the input signal. Actuation signals are resolved in the base frame.

#### Force

Select an actuation force setting. The default setting is None.

| Actuation Force Setting | Description                                                                                                    |
|-------------------------|----------------------------------------------------------------------------------------------------|
| None                    | No actuation force.                                                                                                    |
| Provided by Input       | Actuation force from physical signal input. The signal provides the force acting on the follower frame with respect to the base frame along the joint primitive axis. An equal and opposite force acts on the base frame. |
| Automatically computed  | Actuation force from automatic calculation. SimMechanics computes and applies the actuation force based on model dynamics.                                                                                                |

## Motion

Select an actuation motion setting. The default setting is  $\mbox{\sc Automatically Computed}.$ 

| Actuation Motion Setting | Description                                                                                                    |
|--------------------------|----------------------------------------------------------------------------------------------------|
| Provided by Input        | Joint primitive motion from<br>physical signal input. The<br>signal provides the desired<br>trajectory of the follower frame<br>with respect to the base frame<br>along the joint primitive axis. |
| Automatically computed   | Joint primitive motion from automatic calculation. SimMechanics computes and applies the joint primitive motion based on model dynamics.                                                          |

## **Prismatic Primitive: Sensing**

Select the variables to sense in the prismatic joint primitive. Selecting a variable exposes a physical signal port that outputs the measured quantity as a function of time. Each quantity is measured for the follower frame with respect to the base frame. It is resolved in the base frame. You can use the measurement signals for analysis or as input in a control system.

#### Position

Select this option to sense the relative position of the follower frame origin with respect to the base frame origin along the joint primitive axis.

## Velocity

Select this option to sense the relative velocity of the follower frame origin with respect to the base frame origin along the joint primitive axis.

#### Acceleration

Select this option to sense the relative acceleration of the follower frame origin with respect to the base frame origin along the joint primitive axis.

#### **Actuator Force**

Select this option to sense the actuation force acting on the follower frame with respect to the base frame along the joint primitive axis.

## **Revolute Primitive: State Targets**

Specify the revolute primitive state targets and their priority levels. A state target is the desired value for one of the joint state parameters—position and velocity. The priority level is the relative importance of a state target. It determines how precisely the target must be met. Use the Model Report tool in Mechanics Explorer to check the assembly status for each joint state target.

## **Specify Position Target**

Select this option to specify the desired joint primitive position at time zero. This is the relative rotation angle, measured about the joint primitive axis, of the follower frame with respect to the base frame. The specified target is resolved in the base frame. Selecting this option exposes priority and value fields.

## **Specify Velocity Target**

Select this option to specify the desired joint primitive velocity at time zero. This is the relative angular velocity, measured about the joint primitive axis, of the follower frame with respect to the base frame. It is resolved in the base frame. Selecting this option exposes priority and value fields.

#### **Priority**

Select state target priority. This is the importance level assigned to the state target. If all state targets cannot be simultaneously satisfied, the priority level determines which targets to satisfy first and how closely to satisfy them. This option applies to both position and velocity state targets.

| Priority Level    | Description                        |
|-------------------|------------------------------------|
| High (desired)    | Satisfy state target precisely     |
| Low (approximate) | Satisfy state target approximately |

**Note** During assembly, high-priority targets behave as exact guides. Low-priority targets behave as rough guides.

#### Value

Enter the state target numerical value. The default is 0. Select or enter a physical unit. The default is deg for position and deg/s for velocity.

#### **Revolute Primitive: Internal Mechanics**

Specify the revolute primitive internal mechanics. Internal mechanics include linear spring torques, accounting for energy storage, and linear damping torques, accounting for energy dissipation. You can ignore internal mechanics by keeping spring stiffness and damping coefficient values at 0.

#### **Equilibrium Position**

Enter the spring equilibrium position. This is the rotation angle between base and follower frames at which the spring torque is zero. The default value is 0. Select or enter a physical unit. The default is deg.

## **Spring Stiffness**

Enter the linear spring constant. This is the torque required to rotate the joint primitive by a unit angle. The default is 0. Select or enter a physical unit. The default is N\*m/deg.

## **Damping Coefficient**

Enter the linear damping coefficient. This is the torque required to maintain a constant joint primitive angular velocity between base and follower frames. The default is 0. Select or enter a physical unit. The default is N\*m/(deg/s).

#### **Revolute Primitive: Actuation**

Specify actuation options for the revolute joint primitive. Actuation modes include **Torque** and **Motion**. Selecting Provided by Input from the drop-down list for an actuation mode adds the corresponding physical signal port to the block. Use this port to specify the input signal. Input signals are resolved in the base frame.

#### **Torque**

Select an actuation torque setting. The default setting is None.

| Actuation Torque Setting | Description                                                                                                    |
|--------------------------|----------------------------------------------------------------------------------------------------|
| None                     | No actuation torque.                                                                                                    |
| Provided by Input        | Actuation torque from physical signal input. The signal provides the torque acting on the follower frame with respect to the base frame about the joint primitive axis. An equal and opposite torque acts on the base frame. |
| Automatically computed   | Actuation torque from automatic calculation. SimMechanics computes and applies the actuation torque based on model dynamics.                                                                                                 |

## Motion

Select an actuation motion setting. The default setting is  $\mbox{\sc Automatically Computed}.$ 

| Actuation Motion Setting | Description                                                                                                    |
|--------------------------|----------------------------------------------------------------------------------------------------|
| Provided by Input        | Joint primitive motion from physical signal input. The signal provides the desired trajectory of the follower frame with respect to the base frame along the joint primitive axis. |
| Automatically computed   | Joint primitive motion from automatic calculation. SimMechanics computes and applies the joint primitive motion based on model dynamics.                                           |

## **Revolute Primitive: Sensing**

Select the variables to sense in the prismatic joint primitive. Selecting a variable exposes a physical signal port that outputs the measured quantity as a function of time. Each quantity is measured for the follower frame with respect to the base frame. It is resolved in the base frame. You can use the measurement signals for analysis or as input in a control system.

#### Position

Select this option to sense the relative rotation angle of the follower frame with respect to the base frame about the joint primitive axis.

## Velocity

Select this option to sense the relative angular velocity of the follower frame with respect to the base frame about the joint primitive axis.

#### Acceleration

Select this option to sense the relative angular acceleration of the follower frame with respect to the base frame about the joint primitive axis.

## **Actuator Torque**

Select this option to sense the actuation torque acting on the follower frame with respect to the base frame about the joint primitive axis.

#### **Ports**

The block contains frame ports B and F, representing base and follower frames, respectively. Selecting actuation or sensing options from the dialog box exposes additional physical signal ports. Use the ports to input an actuation signal or to output the chosen sensing parameter.

A unique label identifies the actuation or sensing component associated with a port. This label can contain one or two letters. The first letter identifies the actuation or sensing parameter, applied to or measured from the follower frame. The second letter identifies the axis for that parameter, resolved in the base frame. This letter can be x, y, or z.

The table describes the first letters in the port labels for this block.

| Port Label | Description         | Туре            | Input/Output |
|------------|---------------------|-----------------|--------------|
| f          | Force               | Actuation input | Scalar       |
| t          | Torque              | Actuation input | Scalar       |
| р          | Position            | Sensing output  | Scalar       |
| v          | Velocity            | Sensing output  | Scalar       |
| a          | Acceleration        | Sensing output  | Scalar       |
| q          | Rotation angle      | Sensing output  | Scalar       |
| W          | Angular<br>velocity | Sensing output  | Scalar       |
| b          | Angular             | Sensing output  | Scalar       |

acceleration

## See Also

Cylindrical Joint | Revolute joint | Prismatic Joint

## Concepts

- "Actuating and Sensing with Physical Signals"
- "Sensing Spatial Relationships"
- "Rotation Measurements"
- "Translation Measurements"

**Purpose** 

Joint with one revolute and two prismatic primitives

Library

Joints

## **Description**

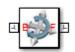

This block represents a joint with one rotational and two translational degrees of freedom. Two prismatic primitives provide the two translational degrees of freedom. One revolute primitive provides the rotational degree of freedom. Base and follower frame Z axes are aligned for all time.

During simulation, joint motion occurs as a translation-rotation sequence. The follower frame origin first translates with respect to the base frame origin. Then, using the follower frame origin as a pivot, the follower frame rotates with respect to the base frame. Translation occurs sequentially along two of the base frame axes, in the order X, Y. Rotation occurs strictly about the base frame Z axis.

A set of ptional state targets guide assembly for each joint primitive. Targets include position and velocity at time zero. A priority level sets the relative importance of the state targets. If two targets are incompatible, the priority level determines which of the targets to meet. In models with motion-actuated joints, the motion input signal takes precedence over the joint state targets, dictating the model configuration at simulation time zero.

Internal mechanics account for energy storage and dissipation in each joint primitive. Joint springs act as energy storage elements. Joint dampers act as energy dissipation elements. Springs and dampers are strictly linear.

Each joint primitive has a set of optional actuation and sensing ports. Actuation ports accept physical signal inputs that drive the joint primitives. These inputs can be forces and torques or a desired joint trajectory. Sensing ports provide physical signal outputs that measure joint primitive motion as well as actuation forces and torques. Actuation modes and sensing types vary with joint primitive.

## **Planar Joint**

# Dialog Box and Parameters

Expandable sections provide parameters and options for the different joint primitives. These primitives are the basic elements of a joint block. They can be of three types: Revolute, Prismatic, or Spherical. Joint blocks can have all, some, or none of these joint primitives. For example, the Weld joint block has none.

The expandable sections are hierarchical. The top level of an expandable section identifies joint primitive type and axis, e.g., **X Prismatic Primitive (Px)**. Within a joint primitive section are four parameter groups. These contain parameters and options for a joint primitive's initial state, internal mechanics, actuation, and sensing.

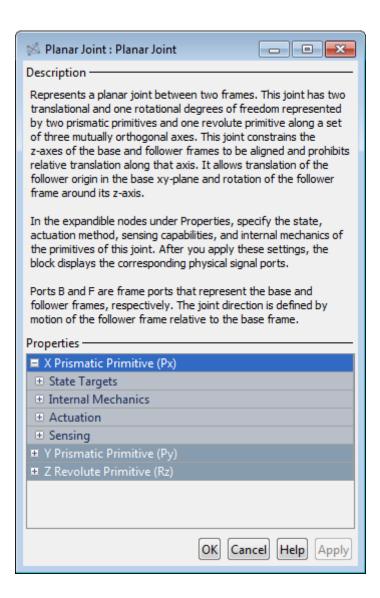

## **Prismatic Primitive: State Targets**

Specify the prismatic primitive state targets and their priority levels. A state target is the desired value for one of the joint state parameters—position and velocity. The priority level is the relative importance of a state target. It determines how precisely the target must be met. Use the Model Report tool in Mechanics Explorer to check the assembly status for each joint state target.

## **Specify Position Target**

Select this option to specify the desired joint primitive position at time zero. This is the relative position, measured along the joint primitive axis, of the follower frame origin with respect to the base frame origin. The specified target is resolved in the base frame. Selecting this option exposes priority and value fields.

## **Specify Velocity Target**

Select this option to specify the desired joint primitive velocity at time zero. This is the relative velocity, measured along the joint primitive axis, of the follower frame origin with respect to the base frame origin. It is resolved in the base frame. Selecting this option exposes priority and value fields.

## **Priority**

Select state target priority. This is the importance level assigned to the state target. If all state targets cannot be simultaneously satisfied, the priority level determines which targets to satisfy first and how closely to satisfy them. This option applies to both position and velocity state targets.

| Priority Level    | Description                        |
|-------------------|------------------------------------|
| High (desired)    | Satisfy state target precisely     |
| Low (approximate) | Satisfy state target approximately |

**Note** During assembly, high-priority targets behave as exact guides. Low-priority targets behave as rough guides.

#### Value

Enter the state target numerical value. The default is 0. Select or enter a physical unit. The default is m for position and m/s for velocity.

#### **Prismatic Primitive: Internal Mechanics**

Specify the prismatic primitive internal mechanics. Internal mechanics include linear spring forces, accounting for energy storage, and damping forces, accounting for energy dissipation. You can ignore internal mechanics by keeping spring stiffness and damping coefficient values at 0.

## **Equilibrium Position**

Enter the spring equilibrium position. This is the distance between base and follower frame origins at which the spring force is zero. The default value is 0. Select or enter a physical unit. The default is m.

## **Spring Stiffness**

Enter the linear spring constant. This is the force required to displace the joint primitive by a unit distance. The default is 0. Select or enter a physical unit. The default is N/m.

## **Damping Coefficient**

Enter the linear damping coefficient. This is the force required to maintain a constant joint primitive velocity between base and follower frames. The default is 0. Select or enter a physical unit. The default is N/(m/s).

## **Prismatic Primitive: Actuation**

Specify actuation options for the prismatic joint primitive. Actuation modes include **Force** and **Motion**. Selecting Provided by Input from the drop-down list for an actuation mode adds the corresponding

physical signal port to the block. Use this port to specify the input signal. Actuation signals are resolved in the base frame.

## Force

Select an actuation force setting. The default setting is None.

| Actuation Force Setting | Description                                                                                                    |
|-------------------------|----------------------------------------------------------------------------------------------------|
| None                    | No actuation force.                                                                                                    |
| Provided by Input       | Actuation force from physical signal input. The signal provides the force acting on the follower frame with respect to the base frame along the joint primitive axis. An equal and opposite force acts on the base frame. |
| Automatically computed  | Actuation force from automatic calculation. SimMechanics computes and applies the actuation force based on model dynamics.                                                                                                |

#### Motion

Select an actuation motion setting. The default setting is  $\mbox{\sc Automatically Computed}.$ 

| Actuation Motion Setting | Description                                                                                                    |
|--------------------------|----------------------------------------------------------------------------------------------------|
| Provided by Input        | Joint primitive motion from<br>physical signal input. The<br>signal provides the desired<br>trajectory of the follower frame<br>with respect to the base frame<br>along the joint primitive axis. |
| Automatically computed   | Joint primitive motion from automatic calculation. SimMechanics computes and applies the joint primitive motion based on model dynamics.                                                          |

## **Prismatic Primitive: Sensing**

Select the variables to sense in the prismatic joint primitive. Selecting a variable exposes a physical signal port that outputs the measured quantity as a function of time. Each quantity is measured for the follower frame with respect to the base frame. It is resolved in the base frame. You can use the measurement signals for analysis or as input in a control system.

#### Position

Select this option to sense the relative position of the follower frame origin with respect to the base frame origin along the joint primitive axis.

#### Velocity

Select this option to sense the relative velocity of the follower frame origin with respect to the base frame origin along the joint primitive axis.

#### Acceleration

Select this option to sense the relative acceleration of the follower frame origin with respect to the base frame origin along the joint primitive axis.

#### **Actuator Force**

Select this option to sense the actuation force acting on the follower frame with respect to the base frame along the joint primitive axis.

## **Revolute Primitive: State Targets**

Specify the revolute primitive state targets and their priority levels. A state target is the desired value for one of the joint state parameters—position and velocity. The priority level is the relative importance of a state target. It determines how precisely the target must be met. Use the Model Report tool in Mechanics Explorer to check the assembly status for each joint state target.

## **Specify Position Target**

Select this option to specify the desired joint primitive position at time zero. This is the relative rotation angle, measured about the joint primitive axis, of the follower frame with respect to the base frame. The specified target is resolved in the base frame. Selecting this option exposes priority and value fields.

## **Specify Velocity Target**

Select this option to specify the desired joint primitive velocity at time zero. This is the relative angular velocity, measured about the joint primitive axis, of the follower frame with respect to the base frame. It is resolved in the base frame. Selecting this option exposes priority and value fields.

## **Priority**

Select state target priority. This is the importance level assigned to the state target. If all state targets cannot be simultaneously satisfied, the priority level determines which targets to satisfy first and how closely to satisfy them. This option applies to both position and velocity state targets.

| Priority Level    | Description                        |
|-------------------|------------------------------------|
| High (desired)    | Satisfy state target precisely     |
| Low (approximate) | Satisfy state target approximately |

**Note** During assembly, high-priority targets behave as exact guides. Low-priority targets behave as rough guides.

#### Value

Enter the state target numerical value. The default is 0. Select or enter a physical unit. The default is deg for position and deg/s for velocity.

#### **Revolute Primitive: Internal Mechanics**

Specify the revolute primitive internal mechanics. Internal mechanics include linear spring torques, accounting for energy storage, and linear damping torques, accounting for energy dissipation. You can ignore internal mechanics by keeping spring stiffness and damping coefficient values at 0.

## **Equilibrium Position**

Enter the spring equilibrium position. This is the rotation angle between base and follower frames at which the spring torque is zero. The default value is 0. Select or enter a physical unit. The default is deg.

## **Spring Stiffness**

Enter the linear spring constant. This is the torque required to rotate the joint primitive by a unit angle. The default is 0. Select or enter a physical unit. The default is N\*m/deg.

## **Damping Coefficient**

Enter the linear damping coefficient. This is the torque required to maintain a constant joint primitive angular velocity between base and follower frames. The default is 0. Select or enter a physical unit. The default is N\*m/(deg/s).

#### **Revolute Primitive: Actuation**

Specify actuation options for the revolute joint primitive. Actuation modes include **Torque** and **Motion**. Selecting Provided by Input from the drop-down list for an actuation mode adds the corresponding physical signal port to the block. Use this port to specify the input signal. Input signals are resolved in the base frame.

## **Torque**

Select an actuation torque setting. The default setting is None.

| Actuation Torque Setting | Description                                                                                                    |
|--------------------------|----------------------------------------------------------------------------------------------------|
| None                     | No actuation torque.                                                                                                    |
| Provided by Input        | Actuation torque from physical signal input. The signal provides the torque acting on the follower frame with respect to the base frame about the joint primitive axis. An equal and opposite torque acts on the base frame. |
| Automatically computed   | Actuation torque from automatic calculation. SimMechanics computes and applies the actuation torque based on model dynamics.                                                                                                 |

#### Motion

Select an actuation motion setting. The default setting is Automatically Computed.

| Actuation Motion Setting | Description                                                                                                    |
|--------------------------|----------------------------------------------------------------------------------------------------|
| Provided by Input        | Joint primitive motion from physical signal input. The signal provides the desired trajectory of the follower frame with respect to the base frame along the joint primitive axis. |
| Automatically computed   | Joint primitive motion from automatic calculation. SimMechanics computes and applies the joint primitive motion based on model dynamics.                                           |

## **Revolute Primitive: Sensing**

Select the variables to sense in the prismatic joint primitive. Selecting a variable exposes a physical signal port that outputs the measured quantity as a function of time. Each quantity is measured for the follower frame with respect to the base frame. It is resolved in the base frame. You can use the measurement signals for analysis or as input in a control system.

#### Position

Select this option to sense the relative rotation angle of the follower frame with respect to the base frame about the joint primitive axis.

#### Velocity

Select this option to sense the relative angular velocity of the follower frame with respect to the base frame about the joint primitive axis.

#### Acceleration

Select this option to sense the relative angular acceleration of the follower frame with respect to the base frame about the joint primitive axis.

## **Actuator Torque**

Select this option to sense the actuation torque acting on the follower frame with respect to the base frame about the joint primitive axis.

## **Ports**

The block contains frame ports B and F, representing base and follower frames, respectively. Selecting actuation or sensing options from the dialog box exposes additional physical signal ports. Use the ports to input an actuation signal or to output the chosen sensing parameter.

A unique label identifies the actuation or sensing component associated with a port. This label can contain one or two letters. The first letter identifies the actuation or sensing parameter, applied to or measured from the follower frame. The second letter identifies the axis for that parameter, resolved in the base frame. This letter can be x, y, or z.

The table describes the first letters in the port labels for this block.

| Port Label | Description         | Туре            | Input/Output |
|------------|---------------------|-----------------|--------------|
| f          | Force               | Actuation input | Scalar       |
| t          | Torque              | Actuation input | Scalar       |
| p          | Position            | Sensing output  | Scalar       |
| v          | Velocity            | Sensing output  | Scalar       |
| a          | Acceleration        | Sensing output  | Scalar       |
| q          | Rotation angle      | Sensing output  | Scalar       |
| W          | Angular<br>velocity | Sensing output  | Scalar       |
| b          | Angular             | Sensing output  | Scalar       |

acceleration

## **See Also**

Rectangular Joint | Prismatic Joint | Revolute Joint

## **Concepts**

- "Actuating and Sensing with Physical Signals"
- "Sensing Spatial Relationships"

# **Planar Joint**

- "Rotation Measurements"
- "Translation Measurements"

## **Prismatic Joint**

**Purpose** 

Joint with one prismatic primitive

Library

Joints

**Description** 

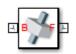

This block represents a joint with one translational degree of freedom. One prismatic primitive provides the translational degree of freedom. Base and follower frames share the same orientation for all time. During simulation, translation occurs strictly along the common Z axis.

A set of ptional state targets guide assembly for each joint primitive. Targets include position and velocity at time zero. A priority level sets the relative importance of the state targets. If two targets are incompatible, the priority level determines which of the targets to meet. In models with motion-actuated joints, the motion input signal takes precedence over the joint state targets, dictating the model configuration at simulation time zero.

Internal mechanics account for energy storage and dissipation in each joint primitive. Joint springs act as energy storage elements. Joint dampers act as energy dissipation elements. Springs and dampers are strictly linear.

Each joint primitive has a set of optional actuation and sensing ports. Actuation ports accept physical signal inputs that drive the joint primitives. These inputs can be forces and torques or a desired joint trajectory. Sensing ports provide physical signal outputs that measure joint primitive motion as well as actuation forces and torques. Actuation modes and sensing types vary with joint primitive.

## Dialog Box and Parameters

Expandable sections provide parameters and options for the different joint primitives. These primitives are the basic elements of a joint block. They can be of three types: Revolute, Prismatic, or Spherical. Joint blocks can have all, some, or none of these joint primitives. For example, the Weld joint block has none.

The expandable sections are hierarchical. The top level of an expandable section identifies joint primitive type and axis, e.g., **X Prismatic Primitive (Px)**. Within a joint primitive section are four parameter

groups. These contain parameters and options for a joint primitive's initial state, internal mechanics, actuation, and sensing.

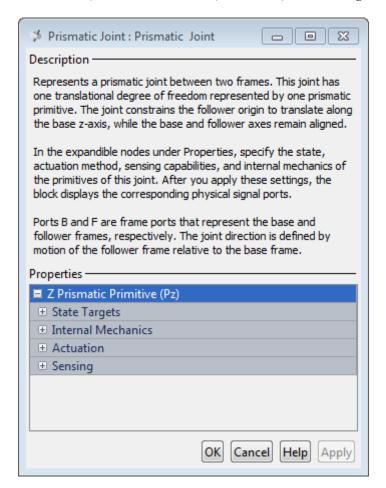

## **Prismatic Primitive: State Targets**

Specify the prismatic primitive state targets and their priority levels. A state target is the desired value for one of the joint state parameters—position and velocity. The priority level is the relative

## **Prismatic Joint**

importance of a state target. It determines how precisely the target must be met. Use the Model Report tool in Mechanics Explorer to check the assembly status for each joint state target.

## **Specify Position Target**

Select this option to specify the desired joint primitive position at time zero. This is the relative position, measured along the joint primitive axis, of the follower frame origin with respect to the base frame origin. The specified target is resolved in the base frame. Selecting this option exposes priority and value fields.

## **Specify Velocity Target**

Select this option to specify the desired joint primitive velocity at time zero. This is the relative velocity, measured along the joint primitive axis, of the follower frame origin with respect to the base frame origin. It is resolved in the base frame. Selecting this option exposes priority and value fields.

## **Priority**

Select state target priority. This is the importance level assigned to the state target. If all state targets cannot be simultaneously satisfied, the priority level determines which targets to satisfy first and how closely to satisfy them. This option applies to both position and velocity state targets.

| Priority Level    | Description                        |
|-------------------|------------------------------------|
| High (desired)    | Satisfy state target precisely     |
| Low (approximate) | Satisfy state target approximately |

**Note** During assembly, high-priority targets behave as exact guides. Low-priority targets behave as rough guides.

#### Value

Enter the state target numerical value. The default is 0. Select or enter a physical unit. The default is m for position and m/s for velocity.

#### **Prismatic Primitive: Internal Mechanics**

Specify the prismatic primitive internal mechanics. Internal mechanics include linear spring forces, accounting for energy storage, and damping forces, accounting for energy dissipation. You can ignore internal mechanics by keeping spring stiffness and damping coefficient values at 0.

## **Equilibrium Position**

Enter the spring equilibrium position. This is the distance between base and follower frame origins at which the spring force is zero. The default value is 0. Select or enter a physical unit. The default is m.

## **Spring Stiffness**

Enter the linear spring constant. This is the force required to displace the joint primitive by a unit distance. The default is 0. Select or enter a physical unit. The default is N/m.

## **Damping Coefficient**

Enter the linear damping coefficient. This is the force required to maintain a constant joint primitive velocity between base and follower frames. The default is 0. Select or enter a physical unit. The default is N/(m/s).

## **Prismatic Primitive: Actuation**

Specify actuation options for the prismatic joint primitive. Actuation modes include **Force** and **Motion**. Selecting Provided by Input from the drop-down list for an actuation mode adds the corresponding physical signal port to the block. Use this port to specify the input signal. Actuation signals are resolved in the base frame.

#### Force

Select an actuation force setting. The default setting is None.

| Actuation Force Setting | Description                                                                                                    |
|-------------------------|----------------------------------------------------------------------------------------------------|
| None                    | No actuation force.                                                                                                    |
| Provided by Input       | Actuation force from physical signal input. The signal provides the force acting on the follower frame with respect to the base frame along the joint primitive axis. An equal and opposite force acts on the base frame. |
| Automatically computed  | Actuation force from automatic calculation. SimMechanics computes and applies the actuation force based on model dynamics.                                                                                                |

## Motion

Select an actuation motion setting. The default setting is  $\mbox{\sc Automatically Computed}.$ 

| Actuation Motion Setting | Description                                                                                                    |
|--------------------------|----------------------------------------------------------------------------------------------------|
| Provided by Input        | Joint primitive motion from physical signal input. The signal provides the desired trajectory of the follower frame with respect to the base frame along the joint primitive axis. |
| Automatically computed   | Joint primitive motion from automatic calculation. SimMechanics computes and applies the joint primitive motion based on model dynamics.                                           |

## **Prismatic Primitive: Sensing**

Select the variables to sense in the prismatic joint primitive. Selecting a variable exposes a physical signal port that outputs the measured quantity as a function of time. Each quantity is measured for the follower frame with respect to the base frame. It is resolved in the base frame. You can use the measurement signals for analysis or as input in a control system.

#### Position

Select this option to sense the relative position of the follower frame origin with respect to the base frame origin along the joint primitive axis.

## Velocity

Select this option to sense the relative velocity of the follower frame origin with respect to the base frame origin along the joint primitive axis.

#### Acceleration

Select this option to sense the relative acceleration of the follower frame origin with respect to the base frame origin along the joint primitive axis.

#### **Actuator Force**

Select this option to sense the actuation force acting on the follower frame with respect to the base frame along the joint primitive axis.

#### **Ports**

The block contains frame ports B and F, representing base and follower frames, respectively. Selecting actuation or sensing options from the dialog box exposes additional physical signal ports. Use the ports to input an actuation signal or to output the chosen sensing parameter.

A unique label identifies the actuation or sensing component associated with a port. This label can contain one or two letters. The first letter identifies the actuation or sensing parameter, applied to or measured from the follower frame. The second letter identifies the axis for that parameter, resolved in the base frame. This letter can be x, y, or z.

# **Prismatic Joint**

The table describes the first letters in the port labels for this block.

| Port Label | Description  | Input/Output |
|------------|--------------|--------------|
| f          | Force        | Scalar       |
| p          | Position     | Scalar       |
| v          | Velocity     | Scalar       |
| a          | Acceleration | Scalar       |

## **See Also**

Revolute Joint | Spherical Joint

## **Concepts**

- "Actuating and Sensing with Physical Signals"
- "Sensing Spatial Relationships"
- "Translation Measurements"

## **Rack and Pinion Constraint**

**Purpose** Gear constraint between translating and spinning frames with

orthogonal motion axes

**Library** Gears, Couplings and Drives/Gears

**Description** 

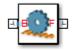

This block represents a rack and pinion constraint between two frames. The rack and pinion constraint restricts motion such that rotation of the base frame causes translation of the follower frame and vice-versa. Base and follower frames represent meshed pinion and rack, respectively. The pinion rotates about the Z axis of the base frame. The rack translates about the Z axis of the follower frame.

The rest of the mechanism must maintain the proper configuration of the two frames. This includes the distance between the base frame origin and the follower frame Z axis, which must equal the pinion radius, and the alignment of the two frame Z axes, which must remain orthogonal for all time.

## Dialog Box and Parameters

The dialog box contains a **Properties** area with one rack and pinion parameter.

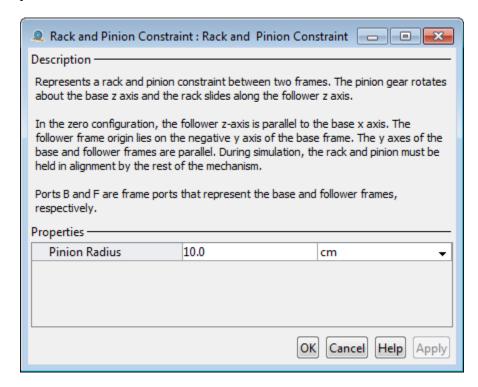

#### **Pinion Radius**

Radial distance between the center of the pinion gear and the circumference of the pinion pitch circle. The parameter is equal to the distance between the center of the pinion gear and the rack pitch line. Select a physical unit. The default value is 10.0 cm.

#### **Ports**

The block contains frame ports B and F, representing base and follower frames, respectively.

## See Also

Common Gear Constraint | Bevel Gear Constraint

**Purpose** 

Joint with two prismatic primitives

Library

Joints

**Description** 

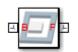

This block represents a joint with two translational degrees of freedom. Two prismatic primitives provide the two translational degrees of freedom. Base and follower frames share the same orientation for all time. During simulation, translation occurs about two of the common frame axes, in the order X, Y.

A set of ptional state targets guide assembly for each joint primitive. Targets include position and velocity at time zero. A priority level sets the relative importance of the state targets. If two targets are incompatible, the priority level determines which of the targets to meet. In models with motion-actuated joints, the motion input signal takes precedence over the joint state targets, dictating the model configuration at simulation time zero.

Internal mechanics account for energy storage and dissipation in each joint primitive. Joint springs act as energy storage elements. Joint dampers act as energy dissipation elements. Springs and dampers are strictly linear.

Each joint primitive has a set of optional actuation and sensing ports. Actuation ports accept physical signal inputs that drive the joint primitives. These inputs can be forces and torques or a desired joint trajectory. Sensing ports provide physical signal outputs that measure joint primitive motion as well as actuation forces and torques. Actuation modes and sensing types vary with joint primitive.

Dialog
Box and
Parameters

Expandable sections provide parameters and options for the different joint primitives. These primitives are the basic elements of a joint block. They can be of three types: Revolute, Prismatic, or Spherical. Joint blocks can have all, some, or none of these joint primitives. For example, the Weld joint block has none.

The expandable sections are hierarchical. The top level of an expandable section identifies joint primitive type and axis, e.g., **X Prismatic** 

# **Rectangular Joint**

**Primitive (Px)**. Within a joint primitive section are four parameter groups. These contain parameters and options for a joint primitive's initial state, internal mechanics, actuation, and sensing.

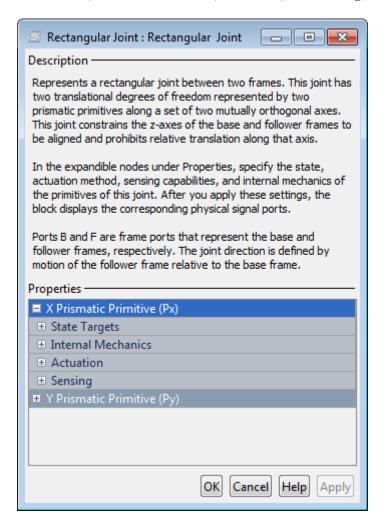

## **Prismatic Primitive: State Targets**

Specify the prismatic primitive state targets and their priority levels. A state target is the desired value for one of the joint state parameters—position and velocity. The priority level is the relative importance of a state target. It determines how precisely the target must be met. Use the Model Report tool in Mechanics Explorer to check the assembly status for each joint state target.

#### **Specify Position Target**

Select this option to specify the desired joint primitive position at time zero. This is the relative position, measured along the joint primitive axis, of the follower frame origin with respect to the base frame origin. The specified target is resolved in the base frame. Selecting this option exposes priority and value fields.

#### **Specify Velocity Target**

Select this option to specify the desired joint primitive velocity at time zero. This is the relative velocity, measured along the joint primitive axis, of the follower frame origin with respect to the base frame origin. It is resolved in the base frame. Selecting this option exposes priority and value fields.

#### **Priority**

Select state target priority. This is the importance level assigned to the state target. If all state targets cannot be simultaneously satisfied, the priority level determines which targets to satisfy first and how closely to satisfy them. This option applies to both position and velocity state targets.

| Priority Level    | Description                        |
|-------------------|------------------------------------|
| High (desired)    | Satisfy state target precisely     |
| Low (approximate) | Satisfy state target approximately |

# **Rectangular Joint**

**Note** During assembly, high-priority targets behave as exact guides. Low-priority targets behave as rough guides.

#### Value

Enter the state target numerical value. The default is 0. Select or enter a physical unit. The default is m for position and m/s for velocity.

#### **Prismatic Primitive: Internal Mechanics**

Specify the prismatic primitive internal mechanics. Internal mechanics include linear spring forces, accounting for energy storage, and damping forces, accounting for energy dissipation. You can ignore internal mechanics by keeping spring stiffness and damping coefficient values at 0.

#### **Equilibrium Position**

Enter the spring equilibrium position. This is the distance between base and follower frame origins at which the spring force is zero. The default value is 0. Select or enter a physical unit. The default is m.

## **Spring Stiffness**

Enter the linear spring constant. This is the force required to displace the joint primitive by a unit distance. The default is 0. Select or enter a physical unit. The default is N/m.

# **Damping Coefficient**

Enter the linear damping coefficient. This is the force required to maintain a constant joint primitive velocity between base and follower frames. The default is 0. Select or enter a physical unit. The default is N/(m/s).

#### **Prismatic Primitive: Actuation**

Specify actuation options for the prismatic joint primitive. Actuation modes include **Force** and **Motion**. Selecting Provided by Input from the drop-down list for an actuation mode adds the corresponding

physical signal port to the block. Use this port to specify the input signal. Actuation signals are resolved in the base frame.

# Force

Select an actuation force setting. The default setting is None.

| Actuation Force Setting | Description                                                                                                    |
|-------------------------|----------------------------------------------------------------------------------------------------|
| None                    | No actuation force.                                                                                                    |
| Provided by Input       | Actuation force from physical signal input. The signal provides the force acting on the follower frame with respect to the base frame along the joint primitive axis. An equal and opposite force acts on the base frame. |
| Automatically computed  | Actuation force from automatic calculation. SimMechanics computes and applies the actuation force based on model dynamics.                                                                                                |

#### Motion

Select an actuation motion setting. The default setting is  ${\sf Automatically\ Computed}.$ 

# **Rectangular Joint**

| Actuation Motion Setting | Description                                                                                                    |
|--------------------------|----------------------------------------------------------------------------------------------------|
| Provided by Input        | Joint primitive motion from<br>physical signal input. The<br>signal provides the desired<br>trajectory of the follower frame<br>with respect to the base frame<br>along the joint primitive axis. |
| Automatically computed   | Joint primitive motion from automatic calculation. SimMechanics computes and applies the joint primitive motion based on model dynamics.                                                          |

# **Prismatic Primitive: Sensing**

Select the variables to sense in the prismatic joint primitive. Selecting a variable exposes a physical signal port that outputs the measured quantity as a function of time. Each quantity is measured for the follower frame with respect to the base frame. It is resolved in the base frame. You can use the measurement signals for analysis or as input in a control system.

#### Position

Select this option to sense the relative position of the follower frame origin with respect to the base frame origin along the joint primitive axis.

#### Velocity

Select this option to sense the relative velocity of the follower frame origin with respect to the base frame origin along the joint primitive axis.

#### Acceleration

Select this option to sense the relative acceleration of the follower frame origin with respect to the base frame origin along the joint primitive axis.

#### **Actuator Force**

Select this option to sense the actuation force acting on the follower frame with respect to the base frame along the joint primitive axis.

#### **Ports**

The block contains frame ports B and F, representing base and follower frames, respectively. Selecting actuation or sensing options from the dialog box exposes additional physical signal ports. Use the ports to input an actuation signal or to output the chosen sensing parameter.

A unique label identifies the actuation or sensing component associated with a port. This label can contain one or two letters. The first letter identifies the actuation or sensing parameter, applied to or measured from the follower frame. The second letter identifies the axis for that parameter, resolved in the base frame. This letter can be x, y, or z.

The table describes the first letters in the port labels for this block.

| Port Label | Description  | Туре            | Input/Output |
|------------|--------------|-----------------|--------------|
| f          | Force        | Actuation input | Scalar       |
| p          | Position     | Sensing output  | Scalar       |
| v          | Velocity     | Sensing output  | Scalar       |
| a          | Acceleration | Sensing output  | Scalar       |

# See Also

Prismatic Joint | Planar Joint

# **Concepts**

- "Actuating and Sensing with Physical Signals"
- "Sensing Spatial Relationships"
- "Translation Measurements"

# **Reference Frame**

**Purpose** 

Non-inertial reference frame

Library

Frames and Transforms

**Description** 

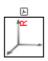

This block represents a reference frame with respect to which you can define other frames. The reference frame is generally non-inertial. It can accelerate with respect to the World frame. This block identifies the ultimate reference frame in a rigid body or multibody subsystem.

#### **Ports**

This block contains frame port R, representing the reference frame.

# Dialog Box and Parameters

The block dialog box contains no parameters.

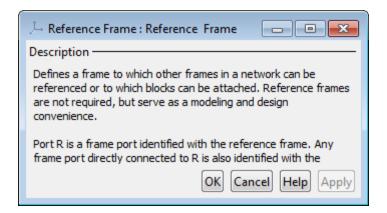

# **See Also**

World Frame | Rigid Transform

# Concepts

- "World and Reference Frames"
- "Representing Frames"

**Purpose** 

Joint with one revolute primitive

Library

Joints

# **Description**

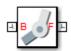

This block represents a joint with one rotational degree of freedom. One revolute primitive provides the rotational degree of freedom. Base and follower frame origins share the same position for all time. Likewise, base and frame Z axes are aligned for all time. During simulation, rotation occurs strictly about the common Z axis.

A set of ptional state targets guide assembly for each joint primitive. Targets include position and velocity at time zero. A priority level sets the relative importance of the state targets. If two targets are incompatible, the priority level determines which of the targets to meet. In models with motion-actuated joints, the motion input signal takes precedence over the joint state targets, dictating the model configuration at simulation time zero.

Internal mechanics account for energy storage and dissipation in each joint primitive. Joint springs act as energy storage elements. Joint dampers act as energy dissipation elements. Springs and dampers are strictly linear.

Each joint primitive has a set of optional actuation and sensing ports. Actuation ports accept physical signal inputs that drive the joint primitives. These inputs can be forces and torques or a desired joint trajectory. Sensing ports provide physical signal outputs that measure joint primitive motion as well as actuation forces and torques. Actuation modes and sensing types vary with joint primitive.

# Dialog Box and Parameters

Expandable sections provide parameters and options for the different joint primitives. These primitives are the basic elements of a joint block. They can be of three types: Revolute, Prismatic, or Spherical. Joint blocks can have all, some, or none of these joint primitives. For example, the Weld joint block has none.

The expandable sections are hierarchical. The top level of an expandable section identifies joint primitive type and axis, e.g., **X Prismatic** 

**Primitive (Px)**. Within a joint primitive section are four parameter groups. These contain parameters and options for a joint primitive's initial state, internal mechanics, actuation, and sensing.

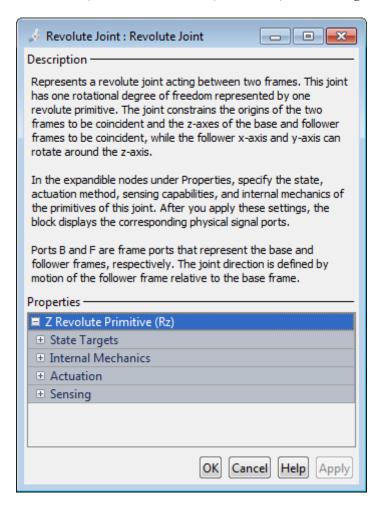

#### **Revolute Primitive: State Targets**

Specify the revolute primitive state targets and their priority levels. A state target is the desired value for one of the joint state parameters—position and velocity. The priority level is the relative importance of a state target. It determines how precisely the target must be met. Use the Model Report tool in Mechanics Explorer to check the assembly status for each joint state target.

#### **Specify Position Target**

Select this option to specify the desired joint primitive position at time zero. This is the relative rotation angle, measured about the joint primitive axis, of the follower frame with respect to the base frame. The specified target is resolved in the base frame. Selecting this option exposes priority and value fields.

#### **Specify Velocity Target**

Select this option to specify the desired joint primitive velocity at time zero. This is the relative angular velocity, measured about the joint primitive axis, of the follower frame with respect to the base frame. It is resolved in the base frame. Selecting this option exposes priority and value fields.

#### **Priority**

Select state target priority. This is the importance level assigned to the state target. If all state targets cannot be simultaneously satisfied, the priority level determines which targets to satisfy first and how closely to satisfy them. This option applies to both position and velocity state targets.

| Priority Level    | Description                        |
|-------------------|------------------------------------|
| High (desired)    | Satisfy state target precisely     |
| Low (approximate) | Satisfy state target approximately |

**Note** During assembly, high-priority targets behave as exact guides. Low-priority targets behave as rough guides.

#### Value

Enter the state target numerical value. The default is 0. Select or enter a physical unit. The default is deg for position and deg/s for velocity.

#### **Revolute Primitive: Internal Mechanics**

Specify the revolute primitive internal mechanics. Internal mechanics include linear spring torques, accounting for energy storage, and linear damping torques, accounting for energy dissipation. You can ignore internal mechanics by keeping spring stiffness and damping coefficient values at 0.

#### **Equilibrium Position**

Enter the spring equilibrium position. This is the rotation angle between base and follower frames at which the spring torque is zero. The default value is 0. Select or enter a physical unit. The default is deg.

# **Spring Stiffness**

Enter the linear spring constant. This is the torque required to rotate the joint primitive by a unit angle. The default is 0. Select or enter a physical unit. The default is N\*m/deg.

# **Damping Coefficient**

Enter the linear damping coefficient. This is the torque required to maintain a constant joint primitive angular velocity between base and follower frames. The default is 0. Select or enter a physical unit. The default is N\*m/(deg/s).

#### **Revolute Primitive: Actuation**

Specify actuation options for the revolute joint primitive. Actuation modes include **Torque** and **Motion**. Selecting Provided by Input from the drop-down list for an actuation mode adds the corresponding

physical signal port to the block. Use this port to specify the input signal. Input signals are resolved in the base frame.

### **Torque**

Select an actuation torque setting. The default setting is None.

| Actuation Torque Setting | Description                                                                                                    |
|--------------------------|----------------------------------------------------------------------------------------------------|
| None                     | No actuation torque.                                                                                                    |
| Provided by Input        | Actuation torque from physical signal input. The signal provides the torque acting on the follower frame with respect to the base frame about the joint primitive axis. An equal and opposite torque acts on the base frame. |
| Automatically computed   | Actuation torque from automatic calculation. SimMechanics computes and applies the actuation torque based on model dynamics.                                                                                                 |

#### Motion

Select an actuation motion setting. The default setting is  $\mbox{\sc Automatically Computed}.$ 

| Actuation Motion Setting | Description                                                                                                    |
|--------------------------|----------------------------------------------------------------------------------------------------|
| Provided by Input        | Joint primitive motion from physical signal input. The signal provides the desired trajectory of the follower frame with respect to the base frame along the joint primitive axis. |
| Automatically computed   | Joint primitive motion from automatic calculation. SimMechanics computes and applies the joint primitive motion based on model dynamics.                                           |

# **Revolute Primitive: Sensing**

Select the variables to sense in the prismatic joint primitive. Selecting a variable exposes a physical signal port that outputs the measured quantity as a function of time. Each quantity is measured for the follower frame with respect to the base frame. It is resolved in the base frame. You can use the measurement signals for analysis or as input in a control system.

#### Position

Select this option to sense the relative rotation angle of the follower frame with respect to the base frame about the joint primitive axis.

#### Velocity

Select this option to sense the relative angular velocity of the follower frame with respect to the base frame about the joint primitive axis.

#### Acceleration

Select this option to sense the relative angular acceleration of the follower frame with respect to the base frame about the joint primitive axis.

#### **Actuator Torque**

Select this option to sense the actuation torque acting on the follower frame with respect to the base frame about the joint primitive axis.

#### **Ports**

The block contains frame ports B and F, representing base and follower frames, respectively. Selecting actuation or sensing options from the dialog box exposes additional physical signal ports. Use the ports to input an actuation signal or to output the chosen sensing parameter.

A unique label identifies the actuation or sensing component associated with a port. This label can contain one or two letters. The first letter identifies the actuation or sensing parameter, applied to or measured from the follower frame. The second letter identifies the axis for that parameter, resolved in the base frame. This letter can be x, y, or z.

The table describes the first letters in the port labels for this block.

| Port Label | Description         | Туре            | Input/Output |
|------------|---------------------|-----------------|--------------|
| t          | Torque              | Actuation input | Scalar       |
| q          | Rotation angle      | Sensing output  | Scalar       |
| W          | Angular<br>velocity | Sensing output  | Scalar       |
| b          | Angular             | Sensing output  | Scalar       |

acceleration

# **See Also**

Prismatic Joint | Spherical Joint

# Concepts

- "Actuating and Sensing with Physical Signals"
- "Sensing Spatial Relationships"
- "Rotation Measurements"

# **Rigid Transform**

**Purpose** 

Fixed spatial relationship between two frames

Library

Frames and Transforms

**Description** 

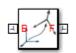

This block represents a rigid transformation that translates and/or rotates the follower frame with respect to the base frame. All transformations are resolved in the base frame. The spatial relationship between the two frames is constant for all time. The frames can only move as a single unit.

The block provides different methods to specify a transformation. For example, **Cartesian**, **Standard Axis**, and **Cylindrical** provide alternative ways to apply a translation between base and follower frames. Select the most convenient method for the application.

Switching base and follower frames is equivalent to applying the frame transformation in reverse. If a transformation translates frame A along the +Z axis with respect to frame B, switching base and follower frame ports translates frame A along the -Z axis instead.

Dialog Box and Parameters

The dialog box contains a **Properties** area with two transformation types that you can apply:

- Rotation
- Translation

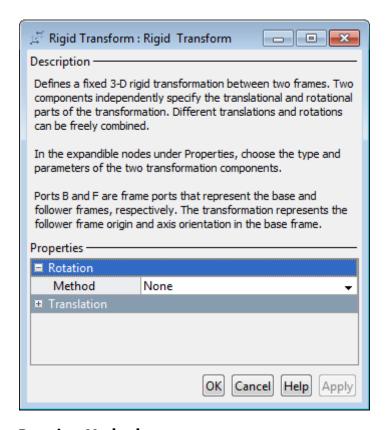

#### **Rotation: Method**

Select the method to use to specify rotation. The default is None.

| Method       | Description                                                                   |
|--------------|-------------------------------------------------------------------------------|
| None         | Make base and follower frames coincident. This method requires no parameters. |
| Aligned Axes | Align two pairs of base-follower frame axes.                                  |

# **Rigid Transform**

| Method         | Description                                                                                           |
|----------------|----------------------------------------------------------------------------------------------------|
| Standard Axis  | Apply to the follower frame a rotation angle about a standard base frame axis (X, Y, or Z).           |
| Arbitrary Axis | Apply to the follower frame a rotation angle about a general axis [X Y Z] resolved in the base frame. |

## Aligned Axes

Select two pairs of base-follower frame axes.

| Parameter | Description                                                                                      |
|-----------|--------------------------------------------------------------------------------------------------|
| Pair 1    | First pair of base-follower frame axes to align.                                                 |
| Pair 2    | Second pair of base-follower frame axes to align. Axis choices depend on Pair 1 axis selections. |

#### Standard Axis

Select a standard rotation axis, resolved in the base frame, and specify the follower frame rotation angle.

| Parameter | Description                                                                           |
|-----------|---------------------------------------------------------------------------------------|
| Axis      | Standard rotation axis (X, Y, or Z) resolved in the base frame.                       |
| Angle     | Follower frame rotation angle about the rotation axis with respect to the base frame. |

#### Arbitrary Axis

Select a general 3-D rotation axis, resolved in the base frame, and specify the follower frame rotation angle.

| Parameter | Description                                                                           |
|-----------|---------------------------------------------------------------------------------------|
| Axis      | General rotation axis [X Y Z] resolved in the base frame.                             |
| Angle     | Follower frame rotation angle about the rotation axis with respect to the base frame. |

#### **Translation: Method**

Select the method to use to specify translation. The default is None.

| Method        | Description                                                                   |
|---------------|-------------------------------------------------------------------------------|
| None          | Make base and follower frames coincident. This method requires no parameters. |
| Cartesian     | Specify a 3-D translation in terms of Cartesian coordinates                   |
| Standard Axis | Specify a 1-D translation along the X, Y, or Z axis                           |
| Cylindrical   | Specify a 3-D translation in terms of cylindrical coordinates                 |

#### Cartesian Axis

Specify the **Offset** of the follower frame with respect to the base frame. This is the 3-D translation vector that brings the base frame into coincidence with the follower frame. Select or enter a physical unit.

# **Rigid Transform**

#### Standard Axis

Specify the offset of the follower frame with respect to the base frame along the base frame X, Y, or Z axis. Select or enter a physical unit.

| Parameter | Description                                                                               |
|-----------|-------------------------------------------------------------------------------------------|
| Axis      | Axis the follower frame translates along                                                  |
| Offset    | Translation of the follower frame with respect to the base frame along the specified axis |

## Cylindrical

Specify in cylindrical coordinates the translation that brings the base frame into coincidence with the follower frame. Select or enter a physical unit.

| Parameter | Description                                                                                                    |
|-----------|----------------------------------------------------------------------------------------------------|
| Radius    | Distance between the origin of the follower frame and the Z axis of the base frame. This is the cylindrical radius coordinate.                           |
| Theta     | Rotation angle of the line connecting base and follower frame origins with respect to the base frame X axis. This is the cylindrical azimuth coordinate. |
| Z Offset  | Distance between base and follower frame origins along the base frame Z axis. This is the cylindrical length coordinate.                                 |

# **Rigid Transform**

**Ports** B and F are frame ports that represent the base and follower frames,

respectively.

**See Also** Transform Sensor

**Concepts** • "Working with Frames"

• "Representing Frames"

• "Frame Transformations"

# Solid

**Purpose** 

Rigid solid with geometry, inertia, and color

Library

Body Elements

# **Description**

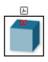

This block represents a solid with geometry, inertia, and graphic properties. The solid is rigid and does not deform. Use the block to represent a simple rigid body or portion of a compound rigid body.

Geometry parameters include shape and dimensions. Shapes can be standard or advanced. Standard shapes include cylinder, sphere, brick, and ellipsoid. Advanced shapes include extrusions and revolutions. To import a custom geometry, the block supports STL file import.

Inertial parameters include mass, center of mass, and moments and products of inertia. For SimMechanics shapes, the block can automatically calculate moments and products of inertia from geometry. For imported shapes, the block accepts all inertial parameters as input.

Graphic properties include solid opacity and color, which you can select from a color picker or specify as an RGBA vector. Ambient, specular, and emissive colors provide enhanced control over the solid graphic appearance.

# Dialog Box and Parameters

The dialog box contains one active area, **Properties**, with parameters divided into three groups:

- Geometry
- Inertia
- Graphic

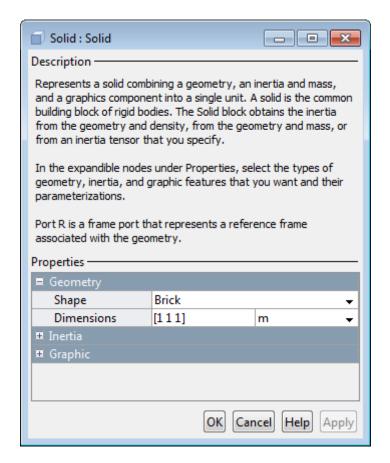

# **Geometry**

Specify solid shape and dimensions. Shapes can be standard, such as Sphere, or custom, such as Revolution.

#### Shape

Select a solid shape. The default shape is Brick. For shape definitions and examples refer to the table.

| Shape     | Description                                                                                                    | Example |
|-----------|----------------------------------------------------------------------------------------------------|---------|
| Cylinder  | Cylindrical shape with geometry center at the reference frame origin and symmetry axis aligned with reference frame Z axis                     |         |
| Sphere    | Spherical shape<br>with geometry<br>center at the<br>reference frame<br>origin.                                                                |         |
| Brick     | Prismatic shape with geometry center at the reference frame origin and faces normal to X, Y, Z axes.                                           |         |
| Ellipsoid | 3-D extension of ellipse with geometry center at the reference frame origin and semi-principal axes aligned with reference frame X, Y, Z axes. |         |

| Shape                | Description                                                                                                    | Example |
|----------------------|----------------------------------------------------------------------------------------------------|---------|
| Regular<br>Extrusion | 3-D sweep of regular polygon cross-section along an extrusion axis.  Shape has geometry center at the reference frame origin, and extrusion axis aligned with reference frame Z axis. Cross-section is constant along extrusion length.                                                                         |         |
| General<br>Extrusion | 3-D sweep of general cross-section shape along an extrusion axis.  Reference frame origin coincides with cross-section (0,0) coordinate, halfway along extrusion length. Reference frame Z axis aligns with extrusion axis.  Cross-section lies in reference frame XY plane. Cross-section shape and dimensions |         |

| Shape      | Description                                                                                                    | Example |
|------------|----------------------------------------------------------------------------------------------------|---------|
|            | are constant along extrusion length.                                                                                                    |         |
| Revolution | 3-D sweep of general cross-section about a revolution axis. Reference frame origin coincides with cross-section (0,0) coordinate. Reference frame Z axis aligns with revolution axis.                                                                                   |         |
|            | Cross-section lies in reference frame XZ plane. Revolutions can be full (revolution angle = 360°) or partial (0° <revolution angle<360°).="" axis="" for="" frame="" partial="" reference="" revolutions,="" splits="" td="" the="" the<="" x=""><td></td></revolution> |         |

| Shape     | Description                                                                                                    | Example |
|-----------|----------------------------------------------------------------------------------------------------|---------|
|           | revolution into two symmetric halves.                                                                                           |         |
| From File | 3–D shape imported from stereolithographic (STL) file.  The reference frame has the origin and orientation defined in the file. |         |

#### Cylinder: Radius

Enter the cylinder radius. This is the distance between the origin and circumference of the transverse cross-section. The default value is 1. Select or enter a physical unit. The default is m.

# Cylinder: Length

Enter the cylinder length. This is the distance between the two flat surfaces measured along the symmetry axis. The default value is 1. Select or enter a physical unit. The default is m.

### Sphere: Radius

Enter the spherical radius. This is the distance between the origin and surface of the sphere. The default value is 1.

#### Brick: Dimensions

Enter a three element vector  $[a\ b\ c]$  with the brick dimensions along the reference frame X, Y, and Z axes, respectively. The default vector is  $[1\ 1\ 1]$ . Select a physical unit. The default unit is m.

#### Ellipsoid: Radii

Enter a three element vector  $[a\ b\ c]$  with the ellipsoid semi-principal axes along the reference frame X, Y, and Z axes, respectively. The default vector is  $[1\ 1\ 1]$ . Select a physical unit. The default unit is m.

#### Regular Extrusion: Number of Sides

Enter the number of sides for the polygonal cross-section. The minimum number of sides is 3. The default value is 3.

#### Regular Extrusion: Outer Radius

Enter the radius of the smallest circle required to completely enclose the polygonal cross-section. This is equal to the distance from the polygon center to the intersection of any two polygon edges. The default value is 1. Select a physical unit. The default unit is m.

#### Regular Extrusion: Length

Enter the extrusion length. This is the distance along which to sweep the 2-D cross-section. The default value is 1. Select a physical unit. The default unit is m.

#### General Extrusion: Cross-section

Enter the cross-section coordinate matrix. This is a matrix with N rows, each with the [X Y] coordinates of a single cross-section point. Coordinates must define a single closed loop. The loop must not self-intersect. The closed loop divides dense and empty regions according to the following rule: as viewed at each point along the cross-section, the dense region lies to the left of the cross-section segment, while the empty region lies to the right. Select a physical unit. The default unit is m.

#### General Extrusion: Length

Enter the extrusion length. This is the distance along which to sweep the 2-D cross-section. The default value is 1. Select a physical unit. The default unit is m.

#### Revolution: Cross-section

Enter the cross-section coordinate matrix. This is a matrix with N rows, each with the [X Z] coordinates of a single cross-section point. Coordinates must define a closed loop. The loop must not self-intersect. X-coordinate values must be greater than or equal to zero. The closed loop divides dense and empty regions according to the following rule: as viewed at each point along the cross-section, the dense region lies to the left of the cross-section

segment, while the empty region lies to the right. Select a physical unit. The default unit is m.

#### Revolution: Extent of Revolution

Specify the angle to revolve the cross-section through. Select Full for a 360 degree revolution. Select Custom and enter a revolution angle for partial revolutions. Revolution angle must lie between zero and 360 degrees.

#### From File: File Name

Enter the STL file name. The name must include the file path, provided relative to the working directory. If you select From File you must manually specify the inertial properties of the solid.

#### From File: Units

Select or enter a physical unit. The default is m.

#### Inertia

Specify solid inertial parameters. Depending on specification type, parameters can include mass, density, center of mass, and moments and products of inertia.

#### **Type**

Select a method to specify the inertial properties of the solid. The default is Calculate from Geometry.

| Туре                    | Description                                                                                                    |
|-------------------------|----------------------------------------------------------------------------------------------------|
| Calculate from Geometry | Automatically compute moments and products of inertia based on solid geometry and either mass or density.                                                                        |
| Point Mass              | Treat the solid as an idealized mass occupying an infinitely small volume in space. The inertia tensor about the center of mass is always zero for a point mass. The position of |

| Туре   | Description                                                                                                    |
|--------|----------------------------------------------------------------------------------------------------|
|        | the point mass coincides with<br>the origin of the reference port<br>frame. Select the Point Mass<br>method to represent a simple<br>mass disturbance on a rigid<br>body. |
| Custom | Manually specify the inertial properties of the solid, including moments and products of inertia as well as center of mass.                                               |

#### Calculate from Geometry: Based on

Select the quantity to base inertia calculations on. Options are Density and Mass. Depending on the method you choose, enter the average mass density or the total mass of the solid. Select a physical unit.

#### Point Mass/Custom: Mass

Enter the total mass of the solid. Select a physical unit. The default is 1 Kg.

#### Custom: Center of Mass

Enter the center of mass coordinates with respect to the solid reference frame in the order [X Y Z]. In a uniform gravitational field, the center of mass coincides with the center of gravity. Select a physical unit. The default is [0 0 0].

#### Custom: Moments of Inertia

Enter the mass moments of inertia with respect to a frame whose axes align with the block reference frame axes and whose origin coincides with the solid center of mass. Enter the moments of inertia in the order  $[I_{xx}, I_{yy}, I_{zz}]$ . These are the diagonal elements of the solid inertia tensor. Select a physical unit. The default is  $[1\ 1\ 1]\ kg*m^2$ .

$$I_{xx}$$
 $I_{yy}$ 
 $I_{zz}$ 

#### Custom: Products of Inertia

Enter the mass products of inertia with respect to a frame whose axes align with the block reference frame axes, and whose origin coincides with the solid center of mass. Enter the products of inertia in the order  $[I_{yz},\,I_{zx},\,I_{xy}].$  These are the off-diagonal elements of the solid inertia tensor. Select a physical unit. The default is [0 0 0] kg\*m^2.

$$\begin{array}{ccc} & I_{xy} & I_{zx} \\ I_{xy} & & I_{yz} \\ I_{zx} & I_{yz} & & \\ \end{array}$$

# Graphic

Specify solid graphic properties. These include color, opacity, and shininess.

#### **Type**

Select a method to represent the solid in Mechanics Explorer. The default is From Geometry.

| Туре          | Description                                   |
|---------------|-----------------------------------------------|
| From Geometry | Shape specified in <b>Geometry</b> section    |
| Marker        | Simple icon such as Sphere,<br>Cube, or Frame |
| None          | No visualization                              |

#### Marker: Shape

Marker shape used to represent the solid in Mechanics Explorer. Options include Sphere, Cube, and Frame. The default is Sphere.

#### Marker: Size

Marker absolute size in screen pixels. The default is 10.

#### **Visual Properties**

Select the method used to specify the color and opacity of the solid. For the most realistic graphical appearance, select Advanced. The default method is Simple.

| Method   | Parameters                                                      |
|----------|-----------------------------------------------------------------|
| Simple   | Color and opacity.                                              |
| Advanced | Color (ambient, diffuse, specular, and emissive) and shininess. |

### Simple: Color

Enter the color RGB vector. This is a three-element vector with the red, green, and blue components of a color. Values must lie in the range 0–1. You can also select a color directly from the color palette.

#### **Color Palette**

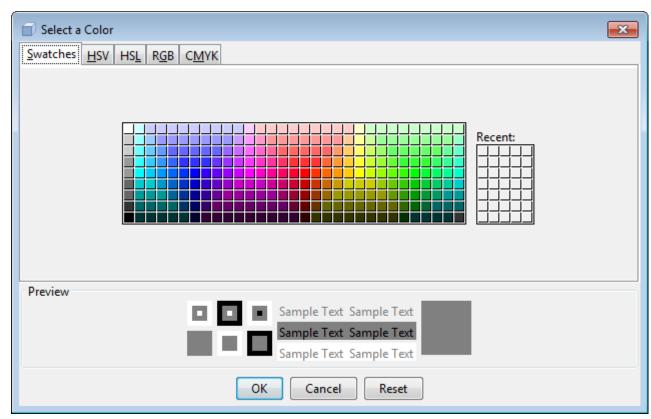

The color palette contains five tabs for specifying solid color. Each tab provides a different color specification method. Manually select a color from a color swatch or enter the color components using four different color models: HSV, HSL, RGB, and CMYK.

CMYK is a subtractive color model commonly used in printed materials. With this model, you specify four color components: cyan (C), magenta (M), yellow (Y), and black (K). A fifth component, alpha, governs solid opacity. All components can vary between 0–255.

RGB is an additive color model commonly used in electronic imaging devices. With this model, you specify three color components: red (R), green (G), and blue (B). A fourth component, alpha, governs solid opacity. All components can vary between 0–255. In this tab, you can also specify solid color in terms of its HTML color code (e.g. FFFFFF for white).

HSV is a cylindrical representation of the RGB color space. With this model, you specify hue (H), saturation, (S), and lightness (L). A fourth component, transparency, governs solid transparency. Hue can vary between 0–360; all other components can vary between 0–100.

HSL is also a cylindrical representation of the RGB color space. With this model, you specify hue (H), saturation (S), and value (V). A fourth component, transparency, governs solid transparency. Hue can vary between 0–360; all other components can vary between 0–100.

#### Simple: Opacity

Enter the solid opacity. This is a measure of how much light the material blocks. Values must lie in the range 0–1.

#### Advanced: Diffuse Color

Diffuse color RGBA vector. This is a four-element vector with the red, green, blue, and opacity color components. Values must lie in the range 0–1.

The diffuse color is the apparent color of a rough surface exposed to direct white light. Light scatters equally in all directions in accordance with Lambert's law, causing the intensity and color of the scattered light to appear the same from all angles. The diffuse color normally provides the dominant contribution to the color of a solid surface. The default diffuse color, given in the form of a three element vector, is [0.5 0.5].

#### Advanced: Specular Color

Diffuse color RGBA vector. This is a four-element vector with the red, green, blue, and opacity color components. Values must lie in the range 0–1.

The specular color is the apparent color of the glossy highlights arising from a solid surface exposed to direct light. The size of the specular highlights depends on the value of the **Shininess** parameter. The intensity of the specular color is not uniform and has a strong dependence on the viewing angle. The default specular color is [0.5 0.5 0.5 1.0].

#### Advanced: Ambient Color

Diffuse color RGBA vector. This is a four-element vector with the red, green, blue, and opacity color components. Values must lie in the range 0–1.

The ambient color is the apparent color of a solid surface exposed only to indirect light. The default ambient color is [0.15 0.15 0.15 1.0].

#### Advanced: Emissive Color

Diffuse color RGBA vector. This is a four-element vector with the red, green, blue, and opacity color components. Values must lie in the range 0–1.

The emissive color is the apparent color of direct light produced by the solid surface. The default emissive color is [0.0 0.0 0.0 1.0].

#### Advanced: Shininess

Scalar quantity that encodes the size and rate of decay of the specular highlights arising from the solid surface. The scalar value must fall in the range 0–128.

A small shininess value corresponds to a specular highlight with large area and gradual falloff in the highlight intensity. A large shininess value corresponds to a specular highlight with small

# Solid

area and sharp falloff in the highlight intensity. The default value is 75.

**Ports** This block contains frame port R, representing the solid reference frame.

See Also Graphic | Inertia

Concepts"Specifying Solid Inertia""Cross-Section Coordinates"

• "Solid Color"

**Purpose** 

Joint with one spherical primitive

Library

Joints

# **Description**

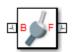

This block represents a joint with three rotational degrees of freedom. One spherical primitive provides the three rotational degrees of freedom. This primitive represents 3-D rotation as a concurrent rotation about the base frame X, Y, and Z axes. It is not susceptible to gimbal lock. Base and follower frame origins share the same position for all time.

A set of ptional state targets guide assembly for each joint primitive. Targets include position and velocity at time zero. A priority level sets the relative importance of the state targets. If two targets are incompatible, the priority level determines which of the targets to meet. In models with motion-actuated joints, the motion input signal takes precedence over the joint state targets, dictating the model configuration at simulation time zero.

Internal mechanics account for energy storage and dissipation in each joint primitive. Joint springs act as energy storage elements. Joint dampers act as energy dissipation elements. Springs and dampers are strictly linear.

Each joint primitive has a set of optional actuation and sensing ports. Actuation ports accept physical signal inputs that drive the joint primitives. These inputs can be forces and torques or a desired joint trajectory. Sensing ports provide physical signal outputs that measure joint primitive motion as well as actuation forces and torques. Actuation modes and sensing types vary with joint primitive.

# Dialog Box and Parameters

Expandable sections provide parameters and options for the different joint primitives. These primitives are the basic elements of a joint block. They can be of three types: Revolute, Prismatic, or Spherical. Joint blocks can have all, some, or none of these joint primitives. For example, the Weld joint block has none.

The expandable sections are hierarchical. The top level of an expandable section identifies joint primitive type and axis, e.g., **X Prismatic** 

# **Spherical Joint**

**Primitive (Px)**. Within a joint primitive section are four parameter groups. These contain parameters and options for a joint primitive's initial state, internal mechanics, actuation, and sensing.

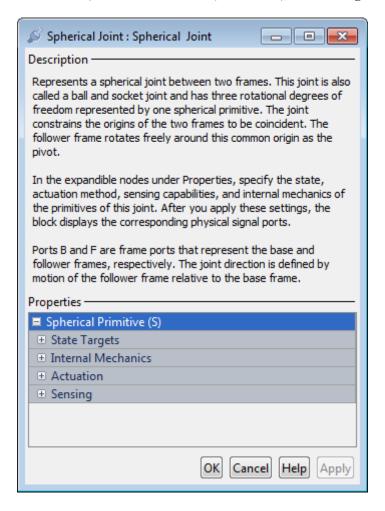

# **Spherical Primitive: State Targets**

Specify the spherical primitive state targets and their priority levels. A state target is the desired value for one of the joint state parameters—position and velocity. The priority level is the relative importance of a state target. It determines how precisely the target must be met. Use the Model Report tool in Mechanics Explorer to check the assembly status for each joint state target.

## **Specify Position Target**

Select this option to specify the desired joint primitive position at time zero. This is the relative rotation of the follower frame with respect to the base frame. It is resolved in the base frame. Selecting this option exposes priority and value fields.

## **Priority**

Select state target priority. This is the importance level assigned to the state target. If all state targets cannot be simultaneously satisfied, the priority level determines which targets to satisfy first and how closely to satisfy them. This option applies to both position and velocity state targets.

| Priority Level    | Description                        |
|-------------------|------------------------------------|
| High (desired)    | Satisfy state target precisely     |
| Low (approximate) | Satisfy state target approximately |

**Note** During assembly, high-priority targets behave as exact guides. Low-priority targets behave as rough guides.

#### Value

Select a method to specify the joint primitive state target.

# **Spherical Joint**

| Method         | Description                                                                                           |
|----------------|----------------------------------------------------------------------------------------------------|
| None           | Make base and follower frames coincident. This method requires no parameters.                         |
| Aligned Axes   | Align two pairs of base-follower frame axes.                                                          |
| Standard Axis  | Apply to the follower frame a rotation angle about a standard base frame axis (X, Y, or Z).           |
| Arbitrary Axis | Apply to the follower frame a rotation angle about a general axis [X Y Z] resolved in the base frame. |

# Aligned Axes

Select two pairs of base-follower frame axes.

| Parameter | Description                                                                                      |
|-----------|--------------------------------------------------------------------------------------------------|
| Pair 1    | First pair of base-follower frame axes to align.                                                 |
| Pair 2    | Second pair of base-follower frame axes to align. Axis choices depend on Pair 1 axis selections. |

# Standard Axis

Select a standard rotation axis, resolved in the base frame, and specify the follower frame rotation angle.

| Parameter | Description                                                                           |
|-----------|---------------------------------------------------------------------------------------|
| Axis      | Standard rotation axis (X, Y, or Z) resolved in the base frame.                       |
| Angle     | Follower frame rotation angle about the rotation axis with respect to the base frame. |

#### Arbitrary Axis

Select a general 3-D rotation axis, resolved in the base frame, and specify the follower frame rotation angle.

| Parameter | Description                                                                           |
|-----------|---------------------------------------------------------------------------------------|
| Axis      | General rotation axis [X Y Z] resolved in the base frame.                             |
| Angle     | Follower frame rotation angle about the rotation axis with respect to the base frame. |

# **Specify Velocity Target**

Select this option to specify the desired joint primitive velocity at time zero. This is the relative angular velocity of the follower frame with respect to the base frame. It is resolved in the base frame. Selecting this option exposes priority and value fields. The priority field is identical to that used for the position state target.

#### Value

Enter a three element vector with the angular velocity components of the follower frame with respect to the base frame. Select a physical unit. The default is deg/s (degree/second).

#### **Resolution Frame**

From the drop-down list, select a resolution frame. This is the frame in which the state target is resolved. It identifies

# **Spherical Joint**

the axes the velocity vector components apply to. The default is Follower.

# **Spherical Primitive: Internal Mechanics**

Specify the spherical primitive internal mechanics. This includes linear spring and damping forces, accounting for energy storage and dissipation, respectively. To ignore internal mechanics, keep spring stiffness and damping coefficient values at the default value of 0.

# **Equilibrium Position**

Select a method to specify the spring equilibrium position. The equilibrium position is the rotation angle between base and follower port frames at which the spring torque is zero.

| Method         | Description                                                                                           |
|----------------|----------------------------------------------------------------------------------------------------|
| None           | Make base and follower frames coincident. This method requires no parameters.                         |
| Aligned Axes   | Align two pairs of base-follower frame axes.                                                          |
| Standard Axis  | Apply to the follower frame a rotation angle about a standard base frame axis (X, Y, or Z).           |
| Arbitrary Axis | Apply to the follower frame a rotation angle about a general axis [X Y Z] resolved in the base frame. |

# Aligned Axes

Select two pairs of base-follower frame axes.

| Parameter | Description                                                                                             |
|-----------|----------------------------------------------------------------------------------------------------|
| Pair 1    | First pair of base-follower frame axes to align.                                                        |
| Pair 2    | Second pair of base-follower frame axes to align. Axis choices depend on <b>Pair 1</b> axis selections. |

#### Standard Axis

Select a standard rotation axis, resolved in the base frame, and specify the follower frame rotation angle.

| Parameter | Description                                                                           |
|-----------|---------------------------------------------------------------------------------------|
| Axis      | Standard rotation axis (X, Y, or Z) resolved in the base frame.                       |
| Angle     | Follower frame rotation angle about the rotation axis with respect to the base frame. |

#### Arbitrary Axis

Select a general 3-D rotation axis, resolved in the base frame, and specify the follower frame rotation angle.

| Parameter | Description                                                                           |
|-----------|---------------------------------------------------------------------------------------|
| Axis      | General rotation axis [X Y Z] resolved in the base frame.                             |
| Angle     | Follower frame rotation angle about the rotation axis with respect to the base frame. |

# **Spring Stiffness**

Enter the linear spring constant. This is the torque required to displace the joint primitive by a unit angle. The term linear refers

# **Spherical Joint**

to the mathematical form of the spring equation. The default is 0. Select a physical unit. The default is N\*m/deg.

## **Damping Coefficient**

Enter the linear damping coefficient. This is the torque required to maintain a constant joint primitive angular velocity between base and follower frames. The default is 0. Select a physical unit. The default is N\*m/(deg/s).

# **Spherical Primitive: Actuation**

Specify actuation options for the spherical joint primitive. Actuation modes include **Torque** only. Selecting a torque input adds the corresponding physical signal port to the block. Use this port to specify the actuation torque signal.

#### **Torque**

Select a source for the actuation torque. The default setting is None.

| <b>Actuation Torque Setting</b> | Description                                                                                                    |
|---------------------------------|----------------------------------------------------------------------------------------------------|
| None                            | Apply no actuation torque.                                                                                                    |
| Provided by Input               | Apply an actuation torque based on a physical signal. The signal specifies the torque acting on the follower frame with respect to the base frame. An equal and opposite torque acts on the base frame. Selecting this option exposes additional parameters. |

# Torque (X), Torque (Y), Torque (Z)

Select to actuate the spherical joint primitive about each standard Cartesian axis (X, Y, Z) separately. The block exposes the corresponding physical signal ports. Use these ports to specify the actuation torque signals. The signals must be scalar values.

#### Torque (XYZ)

Select to actuate the spherical joint primitive about an arbitrary axis [X Y Z]. The block exposes the corresponding physical signal port. Use this port to specify the actuation torque signal. The signal must be a 3-D vector.

## Frame

Select the frame to resolve the actuation torque signal in. The axes of this frame establish the directions of the X, Y, and Z torque components. The default setting is Base.

# **Spherical Primitive: Sensing**

Select the motion variables to sense in the spherical joint primitive. The block adds the corresponding physical signal ports. Use these ports to output the numerical values of the motion variables.

The block measures each motion variable for the follower frame with respect to the base frame. It resolves that variable in the resolution frame that you select from the **Frame** drop-down list.

| Motion Variables                            | Description                                                                                               |                              |
|---------------------------------------------|----------------------------------------------------------------------------------------------------|------------------------------|
| Position                                    | Quaternion describing follower frame rotation with respect to base frame. The quaternion coefficients are | · 20<br>- 00<br>- <b>1</b> 0 |
| Velocity (X), Velocity (Y),<br>Velocity (Z) | Angular velocity components about X, Y, and Z axes.                                                       |                              |
| Velocity                                    | 3–D angular velocity vector with components about X, Y, and Z axes.                                       |                              |

| Motion Variables                                     | Description                                                             |
|------------------------------------------------------|-------------------------------------------------------------------------|
| Acceleration (X), Acceleration (Y), Acceleration (Z) | Angular acceleration components about X, Y, and Z axes.                 |
| Acceleration                                         | 3–D angular acceleration vector with components about X, Y, and Z axes. |

#### Frame

Select the frame to resolve the measurement in. The axes of this frame establish the directions of X, Y, and Z vector components. The default setting is Base.

# **Ports**

The block contains frame ports B and F, representing base and follower frames, respectively. Selecting actuation or sensing options from the dialog box exposes additional physical signal ports. Use the ports to input an actuation signal or to output the chosen sensing parameter.

A unique label identifies the actuation or sensing component associated with a port. This label can contain one or two letters. The first letter identifies the actuation or sensing parameter, applied to or measured from the follower frame. The second letter identifies the axis for that parameter, resolved in the base frame. This letter can be x, y, or z.

The table describes the first letters in the port labels for this block.

| Port Label | Description | Туре            | Input/Output                                                                      |
|------------|-------------|-----------------|-----------------------------------------------------------------------------------|
| t          | Torque      | Actuation input | Scalar if<br>associated<br>with an axis<br>(e.g., tx).<br>Three-element<br>vector |

| Port Label | Description             | Туре           | Input/Output                                                                            |
|------------|-------------------------|----------------|-----------------------------------------------------------------------------------------|
|            |                         |                | otherwise (e.g., t).                                                                    |
| Q          | Quaternion rotation     | Sensing output | Four-element vector                                                                     |
| W          | Angular<br>velocity     | Sensing output | Scalar if associated with an axis (e.g., wx). Three-element vector otherwise (e.g., w). |
| b          | Angular<br>acceleration | Sensing output | Scalar if associated with an axis (e.g., bx). Three-element vector otherwise (e.g., b). |

# **See Also**

6-DOF Joint | Gimbal Joint | Bushing Joint | Revolute joint

# **Concepts**

- "Sensing Spatial Relationships"
- "Measurement Frames"
- "Actuating and Sensing with Physical Signals"

# **Spring and Damper Force**

**Purpose** Force proportional to the distance and relative velocity between two

frame origins

**Library** Forces and Torques

**Description** This block repr

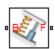

This block represents a linear spring and damper force pair acting reciprocally between base and follower frame origins. The two forces in the pair have equal magnitude but opposite directions. One force acts on the base frame origin, along the vector connecting follower to base frame origins. The other force acts on the follower frame origin, along the vector connecting base to follower frame origins.

The magnitude of the spring force component is proportional to the distance between base and follower frame origins. This distance is the length of the straight line segment connecting the two origins. The magnitude of the damper force component is proportional to the relative velocity of the follower frame origin with respect to the base frame.

# Dialog Box and Parameters

The dialog box contains a **Properties** area with three parameters that you can specify and one option that you can select.

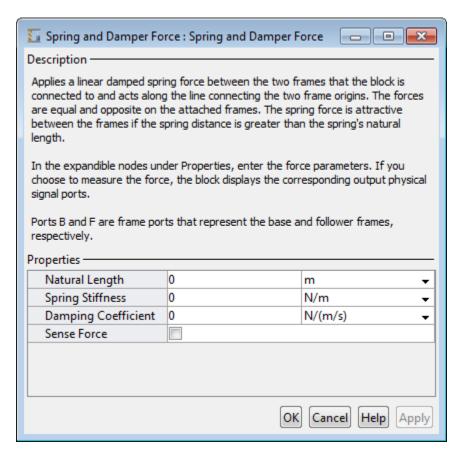

#### **Natural Length**

Enter the equilibrium distance between the base and follower frame origins. This is the distance at which the magnitude of the spring force is zero. The default value is 0. Select or enter a physical unit.

# **Spring and Damper Force**

## **Spring Stiffness**

Enter the value of the linear spring constant. The value must be greater than or equal to zero. The default value is zero. Select or enter a physical unit.

## **Damping Coefficient**

Enter the value of the linear damping coefficient. The value must be greater than or equal to zero. The default value is zero. Select or enter a physical unit.

#### Sense Force

Select to sense the signed magnitude of the spring and damper force acting between the two frame origins. The block exposes an additional physical signal port to output the force signal. The output signal is a scalar value. This value is positive if the force is repulsive; it is negative if the force is attractive.

#### **Ports**

The block contains frame ports B and F, representing base and follower frames, respectively.

Selecting the **Sense Force** check box in the block dialog box adds a physical signal port, **fm**.

# See Also

External Force and Torque | Internal Force | Inverse Square Law Force

# Concepts

• "Actuating and Sensing with Physical Signals"

**Purpose** 

Joint with one prismatic and one spherical joint primitive

Library

Joints

# **Description**

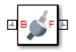

This block represents a joint with one translational and three rotational degrees of freedom. One prismatic primitive provides the translational degree of freedom. One spherical primitive provides three rotational degrees of freedom. This primitive represents 3-D rotation as a concurrent rotation about the base frame X, Y, and Z axes. It is not susceptible to gimbal lock.

During simulation, joint motion occurs as a rotation-translation sequence. First, using the follower frame origin as a pivot, the follower frame rotates with respect to the base frame. Then, the follower frame origin translates with respect to the base frame. Translation occurs strictly along the base frame Z axis. Rotation occurs concurrently about the three base frame axes.

A set of ptional state targets guide assembly for each joint primitive. Targets include position and velocity at time zero. A priority level sets the relative importance of the state targets. If two targets are incompatible, the priority level determines which of the targets to meet. In models with motion-actuated joints, the motion input signal takes precedence over the joint state targets, dictating the model configuration at simulation time zero.

Internal mechanics account for energy storage and dissipation in each joint primitive. Joint springs act as energy storage elements. Joint dampers act as energy dissipation elements. Springs and dampers are strictly linear.

Each joint primitive has a set of optional actuation and sensing ports. Actuation ports accept physical signal inputs that drive the joint primitives. These inputs can be forces and torques or a desired joint trajectory. Sensing ports provide physical signal outputs that measure joint primitive motion as well as actuation forces and torques. Actuation modes and sensing types vary with joint primitive.

# Dialog Box and Parameters

Expandable sections provide parameters and options for the different joint primitives. These primitives are the basic elements of a joint block. They can be of three types: Revolute, Prismatic, or Spherical. Joint blocks can have all, some, or none of these joint primitives. For example, the Weld joint block has none.

The expandable sections are hierarchical. The top level of an expandable section identifies joint primitive type and axis, e.g., **X Prismatic Primitive (Px)**. Within a joint primitive section are four parameter groups. These contain parameters and options for a joint primitive's initial state, internal mechanics, actuation, and sensing.

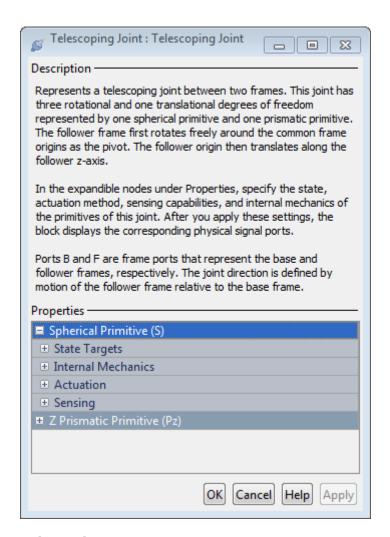

# **Spherical Primitive: State Targets**

Specify the spherical primitive state targets and their priority levels. A state target is the desired value for one of the joint state parameters—position and velocity. The priority level is the relative importance of a state target. It determines how precisely the target

must be met. Use the Model Report tool in Mechanics Explorer to check the assembly status for each joint state target.

## **Specify Position Target**

Select this option to specify the desired joint primitive position at time zero. This is the relative rotation of the follower frame with respect to the base frame. It is resolved in the base frame. Selecting this option exposes priority and value fields.

#### **Priority**

Select state target priority. This is the importance level assigned to the state target. If all state targets cannot be simultaneously satisfied, the priority level determines which targets to satisfy first and how closely to satisfy them. This option applies to both position and velocity state targets.

| Priority Level    | Description                        |
|-------------------|------------------------------------|
| High (desired)    | Satisfy state target precisely     |
| Low (approximate) | Satisfy state target approximately |

**Note** During assembly, high-priority targets behave as exact guides. Low-priority targets behave as rough guides.

#### Value

Select a method to specify the joint primitive state target.

| Method         | Description                                                                                           |
|----------------|----------------------------------------------------------------------------------------------------|
| None           | Make base and follower frames coincident. This method requires no parameters.                         |
| Aligned Axes   | Align two pairs of base-follower frame axes.                                                          |
| Standard Axis  | Apply to the follower frame a rotation angle about a standard base frame axis (X, Y, or Z).           |
| Arbitrary Axis | Apply to the follower frame a rotation angle about a general axis [X Y Z] resolved in the base frame. |

# Aligned Axes

Select two pairs of base-follower frame axes.

| Parameter | Description                                                                                      |
|-----------|--------------------------------------------------------------------------------------------------|
| Pair 1    | First pair of base-follower frame axes to align.                                                 |
| Pair 2    | Second pair of base-follower frame axes to align. Axis choices depend on Pair 1 axis selections. |

#### Standard Axis

Select a standard rotation axis, resolved in the base frame, and specify the follower frame rotation angle.

| Parameter | Description                                                                           |
|-----------|---------------------------------------------------------------------------------------|
| Axis      | Standard rotation axis (X, Y, or Z) resolved in the base frame.                       |
| Angle     | Follower frame rotation angle about the rotation axis with respect to the base frame. |

## Arbitrary Axis

Select a general 3-D rotation axis, resolved in the base frame, and specify the follower frame rotation angle.

| Parameter | Description                                                                           |
|-----------|---------------------------------------------------------------------------------------|
| Axis      | General rotation axis [X Y Z] resolved in the base frame.                             |
| Angle     | Follower frame rotation angle about the rotation axis with respect to the base frame. |

# **Specify Velocity Target**

Select this option to specify the desired joint primitive velocity at time zero. This is the relative angular velocity of the follower frame with respect to the base frame. It is resolved in the base frame. Selecting this option exposes priority and value fields. The priority field is identical to that used for the position state target.

## Value

Enter a three element vector with the angular velocity components of the follower frame with respect to the base frame. Select a physical unit. The default is deg/s (degree/second).

## **Resolution Frame**

From the drop-down list, select a resolution frame. This is the frame in which the state target is resolved. It identifies the axes the velocity vector components apply to. The default is Follower.

# **Spherical Primitive: Internal Mechanics**

Specify the spherical primitive internal mechanics. This includes linear spring and damping forces, accounting for energy storage and dissipation, respectively. To ignore internal mechanics, keep spring stiffness and damping coefficient values at the default value of 0.

# **Equilibrium Position**

Select a method to specify the spring equilibrium position. The equilibrium position is the rotation angle between base and follower port frames at which the spring torque is zero.

| Method         | Description                                                                                           |
|----------------|----------------------------------------------------------------------------------------------------|
| None           | Make base and follower frames coincident. This method requires no parameters.                         |
| Aligned Axes   | Align two pairs of base-follower frame axes.                                                          |
| Standard Axis  | Apply to the follower frame a rotation angle about a standard base frame axis (X, Y, or Z).           |
| Arbitrary Axis | Apply to the follower frame a rotation angle about a general axis [X Y Z] resolved in the base frame. |

# Aligned Axes

Select two pairs of base-follower frame axes.

| Parameter | Description                                                                                      |
|-----------|--------------------------------------------------------------------------------------------------|
| Pair 1    | First pair of base-follower frame axes to align.                                                 |
| Pair 2    | Second pair of base-follower frame axes to align. Axis choices depend on Pair 1 axis selections. |

#### Standard Axis

Select a standard rotation axis, resolved in the base frame, and specify the follower frame rotation angle.

| Parameter | Description                                                                           |
|-----------|---------------------------------------------------------------------------------------|
| Axis      | Standard rotation axis (X, Y, or Z) resolved in the base frame.                       |
| Angle     | Follower frame rotation angle about the rotation axis with respect to the base frame. |

#### Arbitrary Axis

Select a general 3-D rotation axis, resolved in the base frame, and specify the follower frame rotation angle.

| Parameter | Description                                                                           |
|-----------|---------------------------------------------------------------------------------------|
| Axis      | General rotation axis [X Y Z] resolved in the base frame.                             |
| Angle     | Follower frame rotation angle about the rotation axis with respect to the base frame. |

# **Spring Stiffness**

Enter the linear spring constant. This is the torque required to displace the joint primitive by a unit angle. The term linear refers

to the mathematical form of the spring equation. The default is 0. Select a physical unit. The default is N\*m/deg.

## **Damping Coefficient**

Enter the linear damping coefficient. This is the torque required to maintain a constant joint primitive angular velocity between base and follower frames. The default is 0. Select a physical unit. The default is N\*m/(deg/s).

# **Spherical Primitive: Actuation**

Specify actuation options for the spherical joint primitive. Actuation modes include **Torque** only. Selecting a torque input adds the corresponding physical signal port to the block. Use this port to specify the actuation torque signal.

#### **Torque**

Select a source for the actuation torque. The default setting is None.

| <b>Actuation Torque Setting</b> | Description                                                                                                    |
|---------------------------------|----------------------------------------------------------------------------------------------------|
| None                            | Apply no actuation torque.                                                                                                    |
| Provided by Input               | Apply an actuation torque based on a physical signal. The signal specifies the torque acting on the follower frame with respect to the base frame. An equal and opposite torque acts on the base frame. Selecting this option exposes additional parameters. |

## Torque (X), Torque (Y), Torque (Z)

Select to actuate the spherical joint primitive about each standard Cartesian axis (X, Y, Z) separately. The block exposes the corresponding physical signal ports. Use these ports to specify the actuation torque signals. The signals must be scalar values.

## Torque (XYZ)

Select to actuate the spherical joint primitive about an arbitrary axis [X Y Z]. The block exposes the corresponding physical signal port. Use this port to specify the actuation torque signal. The signal must be a 3-D vector.

#### Frame

Select the frame to resolve the actuation torque signal in. The axes of this frame establish the directions of the X, Y, and Z torque components. The default setting is Base.

# **Spherical Primitive: Sensing**

Select the motion variables to sense in the spherical joint primitive. The block adds the corresponding physical signal ports. Use these ports to output the numerical values of the motion variables.

The block measures each motion variable for the follower frame with respect to the base frame. It resolves that variable in the resolution frame that you select from the **Frame** drop-down list.

| Motion Variables                            | Description                                                                                                    |  |
|---------------------------------------------|----------------------------------------------------------------------------------------------------|--|
| Position                                    | Quaternion describing follower frame rotation with respect to base frame. The quaternion coefficients are $ \frac{\emptyset}{\mathbb{C}} \cos \frac{\theta}{\mathbb{E}^2}, n_x \sin \frac{\theta}{\mathbb{E}^2}, n_y \sin \frac{\theta}{\mathbb{E}^2}, n_z \sin \frac{\theta}{\mathbb{E}^2} $ The measurement is the same in |  |
| Velocity (X), Velocity (Y),<br>Velocity (Z) | Angular velocity components about X, Y, and Z axes.                                                                                                    |  |
| Velocity                                    | 3–D angular velocity vector with components about X, Y, and Z axes.                                                                                                    |  |

| Motion Variables                                     | Description                                                             |
|------------------------------------------------------|-------------------------------------------------------------------------|
| Acceleration (X), Acceleration (Y), Acceleration (Z) | Angular acceleration components about X, Y, and Z axes.                 |
| Acceleration                                         | 3–D angular acceleration vector with components about X, Y, and Z axes. |

#### Frame

Select the frame to resolve the measurement in. The axes of this frame establish the directions of X, Y, and Z vector components. The default setting is Base.

# **Prismatic Primitive: State Targets**

Specify the prismatic primitive state targets and their priority levels. A state target is the desired value for one of the joint state parameters—position and velocity. The priority level is the relative importance of a state target. It determines how precisely the target must be met. Use the Model Report tool in Mechanics Explorer to check the assembly status for each joint state target.

# **Specify Position Target**

Select this option to specify the desired joint primitive position at time zero. This is the relative position, measured along the joint primitive axis, of the follower frame origin with respect to the base frame origin. The specified target is resolved in the base frame. Selecting this option exposes priority and value fields.

# **Specify Velocity Target**

Select this option to specify the desired joint primitive velocity at time zero. This is the relative velocity, measured along the joint primitive axis, of the follower frame origin with respect to the base frame origin. It is resolved in the base frame. Selecting this option exposes priority and value fields.

## **Priority**

Select state target priority. This is the importance level assigned to the state target. If all state targets cannot be simultaneously satisfied, the priority level determines which targets to satisfy first and how closely to satisfy them. This option applies to both position and velocity state targets.

| Priority Level    | Description                        |
|-------------------|------------------------------------|
| High (desired)    | Satisfy state target precisely     |
| Low (approximate) | Satisfy state target approximately |

**Note** During assembly, high-priority targets behave as exact guides. Low-priority targets behave as rough guides.

#### Value

Enter the state target numerical value. The default is 0. Select or enter a physical unit. The default is m for position and m/s for velocity.

#### **Prismatic Primitive: Internal Mechanics**

Specify the prismatic primitive internal mechanics. Internal mechanics include linear spring forces, accounting for energy storage, and damping forces, accounting for energy dissipation. You can ignore internal mechanics by keeping spring stiffness and damping coefficient values at 0.

## **Equilibrium Position**

Enter the spring equilibrium position. This is the distance between base and follower frame origins at which the spring force is zero. The default value is 0. Select or enter a physical unit. The default is m.

#### **Spring Stiffness**

Enter the linear spring constant. This is the force required to displace the joint primitive by a unit distance. The default is 0. Select or enter a physical unit. The default is N/m.

## **Damping Coefficient**

Enter the linear damping coefficient. This is the force required to maintain a constant joint primitive velocity between base and follower frames. The default is 0. Select or enter a physical unit. The default is N/(m/s).

#### **Prismatic Primitive: Actuation**

Specify actuation options for the prismatic joint primitive. Actuation modes include **Force** and **Motion**. Selecting Provided by Input from the drop-down list for an actuation mode adds the corresponding physical signal port to the block. Use this port to specify the input signal. Actuation signals are resolved in the base frame.

#### Force

Select an actuation force setting. The default setting is None.

| Actuation Force Setting | Description                                                                                                    |
|-------------------------|----------------------------------------------------------------------------------------------------|
| None                    | No actuation force.                                                                                                    |
| Provided by Input       | Actuation force from physical signal input. The signal provides the force acting on the follower frame with respect to the base frame along the joint primitive axis. An equal and opposite force acts on the base frame. |
| Automatically computed  | Actuation force from automatic calculation. SimMechanics computes and applies the actuation force based on model dynamics.                                                                                                |

#### Motion

Select an actuation motion setting. The default setting is Automatically Computed.

| Actuation Motion Setting | Description                                                                                                    |
|--------------------------|----------------------------------------------------------------------------------------------------|
| Provided by Input        | Joint primitive motion from<br>physical signal input. The<br>signal provides the desired<br>trajectory of the follower frame<br>with respect to the base frame<br>along the joint primitive axis. |
| Automatically computed   | Joint primitive motion from automatic calculation. SimMechanics computes and applies the joint primitive motion based on model dynamics.                                                          |

# **Prismatic Primitive: Sensing**

Select the variables to sense in the prismatic joint primitive. Selecting a variable exposes a physical signal port that outputs the measured quantity as a function of time. Each quantity is measured for the follower frame with respect to the base frame. It is resolved in the base frame. You can use the measurement signals for analysis or as input in a control system.

#### **Position**

Select this option to sense the relative position of the follower frame origin with respect to the base frame origin along the joint primitive axis.

## Velocity

Select this option to sense the relative velocity of the follower frame origin with respect to the base frame origin along the joint primitive axis.

#### Acceleration

Select this option to sense the relative acceleration of the follower frame origin with respect to the base frame origin along the joint primitive axis.

#### **Actuator Force**

Select this option to sense the actuation force acting on the follower frame with respect to the base frame along the joint primitive axis.

## **Ports**

The block contains frame ports B and F, representing base and follower frames, respectively. Selecting actuation or sensing options from the dialog box exposes additional physical signal ports. Use the ports to input an actuation signal or to output the chosen sensing parameter.

A unique label identifies the actuation or sensing component associated with a port. This label can contain one or two letters. The first letter identifies the actuation or sensing parameter, applied to or measured from the follower frame. The second letter identifies the axis for that parameter, resolved in the base frame. This letter can be x, y, or z.

The table describes the first letters in the port labels for this block.

| Port Label | Description | Туре            | Input/Output                                                                                            |
|------------|-------------|-----------------|----------------------------------------------------------------------------------------------------|
| f          | Force       | Actuation input | Scalar if<br>associated with<br>an axis (e.g. fx).<br>Three-element<br>vector<br>otherwise (e.g.<br>f). |
| t          | Torque      | Actuation input | Scalar if<br>associated with<br>an axis (e.g. tx).<br>Three-element<br>vector                           |

| Port Label | Description         | Tyrno          | In most / Octobrid                                                                    |
|------------|---------------------|----------------|---------------------------------------------------------------------------------------|
| Port Label | Description         | Туре           | Input/Output                                                                          |
|            |                     |                | otherwise (e.g. t).                                                                   |
| p          | Position            | Sensing output | Scalar if associated with an axis (e.g. px). Three-element vector otherwise (e.g. p). |
| V          | Velocity            | Sensing output | Scalar if associated with an axis (e.g. vx). Three-element vector otherwise (e.g. v). |
| a          | Acceleration        | Sensing output | Scalar if associated with an axis (e.g. ax). Three-element vector otherwise (e.g. a). |
| Q          | Quaternion rotation | Sensing output | Four-element vector                                                                   |

| Port Label | Description          | Туре           | Input/Output                                                                          |
|------------|----------------------|----------------|---------------------------------------------------------------------------------------|
| W          | Angular velocity     | Sensing output | Scalar if associated with an axis (e.g. wx). Three-element vector otherwise (e.g. w). |
| b          | Angular acceleration | Sensing output | Scalar if associated with an axis (e.g. bx). Three-element vector otherwise (e.g. b). |

# See Also

For related blocks, see Prismatic Joint, Spherical Joint

For more information, see:

- "Sensing Spatial Relationships"
- "Measurement Frames"
- "Actuating and Sensing with Physical Signals"

# **Transform Sensor**

**Purpose** 

Sensor that measures the spatial relationship between two frames

Library

Frames and Transforms

**Description** 

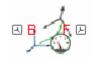

This block represents a sensor that measures the spatial relationship between two frames. Parameters that this sensor measures include rotational and translational position, velocity, and acceleration. The sensor can measure these parameters between any two frames in a model. This block provides the broadest motion sensing capability in SimMechanics.

Each measurement provides the value of a parameter for the follower frame with respect to the base frame, resolved in the **Measurement Frame** that you choose. Measurement frames include World as well as rotating and non-rotating base and follower frames.

To output a parameter, the block provides a set of optional physical signal ports. Ports remain hidden until you select the corresponding parameters in the dialog box. Each port outputs a parameter as a time-varying physical signal. By default, measurements are in SI units. If connecting to Simulink blocks, you can use the PS-Simulink Converter block to select a different physical unit.

# Dialog Box and Parameters

The dialog box contains a **Properties** area with expandable angular and linear measurement sections:

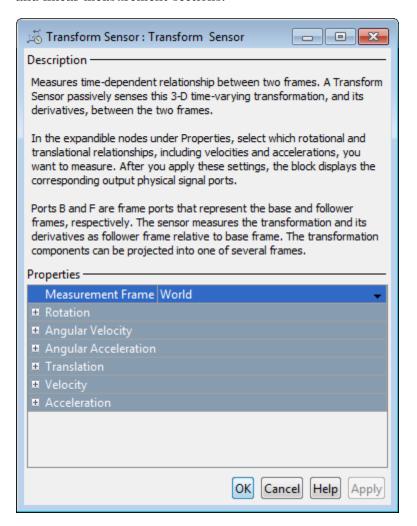

# **Transform Sensor**

#### **Measurement Frame**

Select a frame in which to resolve the selected spatial measurements. The choice of measurement frame affects the expression of a vector quantity in terms of its X, Y, and Z components. Some quantities, such as **Angle**, are not affected by the choice of measurement frame. For more information, see "Measurement Frames". The default is World.

#### **Rotation**

Select the rotation parameters to sense. These parameters encode the rotation operation required to bring the base frame into coincidence with the follower frame. Rotation observes the right-hand rule: with the rotation axis pointing out of the screen, counterclockwise motion defines positive rotation, while clockwise motion defines negative rotation.

Non-vector quantities require no measurement frame for resolution; these quantities are unaffected by measurement frame choice. Vector quantities, such as **Axis**, are *always* resolved in either base or follower measurement frames; the World measurement frame does not apply.

#### Angle

3–D rotation angle of the follower frame with respect to the base frame. Selecting **Angle** exposes physical signal port **q**.

#### Axis

Vector components of the normalized rotation axis. The output is a three-element vector with the X, Y, and Z axis components resolved in the measurement frame. Selecting **Axis** exposes physical signal port **axs**.

#### Quaternion

Unit quaternion that describes the pure rotation of the follower frame with respect to the base frame. The output is a four-element vector with the scalar (S) and vector ( $V_x$ ,  $V_y$ ,  $V_z$ ) quaternion coefficients. The vector provides the coefficients in the order [S  $V_x$   $V_y$   $V_z$ ]. Selecting **Quaternion** exposes physical signal port **Q**.

#### **Transform**

Transform matrix that describes the pure rotation of the follower frame with respect to the base frame. The output is a nine-element,  $3\times3$  matrix. Selecting **Transform** exposes physical signal port  $\mathbf{R}$ .

# **Angular Velocity**

Select the angular velocity parameters to sense. The parameters encode the angular velocity of the follower frame with respect to the base frame, resolved in the measurement frame. Rotation observes the right-hand rule: with the rotation axis pointing out of the screen, counterclockwise motion defines positive rotation, while clockwise motion defines negative rotation.

## Omega X/Omega Y/Omega Z

Relative angular velocities about the X, Y, and Z axes of the base frame. Selecting **Omega X**, **Omega Y**, and **Omega Z** exposes physical signal ports **wx**, **wy**, and **wz**.

## Quaternion

Unit quaternion that describes the angular velocity of the follower frame with respect to the base frame. The output is a four-element vector with the scalar (S) and vector ( $V_x$ ,  $V_y$ ,  $V_z$ ) quaternion coefficients. The vector provides the coefficients in the order [S  $V_x$   $V_y$   $V_z$ ]. Selecting **Quaternion** exposes physical signal port **Qd**.

#### **Transform**

Transform matrix that describes the angular velocity of the follower frame with respect to the base frame. The output is a nine-element,  $3\times3$  matrix. Selecting **Transform** exposes physical signal port **Rd**.

# **Angular Acceleration**

Select the angular acceleration parameters to sense. The parameters encode the angular acceleration of the follower frame with respect to the base frame, resolved in the measurement frame. Rotation observes the right-hand rule: with the rotation axis pointing out of the screen,

# **Transform Sensor**

counterclockwise motion defines positive rotation, while clockwise motion defines negative rotation.

## Alpha X/Alpha Y/Alpha Z

Relative angular accelerations about the X, Y, and Z axes of the base frame. Selecting **Alpha X**, **Alpha Y**, and **Alpha Z** exposes physical signal ports **bx**, **by**, and **bz**.

## Quaternion

Unit quaternion that describes the angular acceleration of the follower frame with respect to the base frame. The output is a four-element vector with the scalar (S) and vector ( $V_x$ ,  $V_y$ ,  $V_z$ ) quaternion coefficients. The vector provides the coefficients in the order [S  $V_x$   $V_y$   $V_z$ ]. Selecting **Quaternion** exposes physical signal port  $\mathbf{Qdd}$ .

#### **Transform**

Transform matrix that describes the angular acceleration of the follower frame with respect to the base frame. The output is a nine-element, 3×3 matrix. Selecting **Transform** exposes physical signal port **Rdd**.

#### **Translation**

Select the translation parameters to sense. The parameters encode the translation of the follower frame with respect to the base frame, resolved in the measurement frame.

#### X/Y/Z

Offset vector from the base frame origin to the follower frame origin along the X, Y, and Z axes. Selecting X, Y, and Z exposes physical signal ports x, y, and z.

#### Radius

Standard radius coordinate found in cylindrical coordinate systems. This radius is the shortest distance from the base frame Z axis to the follower frame origin. The value of the radius is always greater than or equal to zero. Selecting **Radius** exposes physical signal port **rad**.

The figure shows the cylindrical translation parameters **Z**, **Radius**, and **Azimuth**.

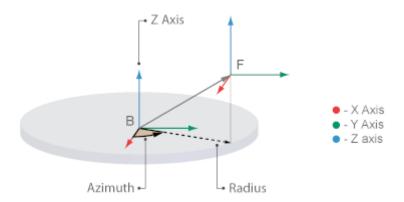

#### Azimuth

Standard azimuth coordinate found in cylindrical and spherical coordinate systems. The azimuth is the angle from the base frame +X axis to the projection of the ray connecting base to follower frame origins onto the base frame XY plane. The angle measurement observes the right-hand rule. The azimuth falls in the range [-180°, +180°]. If base and follower frame origins coincide with each other, the azimuth is undefined. Selecting **Azimuth** exposes sensing port **azm**.

#### **Distance**

Standard radius found in spherical coordinate systems. This is the distance from the origin of the base frame to the origin of the follower frame. This distance is always equal to or greater than zero. Selecting **Distance** exposes sensing port **dst**.

The figure shows the spherical translation parameters **Azimuth**, **Distance**, and **Inclination**.

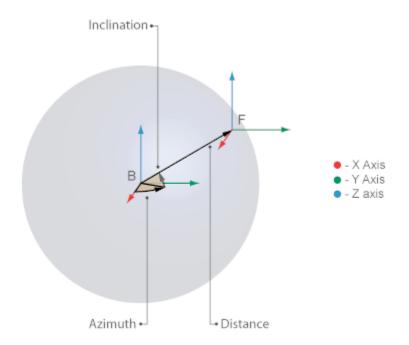

#### Inclination

Standard inclination found in spherical coordinate systems. The inclination is the angle of the ray connecting base to follower frame origins with respect to the projection of this ray onto the base frame XY plane. The angle measurement observes the right-hand rule. The inclination falls in the range [-90°, +90°]. If base and follower frame origins coincide with each other, the inclination is undefined. Selecting **Inclination** exposes sensing port **inc**.

#### **Velocity**

Select the linear velocity parameters to sense. The parameters encode the linear velocity of the follower frame with respect to the base frame, resolved in the measurement frame. Differentiation of a translation parameter occurs in measurement coordinates, after that parameter is resolved in the chosen measurement frame.

#### X/Y/Z

Relative linear velocities along the X, Y, and Z axes. Selecting X, Y, and Z exposes physical signal ports vx, vy, and vz.

#### Radius

Time rate of change of the **Radius** coordinate defined under **Translation**. Selecting **Radius** exposes physical signal port **vrad**.

#### Azimuth

Time rate of change of the **Azimuth** coordinate defined under **Translation**. Selecting **Azimuth** exposes physical signal port **vazm**.

#### Distance

Time rate of change of the **Distance** coordinate defined under **Translation**. Selecting **Distance** exposes physical signal port **vdst**.

#### Inclination

Time rate of change of the **Inclination** coordinate defined under **Translation**. Selecting **Inclination** exposes physical signal port **vinc**.

#### **Acceleration**

Select the linear acceleration parameters to sense. The parameters encode the linear acceleration of the follower frame with respect to the base frame, resolved in the measurement frame. Differentiation of a translation parameter occurs in measurement coordinates, after that parameter is resolved in the chosen measurement frame.

#### X/Y/Z

Relative linear accelerations along the X, Y, and Z axes. Selecting X, Y, and Z exposes physical signal ports ax, ay, and az.

#### Radius

Second time-derivative of the **Radius** coordinate defined under **Translation**. Selecting **Radius** exposes physical signal port **arad**.

# **Transform Sensor**

#### Azimuth

Second time-derivative of the **Azimuth** coordinate defined under **Translation**. Selecting **Azimuth** exposes physical signal port **aazm**.

#### **Distance**

Second time-derivative of the **Distance** coordinate defined under **Translation**. Selecting **Distance** exposes physical signal port **adst**.

#### Inclination

Second time-derivative of the **Inclination** coordinate defined under **Translation**. Selecting **Inclination** exposes physical signal port **ainc**.

#### **Ports**

The block contains frame ports B and F, representing base and follower frames, respectively.

#### See Also

Rigid Transform

## Concepts

- "Working with Frames"
- "Sensing Spatial Relationships"
- "Representing Frames"

**Purpose** 

Joint with two revolute primitives

Library

Joints

**Description** 

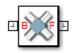

This block represents a joint with two rotational degrees of freedom. Two revolute primitives provide the two rotational degrees of freedom. Base and follower frame origins share the same position for all time. During simulation, rotation occurs sequentially, first about the base frame X axis, and then about the follower frame Y axis.

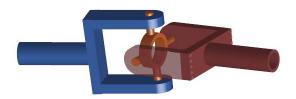

#### **Universal Joint**

A set of ptional state targets guide assembly for each joint primitive. Targets include position and velocity at time zero. A priority level sets the relative importance of the state targets. If two targets are incompatible, the priority level determines which of the targets to meet. In models with motion-actuated joints, the motion input signal takes precedence over the joint state targets, dictating the model configuration at simulation time zero.

Internal mechanics account for energy storage and dissipation in each joint primitive. Joint springs act as energy storage elements. Joint dampers act as energy dissipation elements. Springs and dampers are strictly linear.

Each joint primitive has a set of optional actuation and sensing ports. Actuation ports accept physical signal inputs that drive the joint primitives. These inputs can be forces and torques or a desired joint trajectory. Sensing ports provide physical signal outputs that measure

# **Universal Joint**

joint primitive motion as well as actuation forces and torques. Actuation modes and sensing types vary with joint primitive.

# Dialog Box and Parameters

Expandable sections provide parameters and options for the different joint primitives. These primitives are the basic elements of a joint block. They can be of three types: Revolute, Prismatic, or Spherical. Joint blocks can have all, some, or none of these joint primitives. For example, the Weld joint block has none.

The expandable sections are hierarchical. The top level of an expandable section identifies joint primitive type and axis, e.g., **X Prismatic Primitive (Px)**. Within a joint primitive section are four parameter groups. These contain parameters and options for a joint primitive's initial state, internal mechanics, actuation, and sensing.

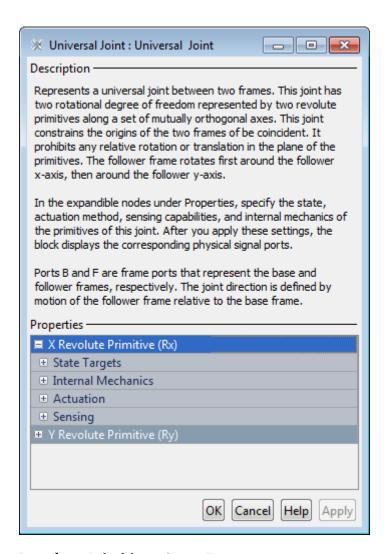

# **Revolute Primitive: State Targets**

Specify the revolute primitive state targets and their priority levels. A state target is the desired value for one of the joint state parameters—position and velocity. The priority level is the relative

# **Universal Joint**

importance of a state target. It determines how precisely the target must be met. Use the Model Report tool in Mechanics Explorer to check the assembly status for each joint state target.

#### **Specify Position Target**

Select this option to specify the desired joint primitive position at time zero. This is the relative rotation angle, measured about the joint primitive axis, of the follower frame with respect to the base frame. The specified target is resolved in the base frame. Selecting this option exposes priority and value fields.

#### **Specify Velocity Target**

Select this option to specify the desired joint primitive velocity at time zero. This is the relative angular velocity, measured about the joint primitive axis, of the follower frame with respect to the base frame. It is resolved in the base frame. Selecting this option exposes priority and value fields.

#### **Priority**

Select state target priority. This is the importance level assigned to the state target. If all state targets cannot be simultaneously satisfied, the priority level determines which targets to satisfy first and how closely to satisfy them. This option applies to both position and velocity state targets.

| Priority Level    | Description                        |
|-------------------|------------------------------------|
| High (desired)    | Satisfy state target precisely     |
| Low (approximate) | Satisfy state target approximately |

**Note** During assembly, high-priority targets behave as exact guides. Low-priority targets behave as rough guides.

#### Value

Enter the state target numerical value. The default is 0. Select or enter a physical unit. The default is deg for position and deg/s for velocity.

#### **Revolute Primitive: Internal Mechanics**

Specify the revolute primitive internal mechanics. Internal mechanics include linear spring torques, accounting for energy storage, and linear damping torques, accounting for energy dissipation. You can ignore internal mechanics by keeping spring stiffness and damping coefficient values at 0.

#### **Equilibrium Position**

Enter the spring equilibrium position. This is the rotation angle between base and follower frames at which the spring torque is zero. The default value is 0. Select or enter a physical unit. The default is deg.

#### **Spring Stiffness**

Enter the linear spring constant. This is the torque required to rotate the joint primitive by a unit angle. The default is 0. Select or enter a physical unit. The default is N\*m/deg.

#### **Damping Coefficient**

Enter the linear damping coefficient. This is the torque required to maintain a constant joint primitive angular velocity between base and follower frames. The default is 0. Select or enter a physical unit. The default is N\*m/(deg/s).

#### **Revolute Primitive: Actuation**

Specify actuation options for the revolute joint primitive. Actuation modes include **Torque** and **Motion**. Selecting Provided by Input from the drop-down list for an actuation mode adds the corresponding physical signal port to the block. Use this port to specify the input signal. Input signals are resolved in the base frame.

#### **Torque**

Select an actuation torque setting. The default setting is None.

| Actuation Torque Setting | Description                                                                                                    |
|--------------------------|----------------------------------------------------------------------------------------------------|
| None                     | No actuation torque.                                                                                                    |
| Provided by Input        | Actuation torque from physical signal input. The signal provides the torque acting on the follower frame with respect to the base frame about the joint primitive axis. An equal and opposite torque acts on the base frame. |
| Automatically computed   | Actuation torque from automatic calculation. SimMechanics computes and applies the actuation torque based on model dynamics.                                                                                                 |

#### Motion

Select an actuation motion setting. The default setting is  $\mbox{\sc Automatically Computed}.$ 

| Actuation Motion Setting | Description                                                                                                    |
|--------------------------|----------------------------------------------------------------------------------------------------|
| Provided by Input        | Joint primitive motion from<br>physical signal input. The<br>signal provides the desired<br>trajectory of the follower frame<br>with respect to the base frame<br>along the joint primitive axis. |
| Automatically computed   | Joint primitive motion from automatic calculation. SimMechanics computes and applies the joint primitive motion based on model dynamics.                                                          |

#### **Revolute Primitive: Sensing**

Select the variables to sense in the prismatic joint primitive. Selecting a variable exposes a physical signal port that outputs the measured quantity as a function of time. Each quantity is measured for the follower frame with respect to the base frame. It is resolved in the base frame. You can use the measurement signals for analysis or as input in a control system.

#### Position

Select this option to sense the relative rotation angle of the follower frame with respect to the base frame about the joint primitive axis.

#### Velocity

Select this option to sense the relative angular velocity of the follower frame with respect to the base frame about the joint primitive axis.

#### Acceleration

Select this option to sense the relative angular acceleration of the follower frame with respect to the base frame about the joint primitive axis.

#### **Actuator Torque**

Select this option to sense the actuation torque acting on the follower frame with respect to the base frame about the joint primitive axis.

#### **Ports**

The block contains frame ports B and F, representing base and follower frames, respectively. Selecting actuation or sensing options from the dialog box exposes additional physical signal ports. Use the ports to input an actuation signal or to output the chosen sensing parameter.

A unique label identifies the actuation or sensing component associated with a port. This label can contain one or two letters. The first letter identifies the actuation or sensing parameter, applied to or measured from the follower frame. The second letter identifies the axis for that parameter, resolved in the base frame. This letter can be x, y, or z.

# **Universal Joint**

The table describes the first letters in the port labels for this block.

| Port Label | Description      | Туре            | Input/Output |
|------------|------------------|-----------------|--------------|
| t          | Torque           | Actuation input | Scalar       |
| q          | Rotation angle   | Sensing output  | Scalar       |
| W          | Angular velocity | Sensing output  | Scalar       |
| b          | Angular          | Sensing output  | Scalar       |

acceleration

#### See Also

Revolute Joint | Gimbal Joint

# Concepts

- "Actuating and Sensing with Physical Signals"
- "Sensing Spatial Relationships"
- "Rotation Measurements"

**Purpose** Joint with zero primitives

**Library** Joints

**Description** 

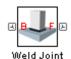

This block represents a joint with zero degrees of freedom. It contains no joint primitives. Base and follower frames are coincident for all time. This joint rigidly connects two separate bodies. This block does not support actuation or sensing.

# Dialog Box and Parameters

The dialog box contains no parameters that you can specify.

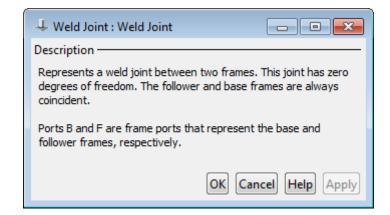

**Ports** 

The block contains frame ports B and F, representing base and follower frames, respectively.

See Also

Rigid Transform

# **World Frame**

**Purpose** 

Inertial reference frame

Library

Frames and Transforms

**Description** 

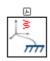

This block represents the global reference frame in a model. This frame is inertial and at absolute rest. Rigidly connecting a frame to the World frame makes that frame inertial. Frame axes are orthogonal and arranged according to the right-hand rule.

In a frame network, the World frame is the ultimate reference frame. Directly or indirectly, all other frames are defined with respect to the World frame. If multiple World Frame blocks connect to the same frame network, those blocks identify the same frame. If no World Frame block connects to a frame network, a copy of an existing frame, frozen in its initial position and orientation, serves as the World frame.

#### **Ports**

This block contains frame port W, representing the World frame.

# Dialog Box and Parameters

The block dialog box contains no parameters.

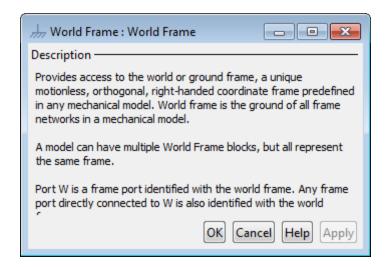

# **World Frame**

See Also Reference Frame | Rigid Transform

Concepts

• "World and Reference Frames"

• "Representing Frames"

# **World Frame**

# Configuration Parameters

- "SimMechanics Pane: General" on page 2-2
- "SimMechanics Pane: Diagnostics" on page 2-3
- "SimMechanics Pane: Explorer" on page 2-12

# SimMechanics Pane: General

The SimMechanics Second Generation (2G) configuration parameters are arranged into the following sections:

#### Diagnostics

This section contains configurable diagnostic messages. The messages can be configured to be ignored or to be reported as warnings or errors. Errors will prevent simulation while warnings will allow simulation to proceed. The Mechanics Explorer (if selected) will be opened and visualization shown in all cases.

#### Explorer

This section contains parameters that configure the Mechanics Explorer.

#### SimMechanics Pane Overview

Configure the mechanical settings for an entire SimMechanics model.

## **Configuration**

- This pane appears only if your model contains at least one block from the Simscape<sup>TM</sup> product or a product based on the Simscape product, such as the SimMechanics product.
- The settings in this pane are saved only if your model contains at least one SimMechanics block.

# **SimMechanics Pane: Diagnostics**

| Evaluation                                |           |
|-------------------------------------------|-----------|
| Invalid visual properties:                | warning 🔻 |
| Repeated vertices in a cross-section:     | warning 🔻 |
| Topology                                  |           |
| Unconnected frame port:                   | warning 🔻 |
| Redundant block:                          | warning 🔻 |
| Conflicting reference frames:             | warning 🔻 |
| Rigidly constrained block:                | error ▼   |
| Assembly                                  |           |
| Unsatisfied high priority state targets:  | warning 🔻 |
| Overspecified targets in kinematic loops: | error ▼   |

# In this section... "Invalid visual properties" on page 2-4 "Repeated vertices in a cross-section" on page 2-5 "Unconnected frame port" on page 2-6 "Redundant block" on page 2-7 "Conflicting reference frames" on page 2-8 "Rigidly constrained block" on page 2-9 "Unsatisfied high priority state targets" on page 2-10 "Overspecified targets in kinematic loops" on page 2-11

# **Invalid visual properties**

Select the diagnostic action to take if the application detects an improperly specified color vector.

#### **Settings**

Default: warning

none

The application does not check for this situation.

warning

When the application detects this situation, it displays a warning.

error

When the application detects this situation, it terminates the simulation and displays an error message.

#### **Command-Line Information**

Parameter: SimMechanicsInvalidVisualProperty

Type: string

Value: none | warning | error

# Repeated vertices in a cross-section

Select the diagnostic action to take if the application detects repeated vertices in a cross-section.

#### Settings

Default: warning

none

The application does not check for this situation.

warning

When the application detects this situation, it displays a warning.

error

When the application detects this situation, it terminates the simulation and displays an error message.

#### **Command-Line Information**

Parameter: SimMechanicsCrossSectionNullEdge

Type: string

Value: none | warning | error

# **Unconnected frame port**

Select the diagnostic action to take if the application detects an unconnected frame port.

## **Settings**

Default: Warning

none

The application does not check for this situation.

warning

When the application detects this situation, it displays a warning.

error

When the application detects this situation, it terminates the simulation and displays an error message.

#### **Command-Line Information**

Parameter: SimMechanicsUnconnectedFramePorts

Type: string

Value: none | warning | error

#### Redundant block

Select the diagnostic action to take if the application detects a redundant block in the model.

#### Settings

Default: warning

none

The application does not check for this situation.

warning

When the application detects this situation, it displays a warning.

error

When the application detects this situation, it terminates the simulation and displays an error message.

#### **Command-Line Information**

Parameter: SimMechanicsRedundantBlock

Type: string

Value: none | warning | error

# **Conflicting reference frames**

Select the diagnostic action to take if the application detects conflicting reference frames in the model.

## **Settings**

Default: warning

none

The application does not check for this situation.

warning

When the application detects this situation, it displays a warning.

error

When the application detects this situation, it terminates the simulation and displays an error message.

#### **Command-Line Information**

Parameter: SimMechanicsConflictingReferenceFrames

Type: string

Value: none | warning | error

# Rigidly constrained block

Select the diagnostic action to take if the application detects a rigidly constrained block in the model.

#### Settings

Default: warning

none

The application does not check for this situation.

warning

When the application detects this situation, it displays a warning.

error

When the application detects this situation, it terminates the simulation and displays an error message.

#### **Command-Line Information**

Parameter: SimMechanicsRigidlyBoundBlock

Type: string

Value: none | warning | error

Default: error

# Unsatisfied high priority state targets

Select the diagnostic action to take if the application detects targets with unsatisfied desired states in the model.

## **Settings**

Default: warning

none

The application does not check for this situation.

warning

When the application detects this situation, it displays a warning.

error

When the application detects this situation, it terminates the simulation and displays an error message.

#### **Command-Line Information**

Parameter: SimMechanicsUnsatisfiedHighPriorityTargets

Type: string

Value: none | warning | error

# Overspecified targets in kinematic loops

Select the diagnostic action to take if the application detects overspecified targets contained in kinematic loops in the model.

#### Settings

Default: warning

none

The application does not check for this situation.

warning

When the application detects this situation, it displays a warning.

error

When the application detects this situation, it terminates the simulation and displays an error message.

#### **Command-Line Information**

 ${\bf Parameter: Sim Mechanics Joint Target Over Specification}$ 

Type: string

Value: none | warning | error

Default: error

# SimMechanics Pane: Explorer

Open Mechanics Explorer on model update or simulation

# Open Mechanics Explorer on model update or simulation

Start Mechanics Explorer when model is updated or simulated.

#### Settings

Default: on

☑ On

Model Explorer starts when model is updated or simulated.

 $\square$  Off

Model Explorer does not start when model is updated or simulated.

# Tip

If you clear this check box, you can start Model Explorer by selecting **Desktop > Mechanics Explorers** from the MATLAB® Command Window.

#### **Command-Line Information**

Parameter: SimMechanicsOpenEditorOnUpdate

Type: string

Value: 'on' | 'off'

Default: 'on'

# SimMechanics Visualization

- "Visualization with Mechanics Explorer" on page 3-2
- "Menu and Tool Bars" on page 3-8
- "Tree View and Property Panes" on page 3-12
- "Context Menu Display Controls" on page 3-14
- "Animation Toolstrip" on page 3-15

# Visualization with Mechanics Explorer

#### In this section...

"Introduction to Mechanics Explorer" on page 3-2

"Visualization Requirements" on page 3-4

"Configure Mechanics Explorer for Automatic Start-Up" on page 3-4

"Open Mechanics Explorer" on page 3-5

# **Introduction to Mechanics Explorer**

Mechanics Explorer is a tool used to visualize and animate mechanical models in SimMechanics. This tool provides you the entire visualization functionality available through SimMechanics. With it, you can visualize your model in its initial state and simulate it as a function of time.

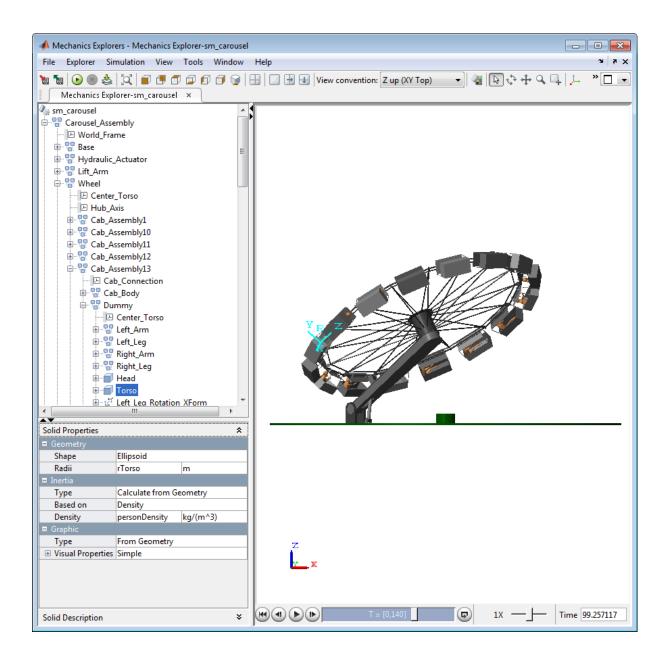

Mechanics Explorer is the primary visualization tool of SimMechanics. This tool contains the following panes:

| Pane               | Purpose                                               |
|--------------------|-------------------------------------------------------|
| Visualization pane | Displays a 3-D representation of a SimMechanics model |
| Tree view pane     | Displays the model component hierarchy                |
| Property pane      | Displays selected component properties                |

# **Visualization Requirements**

To visualize a model in SimMechanics, you must have Silicon Graphics OpenGL® installed in your system.

# **Configure Mechanics Explorer for Automatic Start-Up**

By default, when you update or simulate a model, SimMechanics opens a new Mechanics Explorer window. It is in this window that SimMechanics displays your model. If the configuration settings have changed, you may need to reconfigure Mechanics Explorer for automatic start-up. To do this:

1 In the Simulink Editor window containing your model, select Simulation > Model Configuration Parameters.

Parameters

- **2** In the Configuration dialog box, select **SimMechanics 2G > Explorer**.
- 3 Check the Open Mechanics Explorer on model update or simulation box.

Mechanics Explorer is now configured for automatic start-up. Updating or simulating a mechanical model from the Simulink Editor window causes a Mechanics Explorer window to open.

# **Open Mechanics Explorer**

With Mechanics Explorer configured to start automatically, you do not have to manually open a Mechanics Explorer window. Simply follow the procedure for updating or simulating a model and, if a Mechanics Explorer window is not yet open, a new window opens up.

# **Open Mechanics Explorer for Model Update**

- 1 In the Simulink Editor window containing your model, select Simulation > Update Diagram. Alternatively, on your keyboard, press Ctrl+D.
- **2** A Mechanics Explorer window opens, displaying your model in its initial state.

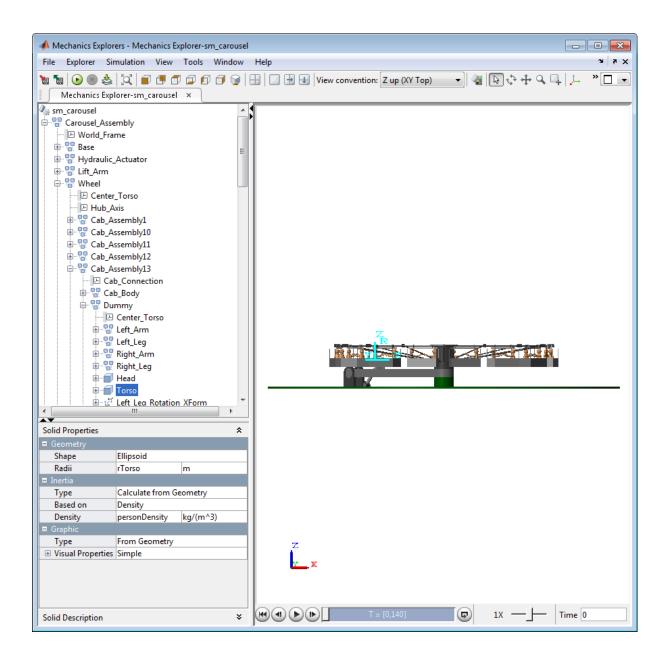

## **Open Mechanics Explorer for Model Simulation**

- 1 In the Simulink Editor window containing your model, select **Simulation > Run**. Alternatively, on your keyboard press Ctrl+T or, in the Simulink Editor toolbar, press the **Run** button .
- **2** A Mechanics Explorer window opens. The window displays a 3-D animation of the model.

**Note** Each Mechanics Explorer window is named after the model it displays. E.g. Mechanics Explorer-sm four bar.

# **Menu and Tool Bars**

# In this section... "Menu Bar" on page 3-8 "Toolbar" on page 3-9

Mechanics Explorer provides you menu and tool bars for easy access to tools, including simulation and visualization tools. These two bars contain the majority of the tools which you can use with SimMechanics. Some of the tools provided by the Menu and Tool bars are also accessible in the contest-sensitive menu, which you can open by right-clicking the visualization window in Mechanics Explorer.

#### Menu Bar

The Menu bar contains eight menu items, on the left end of the bar, and three desktop control icons, on the right end of the bar.

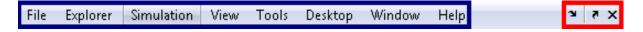

#### Menu Items

| Menu Item  | Function                                                                                        |
|------------|-------------------------------------------------------------------------------------------------|
| File       | Open and close a file, import and save data                                                     |
| Explorer   | Save and close a Mechanics Explorer window                                                      |
| Simulation | Start and stop a simulation                                                                     |
| View       | Select and modify a model viewpoint                                                             |
| Tools      | Troubleshoot a model and record an animation                                                    |
| Desktop    | Dock and undock a Mechanics<br>Explorer window, show and hide the<br>Mechanics Explorer toolbar |

| Menu Item | Function                                                                          |
|-----------|-----------------------------------------------------------------------------------|
| Window    | Configure Mechanics Explorer window                                               |
| Help      | Search MathWorks documentation<br>for Mechanics Explorer or other<br>product help |

# **Desktop Control Icons**

| Desktop Control Icon         | Function                                                |
|------------------------------|---------------------------------------------------------|
| Dock Mechanics Explorers     | Open Mechanics Explorer window inside the MATLAB window |
| Undock Mechanics Explorers 7 | Open Mechanics Explorer outside the MATLAB window       |
| Close Mechanics Explorers ×  | Close active Mechanics Explorer window                  |

# **Toolbar**

The Tool bar contains nine sections.

| Toolbar Icons       | Function                                               |
|---------------------|--------------------------------------------------------|
| <b>18 18</b>        | Save Mechanics Explorer<br>configuration to model      |
|                     | Restore Mechanics Explorer<br>configuration from model |
| <b>▶</b> ■ <b>③</b> | • Start simulation                                     |
|                     | Stop simulation                                        |

| Toolbar Icons                    | Function                                                                          |
|----------------------------------|-----------------------------------------------------------------------------------|
|                                  |                                                                                   |
|                                  | Update model block diagram                                                        |
| 汉 同步回回回回受                        | • Fit to view                                                                     |
|                                  | • Front view                                                                      |
|                                  | Back view                                                                         |
|                                  | • Top view                                                                        |
|                                  | Bottom view                                                                       |
|                                  | • Left view                                                                       |
|                                  | • Right view                                                                      |
|                                  | Isometric view                                                                    |
|                                  | Split the visualization pane into four screens                                    |
|                                  | Use a single full-sized visualization window                                      |
|                                  | Split the visualization pane<br>vertically into two screens                       |
|                                  | Split the visualization pane<br>horizontally into two screens                     |
| View convention: Z up (XY Top) ▼ | • Change default frame orientation.<br>Choices include Z Up, Z Down,<br>and Y up. |
| ■ 12分中の日                         | Change background color of<br>visualization window                                |
|                                  | Select model component                                                            |
|                                  | • Rotate model                                                                    |
|                                  | • Pan model                                                                       |
|                                  | • Zoom model                                                                      |
|                                  | Zoom model region                                                                 |

| Toolbar Icons | Function                                                                                          |
|---------------|---------------------------------------------------------------------------------------------------|
| J- 🚭          | Show model frames                                                                                 |
|               | • Show model Center-of-Masses                                                                     |
| <b>ℰ</b>      | Record movie of animation                                                                         |
|               | Tile multiple Mechanics Explorer<br>windows into a four-matrix                                    |
|               | Tile multiple Mechanics Explorer<br>windows into two vertical windows                             |
|               | Tile multiple Mechanics Explorer<br>windows into two horizontal<br>windows                        |
|               | Maximize active Mechanics     Explorer window to occupy entire     region of visualization window |

# **Tree View and Property Panes**

#### In this section...

"Introduction to Tree View and Property Panes" on page 3-12

"Browse Model" on page 3-12

Mechanics Explorer contains **Tree View** and **Property** panes so that you can navigate a model and explore model parameters.

## Introduction to Tree View and Property Panes

By default, Mechanics Explorer displays both a **Tree View** pane and a **Property** pane. With these panes, you can navigate the subsystem and block hierarchy of a model. You can also view the properties of any block in the model.

The **Tree View** browser helps you navigate a mechanical model by organizing blocks into a hierarchical structure. You can select a subsystem in your model, and examine any of its constituent blocks. If a subsystem is in turn built from other subsystems, you can select the new subsystem of interest, and navigate to any of its constituent blocks, all from the model browser. You can also expand any single block to examine any of its frames.

The **Property** pane displays the properties of the component that you selected in the **Tree View** browser. If the component is a block, the pane displays the dialog box parameters for that block. If the component is a frame port, the pane displays other frame ports that directly connect to the selected frame port.

#### **Browse Model**

Use the **Tree View** pane to highlight a component and its associated frames in the visualization window, or to view its properties:

- 1 In the **Tree View** pane, select the component you wish to analyze:
  - The selected component and all associated frames are highlighted in the visualization window

- The properties of the selected component are displayed in the property viewer
- **2** Click the expandable menu for the selected component, displaying its frames.
- **3** Select the frame you wish to examine:
  - Only the selected frame is highlighted in the visualization window
  - All frames which connect to the selected frame are highlighted in the property viewer

# **Context Menu Display Controls**

You can right-click the visualization pane to open a context menu, giving you quick access to commonly used visualization and animation tools. The following figure shows an open context menu in a Mechanics Explorer window. You can also access each of these tools from the Mechanics Explorer toolbar. For more information about context menu options, see "Menu and Tool Bars" in this reference documentation.

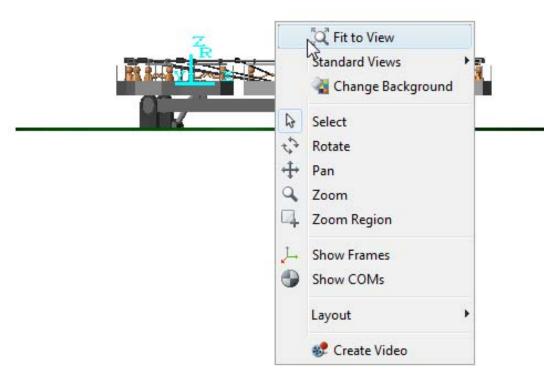

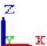

# **Animation Toolstrip**

#### In this section...

"Requirements for Animation Recording and Playback" on page 3-15

"How Animation and Playback Work" on page 3-15

"Play Control Buttons" on page 3-16

"Slider and Loop Controls" on page 3-16

"Playback Speed Control" on page 3-17

"Playback Time Counter" on page 3-18

## Requirements for Animation Recording and Playback

- With SimMechanics visualization, you record simulation animations in Microsoft Audio Video Interleave® (AVI) format.
  - Animations are recorded as compressed AVI files by the MATLAB VideoWriter class using the default Motion JPEG codec, which is available on most operating systems.
  - SimMechanics visualization does not support uncompressed AVI recording.
- To play back AVI files, you need an AVI-compatible media application.
  - You can use an external AVI-compatible player.
  - Alternatively, use the MATLAB VideoReader class and its read method instead.

# **How Animation and Playback Work**

Animation is cached during model simulation. What you see during simulation is the animation playback, unless the simulation is slower than the animation caching. In that case, the animation goes no faster than the simulation can produce the cache.

Once a partial or complete animation is cached from simulation, starting the animation again plays back the cache, without running the simulation a second time.

- While simulating for the first time, you can go back to previous animation time steps (already cached), but not forward in time.
- When playing back second, third, etc., time, you can go backward and forward to any time in the cached animation.
- Animation is cached on a per-session basis. This cache is lost when you close your visualization window session.
- Creating a video as a permanent record on your file system outside of MATLAB saves the cached animation permanently.

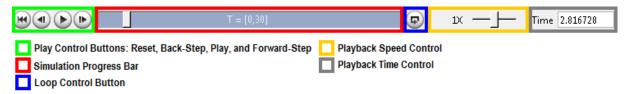

## **Play Control Buttons**

Use the play control buttons to play and stop an animation, skip a step, or reset it to the beginning:

| Play Control Button | Description                                   |
|---------------------|-----------------------------------------------|
| Start/Stop          | Start/stop the cached animation               |
| Reset               | Move the animation playback time back to zero |
| Forward Step        | Skip forward in time                          |
| Back Step           | Skip backward in time                         |

# **Slider and Loop Controls**

#### **Slider Control**

The Slider control moves the animation playback time to an arbitrary point in the animation. The Playback time counter displays the resulting playback time.

- If the animation is not running, moving the Slider control changes the animation time from one fixed time to another.
- If the animation is running, moving the Slider control changes the animation time to whatever time you stop the slider. But the animation then continues running from that time.

Without manual control, the Slider control indicates how far in relative time the cached animation has played.

#### **Loop Control**

You use the loop control button to automatically replay an animation from the start once it reaches the end. When you click this button, the cached animation replays indefinitely until you click the **Stop** button.

The Loop control is disabled by default. Enable looping by clicking this button. Disable looping by clicking it again.

#### **Simulation Progress Bar**

The Simulation progress bar indicates how far in time the model simulation has proceeded, as opposed to how far in time the cached animation has played.

Fast models complete simulation before the cached animation is finished playing. Slower models cache and play the animation at a speed limited by how fast the simulation proceeds.

## **Playback Speed Control**

The Playback speed control adjusts the relative speed at which the animation plays back, as compared to the default speed of 1. The relative playback speed is incremented by multiples of 2 and 1/2.

Moving the Playback speed control to the left slows the playback speed, by a factor of 1/2, 1/4, etc. Moving the Playback speed control to the right speeds up the playback speed, by a factor of 2, 4, etc.

## **Playback Time Counter**

The Playback time counter is both an indicator and a controller of animation playback time. A valid playback time is one that lies between 0 and the full simulation time, inclusive.

- During animation, or stopped at an intermediate time between start and end, the Playback time counter displays the current or instantaneous animation time.
- Entering a valid animation time in the Playback time counter field and pressing Enter at the keyboard moves the animation playback to the animation frame closest to whatever time you entered.

# Functions—Alphabetical List

#### **Purpose**

Open new model with common SimMechanics blocks

## **Syntax**

smnew

smnew(modelname)

smnew(modelname, solver)

## **Description**

smnew creates a new SimMechanics model, with required and commonly used blocks already on the model canvas, and opens the sim\_lib library. The default model name is untitled and the default solver is ode45 (the recommended solver).

The new model contains the following blocks:

- World Frame
- Solid
- Rigid Transform
- Solver Configuration
- Mechanism Configuration
- PS-Simulink Converter
- Simulink-PS Converter
- Scope

smnew(modelname) creates a new SimMechanics model with the specified name. If you specify an invalid model name, the model name is untitled. The default solver is ode45, which is the recommended solver.

smnew(modelname, solver) creates a new SimMechanics model with the specified name and Simulink® solver type. If you do not specify a model name, then the model name is untitled.

## Input Arguments

#### modelname

String specifying the name for the new model. Do not include a file extension.

Default: untitled

#### solver

String specifying the name of a Simulink solver. If you choose not to use the default ode45 solver, other recommended solver types for SimMechanics models are ode15s, ode23t, and ode14x. You can use other Simulink solvers, but, depending on the particular model, they may be less suitable. For more information, see "Improving Performance" and "Setting Up Solvers for Physical Models".

Default: ode45.

## **Examples**

#### **New SimMechanics Model with Defaults**

Create a new SimMechanics model, using the default model name (untitled) and the default solver (ode45).

smnew

The command opens the sm\_lib library, as well as a SimMechanics model called untitled, with several commonly used blocks.

#### **smnew**

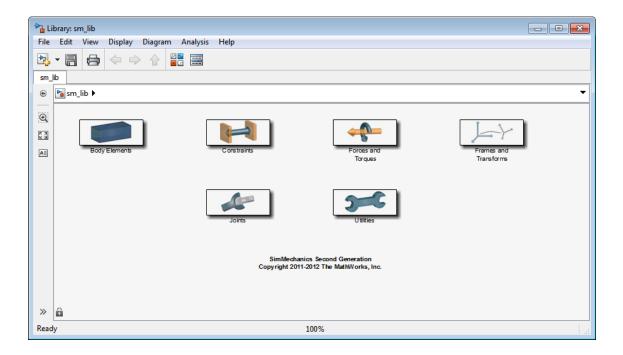

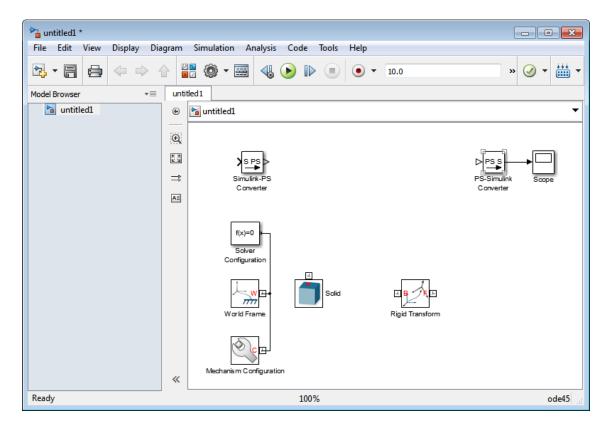

#### Named New SimMechanics Model with custom Solver

Create a new SimMechanics model, named simple\_body. Use the ode23t solver.

```
sm_new('simple_body','ode23t')
```

The command opens the sm\_lib library, as well as a SimMechanics model called simple\_body, with several commonly used blocks. The model uses the ode23t solver.

#### **smnew**

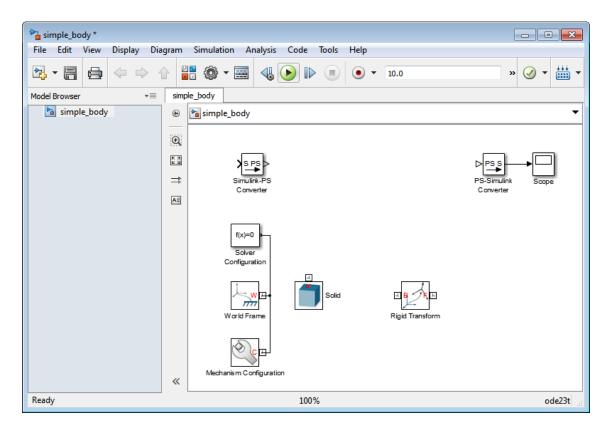

See Also sm\_lib | smimport

#### **Purpose**

Generate new model from SimMechanics Import XML file

## **Syntax**

```
H = smimport('filename')
H = smimport('filename', ModelName, 'modelname')
```

## **Description**

H = smimport('filename') imports SimMechanics XML file filename.xml into a new Simulink model with the same name. SimMechanics generates the new model according to XML file specification, adding and connecting any required blocks. For CAD-generated XML files, the new model represents a CAD assembly.

filename is a string specifying the XML file name. This string must be a valid model name, using any combination of letters, digits, and underscores such that the first character is a letter and the length of the string is smaller than namelengthmax. If filename is invalid, SimMechanics generates a valid name based on filename.

If a model with the same name is open, smimport returns a warning and appends an integer to filename in order to create a unique model name. If a model with the same name exists in the MATLAB workspace or path, smimport returns a warning asking you to change the model name.

filename supports path specification relative to the MATLAB working directory. Alternatively, filename can contain the full path to the corresponding XML file. In the absence of a path, smimport searches for filename inside the MATLAB path.

By default, smimport assumes filename refers to an XML file in the MATLAB workspace or path. filename does not require an explicit XML extension. If filename is not an XML file, or if it is not in the MATLAB workspace or path, smimport returns an error.

H = smimport('filename', ModelName, 'modelname') imports XML file filename into a new SimMechanics model with name modelname.

## Tips

 smimport provides CAD integration with SimMechanics. Use SimMechanics Link<sup>TM</sup> to generate a valid SimMechanics XML file from SolidWorks<sup>TM</sup>, Creo<sup>TM</sup> (Pro/Engineer<sup>TM</sup>), or AutoCAD

# smimport

Inventor<sup>TM</sup>. Then, use smimport to generate a corresponding SimMechanics model.

## Input Arguments

#### filename

String specifying input XML file name. Replace *filename* with the XML file name you want to import. The .xml extension is optional.

This input is required.

Default: ''

#### **Name-Value Pair Arguments**

Specify optional comma-separated pairs of Name, Value arguments. Name is the argument name and Value is the corresponding value. Name must appear inside single quotes (' '). You can specify several name and value pair arguments in any order as Name1, Value1, ..., NameN, ValueN.

#### 'ModelName'

String specifying generated SimMechanics model name.

This input is optional.

Default: ''

## **Examples**

## **Import Robot Assembly with Default Name**

Generate robot model from SimMechanics Import XML file sm\_robot.xml. The XML file represents a robot arm CAD assembly. You can access the XML file in the following directory:

matlabroot\toolbox\physmod\sm\smdemos\import\robot

The directory contains an additional set of STL files that specify 3-D surface geometry for all CAD parts.

1 At the command line, enter

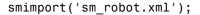

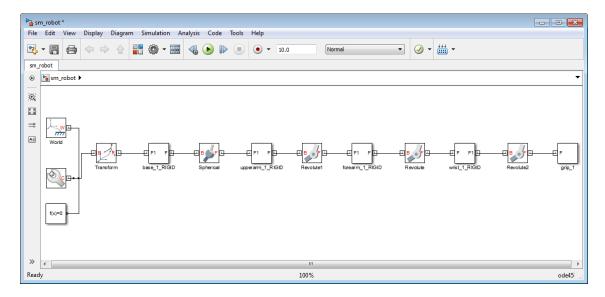

- 2 In the new model window, select File > Save.
- **3** Enter model name and select storage directory

## **Import Robot Assembly with Custom Name**

You can rename the robot model at the MATLAB command line. To rename the model robot\_arm, add the model name to the smimport parameters.

1 At the MATLAB command line, enter

```
smimport('sm robot', 'ModelName', 'robot arm');
```

2 SimMechanics software imports file robot.xml and generates a new model called walkingrobot.

#### See Also

smnew | sm lib

# sm lib

**Purpose** 

Open the SimMechanics block library

**Syntax** 

sm lib

# **Description**

sm\_lib opens a new window containing the complete SimMechanics block library. Use this window to access the six SimMechanics block sublibraries:

- Body Elements
- Constraints
- Forces and Torques
- Frames and Transforms
- Joints
- Utilities

## **Tips**

- Use sm\_lib to open the SimMechanics block library from the MATLAB command line.
- sm\_lib loads only the SimMechanics block library, so you do not have to wait for other Simulink libraries to load.

## **Examples**

## Open block library from MATLAB Command Line

1 At the MATLAB command line, enter sm\_lib. A new window containing the six SimMechanics sublibraries opens.

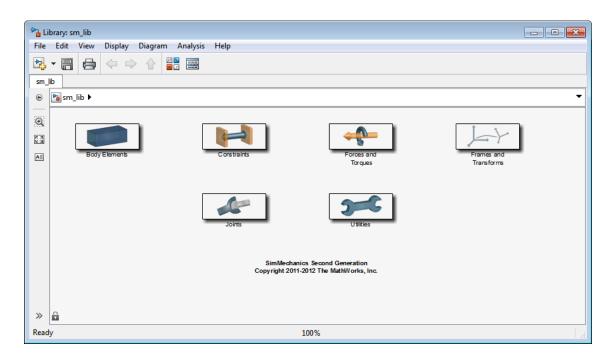

2 Double-click a sublibrary to access any underlying blocks.

## See Also smnew | smimport